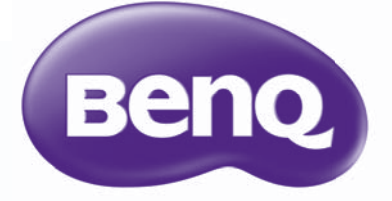

W1070/W1080ST Projektor cyfrowy Seria kin domowych Podręcznik użytkownika

# Spis treści

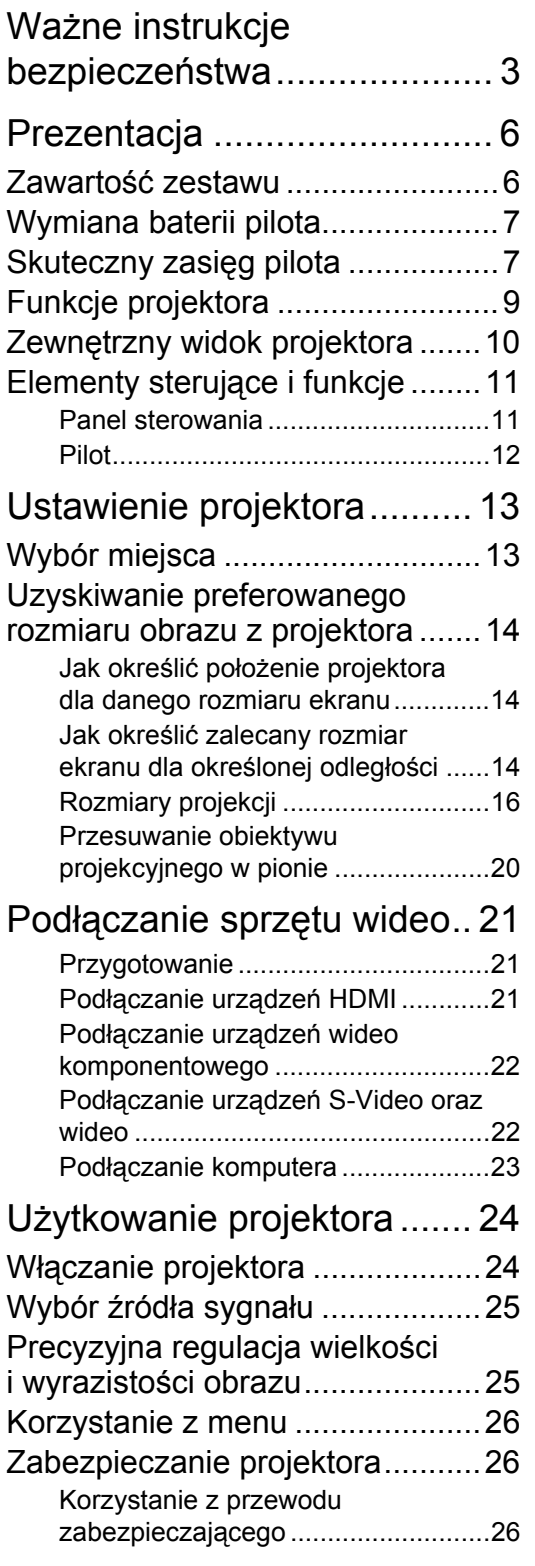

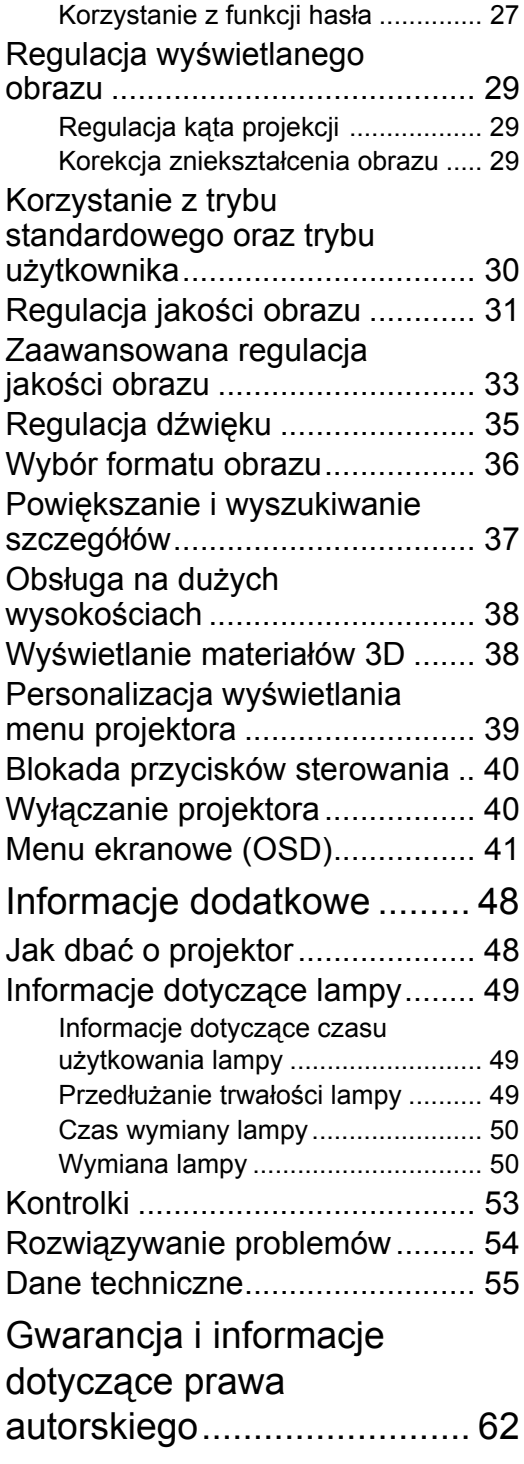

Dziękujemy za zakup wysokiej jakości projektora wideo firmy BenQ! Projektor został stworzony, aby zapewnić najwyższą jakość obrazu kina domowego. W celu uzyskania najlepszych wyników dokładnie zapoznaj się z niniejszym podręcznikiem zawierającym opis obsługi i pozycji menu.

# <span id="page-2-0"></span>Ważne instrukcje bezpieczeństwa

Projektor został zaprojektowany i przetestowany, aby spełniał najnowsze standardy bezpieczeństwa sprzętu elektronicznego i informatycznego. W celu zapewnienia bezpiecznego użytkowania produktu należy przestrzegać instrukcji zawartych w niniejszym podręczniku i oznaczeniach samego produktu.

1. Proszę przeczytać ten podręcznik przed rozpoczęciem korzystania z projektora. Zachowaj podręcznik w bezpiecznym miejscu w razie potrzeby odniesienia się do niego w przyszłości.

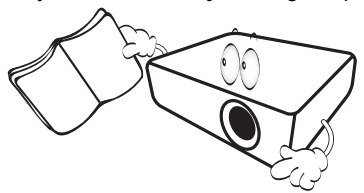

- 2. Umieszczaj włączony projektor na równej, poziomej powierzchni.
	- Nie umieszczaj projektora na niestabilnym wózku, stojaku lub stole, ponieważ może upaść i ulec uszkodzeniu;
	- Nie umieszczaj w pobliżu urządzenia żadnych materiałów łatwopalnych;
	- Nie korzystaj z projektora, jeśli jest odchylony o ponad 10 stopni w lewo lub w prawo lub ponad 15 stopni w tył lub w przód.

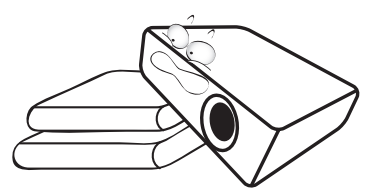

3. Nie stawiaj projektora na żadnym z boków, w pozycji pionowej. Może to spowodować jego przewrócenie się i doprowadzić do urazów użytkownika lub uszkodzenia urządzenia.

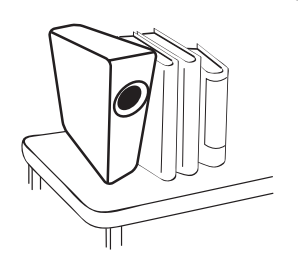

- 4. Nie umieszczaj projektora w żadnym z poniższych środowisk:
	- słabo wentylowana lub ograniczona przestrzeń. Zapewnij przynajmniej 50 cm prześwitu między ścianami i projektorem oraz swobodny przepływ powietrza wokół niego;
	- miejsca o tendencji do mocnego nagrzewania się, takie jak wnętrze samochodu z zamkniętymi szybami;
	- miejsca, w których elementy optyczne narażone będą na działanie wysokiej wilgotności, kurzu lub dymu papierosowego, powodujących skrócenie czasu użytkowania projektora i pociemnienie obrazu;

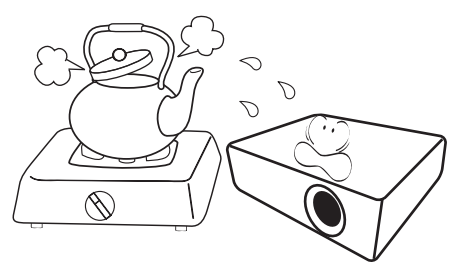

- miejsca w pobliżu czujników pożarowych;
- miejsca o temperaturze otoczenia powyżej 35°C / 95°F;
- miejsca znajdujące się na wysokości powyżej 1500 m /4920 stóp n.p.m.

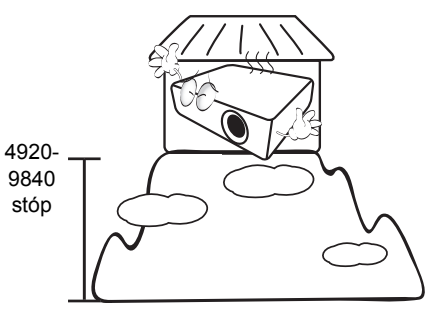

- 5. Nie zasłaniaj otworów wentylacyjnych, kiedy projektor jest włączony (nawet w stanie gotowości):
	- Nie przykrywaj projektora żadnym przedmiotem;
	- Nie stawiaj projektora na kocu, pościeli ani innej miękkiej powierzchni.

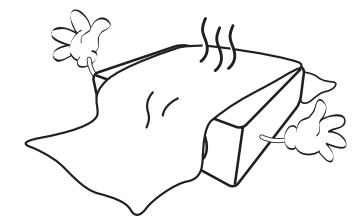

w zakresie ±10 Wolt, zalecane jest podłączenie projektora przez stabilizator napięcia, listwę antyprzepięciową lub awaryjne źródło zasilania (UPS), w zależności od zaistniałej sytuacji.

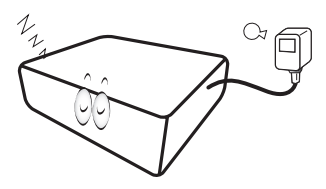

7. Nie stawaj na projektorze ani nie kładź na nim 11. Podczas działania lampa bardzo się żadnych przedmiotów.

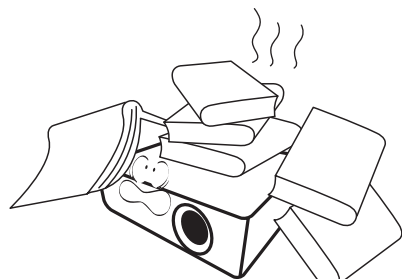

8. Nie umieszczaj w pobliżu urządzenia żadnych cieczy. Płyny rozlane na projektor spowodują utratę gwarancji. Jeśli projektor ulegnie zamoczeniu, odłącz go od zasilania i skontaktuj się z firmą BenQ w celu przeprowadzenia jego naprawy.

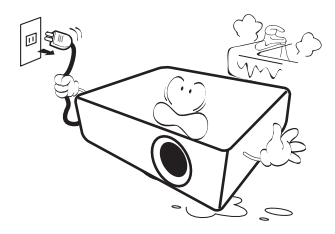

9. W czasie działania projektora nie patrz prosto w obiektyw. Możesz uszkodzić sobie wzrok.

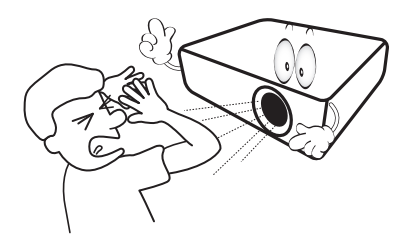

6. W obszarach, gdzie napięcie w sieci waha się 10. Nie użytkuj lampy projektora po zakończeniu okresu eksploatacji. Eksploatacja lamp ponad przewidziany dla nich okres, może w niektórych sytuacjach spowodować ich pęknięcie.

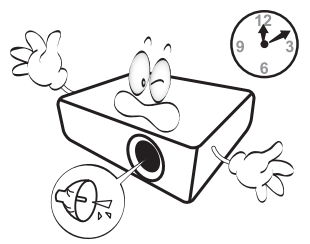

rozgrzewa. Przed wymontowaniem zespołu lampy w celu wymiany pozwól projektorowi ostygnąć przez około 45 minut.

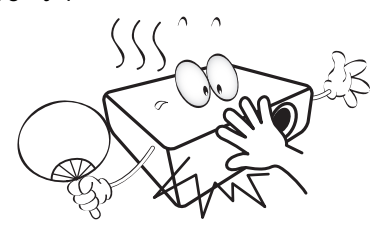

12. Projektor potrafi wyświetlać odwrócone obrazy po zainstalowaniu go na suficie. Do zainstalowania projektora na suficie używaj tylko zestawu do montażu sufitowego BenQ.

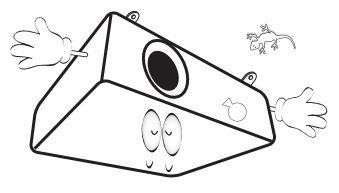

13. Nigdy nie wymieniaj układu lampy jeśli projektor jeszcze nie ostygł i nie został odłączony od zasilania.

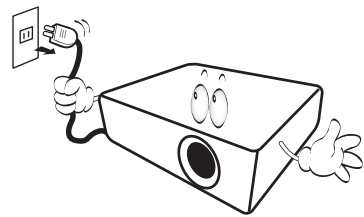

14. Jeżeli uważasz, że projektor wymaga naprawy, zanieś go do odpowiednio wykwalifikowanego pracownika serwisowego.

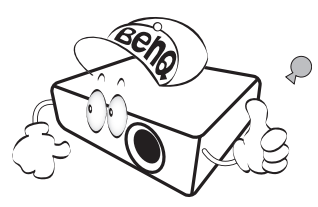

15. Nie próbuj samodzielnie rozmontowywać tego projektora. Wewnątrz znajdują się elementy pod niebezpiecznie wysokim napięciem, które mogą spowodować śmierć w momencie ich dotknięcia. Lampa zaopatrzona w osobną zdejmowaną pokrywę jest jedyną częścią, która może być serwisowana przez użytkownika. Szczegóły opisano na stronie [50.](#page-49-1)

W żadnym razie nie wolno usuwać lub zdejmować innych pokryw. Naprawy i serwisowanie powierzaj tylko wykwalifikowanym pracownikom serwisu.

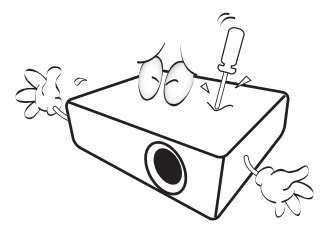

#### **Uwagi**

**Zachowaj oryginalne opakowanie w razie potrzeby transportu urządzenia w przyszłości. Jeżeli po użyciu projektor musi zostać zapakowany, to ustaw obiektyw w odpowiedniej pozycji, załóż na niego osłonę, a następnie dopasuj osłonę obiektywu oraz projektora razem, aby uchronić urządzenie przed uszkodzeniem podczas transportu.**

### Kondensacia wilgoci

Nigdy nie używaj projektora bezpośrednio po przeniesieniu go z chłodnego do gorącego miejsca. Gdy projektor zostanie narażony na taką zmianę temperatury, wilgoć może zgromadzić się na najważniejszych częściach wewnętrznych. Aby nie doszło do uszkodzenia projektora, odczekaj co najmniej dwie godziny, nim rozpoczniesz użytkowanie projektora po nagłej zmianie temperatury.

### Unikaj lotnych płynów

Nie stosuj lotnych płynów, takich jak środki owadobójcze lub niektóre typy środków czyszczących, w pobliżu projektora. Nie pozwól, aby gumowe lub plastikowe przedmioty dotykały projektora przez dłuższy czas. Pozostawią ślady na obudowie. Podczas czyszczenia projektora ściereczką nasączoną środkiem chemicznym, postępuj zgodnie z instrukcją czyszczenia produktu.

### **Utylizacja**

Niniejszy produkt zawiera następujące materiały szkodliwe dla człowieka oraz środowiska.

- Ołów, znajdujący się w elementach lutowanych.
- Rtęć, użyta w lampie.

Zapoznaj się z lokalnymi przepisami dotyczącymi szkodliwych odpadów w celu prawidłowej utylizacji produktu lub zużytej lampy.

# <span id="page-5-0"></span>Prezentacja

# <span id="page-5-1"></span>Zawartość zestawu

Ostrożnie rozpakuj zestaw i upewnij się, czy elementy przedstawione poniżej zostały dostarczone. Niektóre z elementów mogą nie być dostępne, w zależności od kraju zakupu produktu. Prosimy o sprawdzenie elementów zestawu w miejscu zakupu.

**Niektóre akcesoria mogą się różnić w zależności od kraju zakupu.**

**Karta gwarancyjna jest dostarczana jedynie w niektórych regionach. Szczegółowe informacje można uzyskać u dealera.**

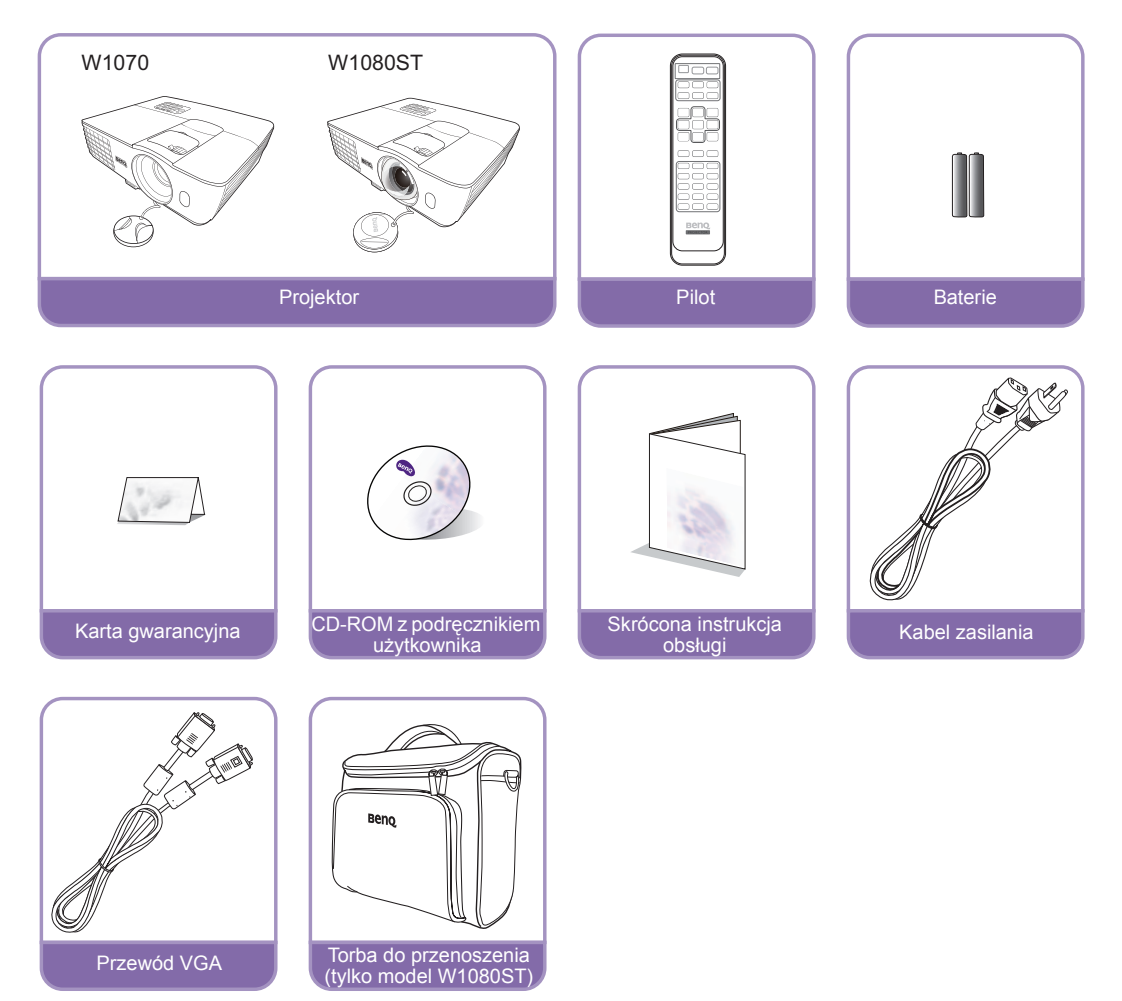

# <span id="page-6-0"></span>Wymiana baterii pilota

- 1. Aby otworzyć pokrywę baterii, obróć pilot spodem do góry, popchnij uchwyt dla palców na pokrywie i przesuń ją w dół w kierunku wskazanym strzałką, zgodnie z ilustracją. Pokrywa zsunie się.
- 2. Wyjmij zamontowane baterie (w razie potrzeby) i zamontuj nowe baterie AAA, przestrzegając odpowiedniego ustawienia biegunów baterii zgodnie z symbolami na dole komory na baterie. Biegun dodatni (+) należy dopasować do dodatniego, a ujemny (-) do ujemnego.
- 3. Włóż pokrywę na miejsce dopasowując ją do obudowy i wsuń ją. Pokrywa zatrzaśnie się w końcowej pozycji.

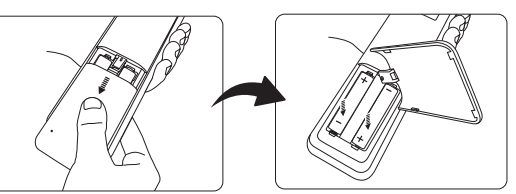

- **Unikaj pozostawiania pilota i baterii w nadmiernym cieple lub wilgotności, np. w kuchni, łazience, saunie, nasłonecznionym pokoju lub zamkniętym samochodzie.**
	- **Wymieniaj tylko na baterie tego samego typu lub odpowiednik zalecany przez producenta baterii.**
	- **Pozbywaj się zużytych baterii zgodnie z zaleceniami producenta baterii i lokalnymi przepisami ochrony środowiska.**
	- **Nie należy wrzucać baterii do ognia. Stwarza to ryzyko wybuchu.**
	- **Jeśli baterie są wyczerpane lub pilot nie będzie przez dłuższy czas używany, usuń baterie, aby zapobiec wyciekowi elektrolitu do pilota.**

# <span id="page-6-1"></span>Skuteczny zasięg pilota

W celu poprawnego działania pilot musi być trzymany pod kątem nie większym niż 30 stopni w stosunku do czujników projektora (prostopadle). Odległość pomiędzy pilotem a czujnikami nie powinna przekraczać 8 metrów (~26 stóp).

Upewnij się, że pomiędzy pilotem a czujnikami podczerwieni projektora nie znajdują się żadne przeszkody, które mogłyby przesłaniać promień podczerwieni.

• Obsługa projektora z przodu

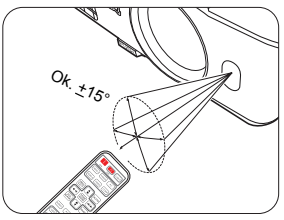

• Obsługa projektora od góry

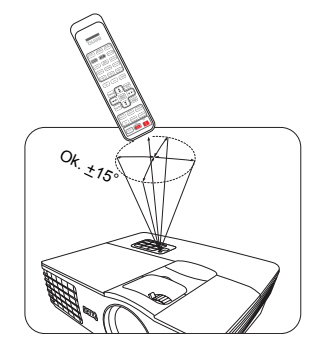

### $\wedge$  Montowanie projektora pod sufitem

Pragniemy dostarczyć Ci satysfakcji z użytkowania projektora BenQ, zwracamy więc uwagę na bezpieczeństwo, aby zapobiec obrażeniom i uszkodzeniom.

W razie konieczności instalacji projektora na suficie, zaleca się prawidłowe i bezpieczne zamocowanie z użyciem zestawu do montażu sufitowego projektora BenQ.

W przypadku użycia zestawu do montażu projektora na suficie innej marki, istnieje ryzyko, że projektor spadnie z sufitu z powodu błędnego zamocowania śrubami nieodpowiedniej średnicy lub długości.

Zestaw do montażu sufitowego BenQ dostępny jest w miejscu zakupu projektora BenQ. BenQ zaleca także zakup osobnego przewodu zabezpieczającego Kensington i zamocowanie go w otworze zamka Kensington projektora i u podstawy wspornika zestawu do montażu sufitowego. Będzie on pełnił rolę dodatkowego zamocowania projektora, na wypadek gdyby wspornik mocujący poluzował się.

# <span id="page-8-0"></span>Funkcje projektora

### **• Kompatybilny z Full HD**

Projektor jest kompatybilny z telewizją standardowej rozdzielczości (SDTV) 480i, 576i, telewizją rozszerzonej rozdzielczości (EDTV) 480p, 576p oraz telewizją wysokiej rozdzielczości (HDTV) o formatach 720p, 1080i/p 60 Hz, gdzie format 1080p zapewnia prawdziwą reprodukcję obrazów 1:1.

#### **• Wysoka jakość obrazu**

Projektor zapewnia doskonałą jakość obrazu dzięki wysokiej rozdzielczości, idealnej jasności kina domowego, bardzo wysokiemu współczynnikowi kontrastu, żywym kolorom oraz szerokiej reprodukcji skali szarości.

#### **• Wysoka jasność**

Urządzenie, przewyższając zwykłe projektory, może uzyskać bardzo wysoką jasność, dzięki czemu obrazy wyświetlane w różnych warunkach oświetleniowych otoczenia mają doskonałą jakość.

#### **• Reprodukcja żywych kolorów**

Projektor posiada sześcio-segmentową tarczę kolorów do tworzenia realistycznej głębi kolorów oraz o zakresie nieosiągalnym przy tarczach kolorów o mniejszej ilości segmentów.

#### **• Szeroka skala szarości**

Podczas wyświetlania obrazów w miejscach zaciemnionych, automatyczne sterowanie gamma zapewnia doskonałe wyświetlanie skali szarości, ujawniając szczegóły znajdujące się w cieniu oraz w scenach kręconych nocą lub w ciemnościach.

#### **• Szeroki wybór gniazd wejściowych oraz formatów wideo**

Projektor posiada bogaty zestaw wejść pozwalający na podłączenie go do sprzętu wideo oraz komputerowego, łącznie z wideo komponentowym, S-Video, wideo kompozytowym, jak i również dual HDMI i komputera; posiada również wyjście aktywowania umożliwiające podłączenie automatycznych ekranów i systemów oświetlenia otoczenia.

### **• Certyfikat indywidualnej kalibracji parametrów obrazu ISF**

Aby uzyskać wyższy standard optymalnego funkcjonowania, projektor posiada ustawienia trybów ISF NIGHT oraz ISF DAY w menu ekranowym, które wymagają profesjonalnej kalibracji wykonanej przez autoryzowanych instalatorów ISF.

#### **• Funkcja 3D**

Umożliwia oglądanie filmów, wideo i transmisji sportowych 3D w bardziej realistyczny sposób, z przedstawieniem głębi obrazu przez gniazdo HDMI.

### **• Wbudowane głośniki**

Wbudowane głośniki umożliwiają odtwarzanie sum dźwięku mono, gdy podłączone jest wejście audio

### **• Intuicyjne przesuwanie obiektywu (W1070)**

Intuicyjna obsługa dźwigni przesunięcia obiektywu zapewnia elastyczność podczas ustawiania projektora.

### **• Współczynnik bliskiego wyświetlania (W1080ST)**

Projekcja z wykorzystaniem współczynnika bliskiego wyświetlania pozwala na wyświetlanie obraz o jakości 1080p z mniejszej odległości.

#### **• SmartEco**

Technologia SmartEco™ obniża zużycie energii przez lampę nawet o 70% w zależności od jasności wyświetlanych treści przy włączonym trybie **SmartEco**.

# <span id="page-9-0"></span>Zewnętrzny widok projektora

### Widok z przodu i z góry

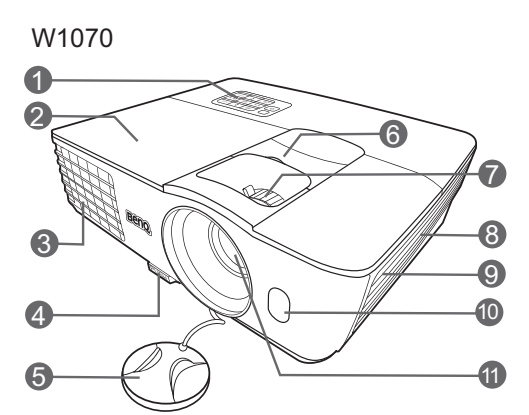

2 1 3 7 4 5 8  $\bullet$ **11** 10 W1080ST

### Widok z tyłu i z boku (u dołu)

Szczegółowe informacje dotyczące połączeń opisano w sekcji "Podłączanie sprzętu wideo" na [stronie 21.](#page-20-0)

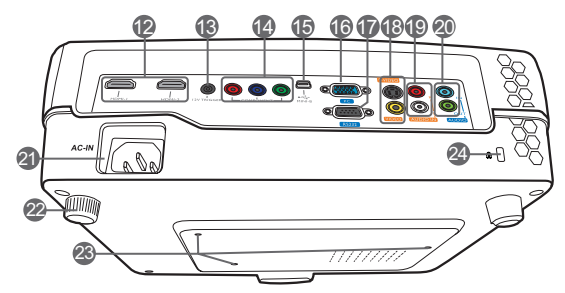

- **1. Panel sterowania (szczegóły znajdują się w sekcji ["Panel sterowania" na](#page-10-1)  [stronie 11\)](#page-10-1).**
- **2. Osłona lampy**
- **3. Wylot gorącego powietrza**
- **4. Przycisk szybkiego odblokowania**
- **5. Osłona obiektywu**
- **6. Dźwignia przesuwania obiektywu**
- **7. Pierścień ostrości i powiększenia**
- **8. Wywietrznik (pobór chłodnego powietrza)**
- **9. Kratka głośnika**
- **10.Przedni czujnik podczerwieni**
- **11. Obiektyw**
- **12.Porty HDMI**
- **13.Wyjście napięcia stałego 12 V Stosowane do aktywowania zewnętrznych urządzeń, takich jak ekran zasilany elektrycznie lub sterowanie światłem itp. Skontaktuj się ze sprzedawcą, aby uzyskać informacje dotyczące podłączania tych urządzeń.**
- **14.Wejścia wideo komponentowego (RCA) obsługują sygnał wideo Y/PB/PR lub Y/CB/CR**
- **15.Port mini-USB (używany do serwisowania)**
- **16.Gniazdo wejścia sygnału RGB (PC)/ komponentowe wideo (YPbPr/YCbCr)**
- **17.Port RS-232 Używany do połączenia z komputerem lub systemem sterującym kinem domowym/ systemem automatyzującym.**
- **18.Wejście S-Video (mini DIN 4-stykowe) Wejście wideo kompozytowego (RCA)**
- **19.Gniazda wejścia audio (L/P)**
- **20.Wejście sygnału Audio Wyjście sygnału Audio**
- **21.Gniazdo przewodu zasilania AC**
- **22.Tylna stopka regulatora**
- **23.Otwory do montażu pod sufitem**
- <span id="page-9-1"></span>**24.Połączenie blokady Kensington**

# <span id="page-10-0"></span>Elementy sterujące i funkcje

## <span id="page-10-1"></span>Panel sterowania

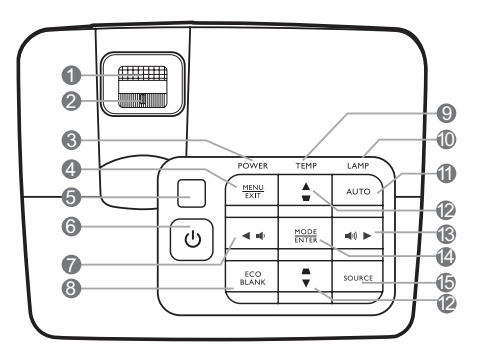

- **1. Pierścień ostrości** Regulacja ostrości wyświetlanego obrazu.
- **2. Pierścień zoom** Regulacja wielkości obrazu.
- **3. Kontrolka zasilania POWER** Świeci się lub mruga, gdy projektor jest włączony.
- **4. MENU/EXIT (MENU/WYJŚCIE)** Włączenie menu ekranowego (OSD). Cofa się do poprzedniego menu OSD, wychodzi i zapisuje ustawienia.
- **5. Górny czujnik pilota na podczerwień**
- **6. POWER (ZASILANIE)**

Przełączenie projektora pomiędzy trybem gotowości a stanem włączenia.

<span id="page-10-2"></span>**7. ∢** Lewo/  $\phi$ 

Zmniejszanie poziomu głośności projektora.

- **8. ECO BLANK (EKRAN PUSTY EKO)** Pozwala na ukrycie wyświetlanego obrazu.
- **9. Lampka ostrzegająca o temperaturze TEMP**

Zapala się na czerwono, jeśli temperatura projektora staje się zbyt wysoka.

### **10.Kontrolka lampy**

Informacja o stanie lampy. Zapala się i mruga, gdy pojawia się jakiś problem z lampą.

### **11. AUTO**

Automatyczny wybór najlepszych ustawień czasowych dla wyświetlanego obrazu.

### <span id="page-10-3"></span>**12.Przyciski Korekcji trapezowej/strzałek ( / góra, / dół)**

Manualna korekcja obrazów zniekształconych wskutek projekcji pod kątem.

### <span id="page-10-4"></span>**13. ► Prawo/**  $\textbf{I}$ (1)

Zwiększanie poziomu głośności projektora. Gdy aktywowane jest menu ekranowe (OSD), przyciski #[7,](#page-10-2) [#12](#page-10-3) i #[13](#page-10-4) służą jako strzałki kierunków do wyboru odpowiednich pozycji menu i wykonania regulacji.

### **14.MODE/ENTER (TRYB/ENTER)**

Wybór dostępnego trybu konfiguracji obrazu.

Włączenie elementu menu ekranowego (OSD).

### **15.SOURCE (źRÓDŁO)**

Wyświetla pasek wyboru źródła.

## <span id="page-11-0"></span>Pilot

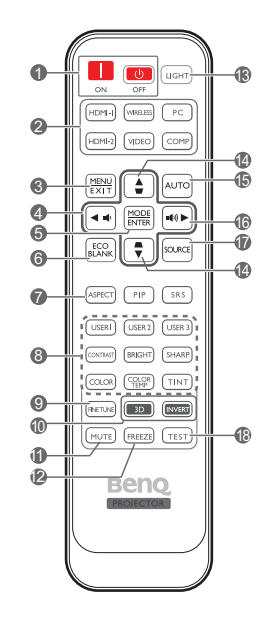

- **1. POWER ON/OFF (WŁ./WYŁ.)** Włączenie i wyłączenie projektora.
- **2. Przyciski wyboru źródła** Wybór źródła sygnału do wyświetlania.
- **3. MENU/EXIT (MENU/WYJŚCIE)** Włączenie menu ekranowego (OSD). Cofa się do poprzedniego menu ekranowego, wychodzi i zapisuje ustawienia.
- <span id="page-11-3"></span>**4. 4 W lewo ↓**

Zmniejszanie poziomu głośności projektora. Gdy aktywowane jest menu ekranowe (OSD), klawisze #[4](#page-11-3), #[14](#page-11-1) i #[16](#page-11-2) służą jako strzałki do wyboru odpowiednich pozycji menu i zmiany ustawień.

### **5. MODE/ENTER (TRYB/ENTER)**

Wybór dostępnego trybu konfiguracji obrazu.

Włączenie elementu menu ekranowego (OSD).

#### **6. ECO BLANK (EKRAN PUSTY EKO)** Pozwala na ukrycie wyświetlanego obrazu.

### **7. ASPECT (FORMAT)**

Wybór formatu wyświetlanego obrazu.

#### **Przyciski WIRELESS, PIP i SRS są niedostępne.**

#### **8. Klawisze regulacji jakości obrazu** Odpowiadają za operacje dostępne w menu ekranowym. Więcej informacji w sekcji "Regulacja jakoś[ci obrazu" na stronie 31.](#page-30-0)

### **9. FINE TUNE (DOSTRAJANIE)**

Wyświetla menu "**Regulowanie Temper. koloru**". Więcej informacji w sekcji "Ustawianie preferowanej temperatury [kolorów" na stronie 33.](#page-32-1)

### **10.3D/INVERT (Inwersja 3D)**

Pozwala przejść bezpośrednio do menu "**3D**" oraz włącza lub wyłącza funkcję odwracania.

#### **11. MUTE (WYCISZ)**

Włączanie i wyłączanie dźwięku projektora.

### **12.FREEZE (ZAMROŻENIE)**

"Zamrożenie" wyświetlanego obrazu.

### **13.LIGHT (ŚWIATŁO)**

Podświetlenie LED zapala się i świeci przez ok. 10 sekund po naciśnięciu dowolnego przycisku na pilocie zdalnego sterowania. Naciśnięcie któregokolwiek przycisku w ciągu tych 10 sekund wyłącza podświetlenie LED.

### <span id="page-11-1"></span>**14.Przyciski Korekcji trapezowej/strzałek ( / góra, / dół)**

Manualna korekcja obrazów zniekształconych wskutek projekcji pod kątem.

Gdy aktywowane jest menu ekranowe (OSD), klawisze [#4,](#page-11-3) [#14](#page-11-1) i [#16](#page-11-2) służą jako strzałki do wyboru odpowiednich pozycji menu i zmiany ustawień.

### **15.AUTO**

Automatyczny wybór najlepszych ustawień czasowych dla wyświetlanego obrazu.

### <span id="page-11-2"></span>**16. ▶ Prawo**

Zwiększanie poziomu głośności projektora. Gdy aktywowane jest menu ekranowe (OSD), klawisze [#4,](#page-11-3) [#14](#page-11-1) i [#16](#page-11-2) służą jako strzałki do wyboru odpowiednich pozycji menu i zmiany ustawień.

### **17.SOURCE (źRÓDŁO)**

Wyświetla pasek wyboru źródła. (Przycisk **WIRELESS** jest niedostępny.)

#### **18.TEST**

Wyświetla wzorzec testowy.

# <span id="page-12-0"></span>Ustawienie projektora

# <span id="page-12-1"></span>Wybór miejsca

Projektor oferuje cztery możliwości instalacji.

Układ pomieszczenia lub preferencje osobiste decydują o wyborze miejsca instalacji. Należy wziąć pod uwagę rozmiar i położenie ekranu, umiejscowienie odpowiedniego gniazdka zasilania, oraz położenie projektora i odległość pomiędzy nim, a innymi urządzeniami.

#### **1. Przód:**

Wybierz to ustawienie, jeśli projektor ma być umieszczony w okolicach podłogi, przed ekranem. Jest to najbardziej powszechne ustawienie, umożliwiające szybką instalację i przenoszenie.

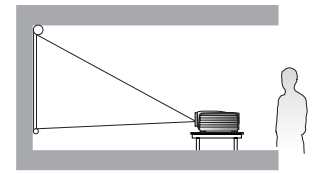

#### **2. Przód – sufit:**

Wybierz to ustawienie, jeśli projektor zawieszony jest pod sufitem, przed ekranem.

W celu montażu projektora pod sufitem dokonaj zakupu zestawu do montażu sufitowego BenQ u swojego sprzedawcy.

\*Ustaw **Przód – sufit** po włączeniu projektora. \*Ustaw **Tył – sufit** po włączeniu projektora.

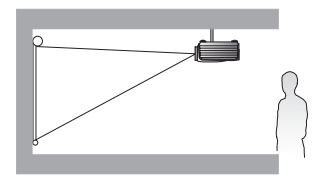

**\*Aby ustawić położenie projektora:**

#### **3. Tył:**

Wybierz to ustawienie, jeśli projektor stoi blisko podłogi za ekranem.

Potrzebny jest specjalny ekran do tylnej projekcji.

\*Ustaw **Tył** po włączeniu projektora.

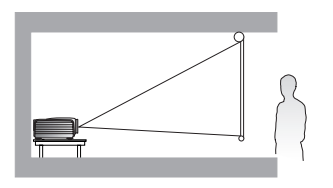

#### **4. Tył – sufit:**

Wybierz to położenie, gdy projektor umieszczony będzie pod sufitem za ekranem.

Do tego ustawienia wymagany jest zestaw do montażu sufitowego BenQ oraz specjalny ekran do tylnej projekcji.

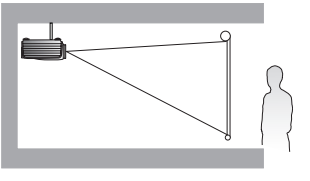

- **1. Naciśnij przycisk MENU/EXIT (MENU/WYJŚCIE) na projektorze lub pilocie, a następnie naciskaj / do momentu zaznaczenia menu KONFIG. SYSTEMU : Podstawowa.**
- **2. Naciśnij przycisk / , aby zaznaczyć Położenie projektora, a następnie naciskaj / , aby wybrać odpowiednią pozycję.**

# <span id="page-13-0"></span>Uzyskiwanie preferowanego rozmiaru obrazu z projektora

Odległość od obiektywu do ekranu, ustawienia powiększenia i format wideo wpływają na wielkość wyświetlanego obrazu.

Projektor należy zawsze umieszczać poziomo (np. na płaskim stole) i dokładnie prostopadle (pod kątem 90°) do centrum obrazu. Zapobiega to zniekształceniom obrazu poprzez projekcję pod kątem (lub rzucanie obrazu na powierzchnie pod kątem). Jeżeli projektor montowany jest pod sufitem, to należy zamontować go spodem do góry.

Jeśli projektor jest ustawiony dalej od ekranu, wyświetlany obraz zwiększa się, a wraz z nim proporcjonalnie rośnie pionowe przesunięcie.

Określając pozycję ekranu i projektora należy uwzględnić zarówno rozmiar wyświetlanego obrazu, jak i wielkość pionowego przesunięcia, które są wprost proporcjonalne do odległości projekcyjnej.

Projektor wyposażony jest w ruchomy obiektyw. Szczegóły opisano w sekcji "Przesuwanie [obiektywu projekcyjnego w pionie" na stronie 20](#page-19-0). Diagramy na stronach [16](#page-15-1) oraz [18](#page-17-0) przedstawiają w tabelach wymiarów wartości przesunięcia w pionie, które są mierzone, gdy obiektyw jest całkowicie przesunięty w górę lub w dół.

**Przesuwanie obiektywu dostępne jest jedynie w modelu W1070.**

### <span id="page-13-1"></span>Jak określić położenie projektora dla danego rozmiaru ekranu

- 1. Określ współczynnik kształtu ekranu, 16:9 czy 4:3?
- 2. Skorzystaj z tabeli i znajdź wymiary najbardziej zbliżone do wymiarów ekranu w kolumnach po lewej nazwanych ["Wymiary ekranu"](#page-15-2). Przy użyciu tej wartości, spójrz w bok w tym samym wierszu i odszukaj odpowiednią średnią odległość od ekranu w kolumnie oznaczonej "Ś[rednia"](#page-15-3). Oto odległość projekcyjna.
- 3. Wybierz dokładną pozycję projektora zgodnie z pozycją ekranu oraz ustawianym zakresem przesunięcia obiektywu.

#### <Przykład>

W1070: Jeśli używasz 120-calowego ekranu ze współczynnikiem kształtu 4:3, odnieś się do sekcji "Współczynnik kształ[tu ekranu wynosi 4:3, a wspó](#page-17-1)łczynnik wyświetlanego obrazu 16:9". Średnia odległość projekcyjna wynosi 3207 mm.

### <span id="page-13-2"></span>Jak określić zalecany rozmiar ekranu dla określonej odległości

Ta metoda może być stosowana w przypadku zakupu projektora, do którego ma być następnie dopasowany ekran o wielkości odpowiedniej dla pomieszczenia.

Maksymalny rozmiar ekranu ograniczony jest fizyczną przestrzenią dostępną w pokoju.

- 1. Określ współczynnik kształtu ekranu, 16:9 czy 4:3?
- 2. Zmierz odległość pomiędzy projektorem i miejscem, w którym chcesz ustawić ekran. Oto odległość projekcyjna.
- 3. Skorzystaj z tej tabeli i odszukaj wartości najbardziej zbliżone do wymiaru średniej odległości od ekranu w kolumnie nazwanej "Ś[rednia".](#page-15-3) Sprawdź, czy zmierzona odległość zawiera się pomiędzy wartością minimalną i maksymalną wprowadzoną po obu stronach średniej odległości.
- 4. Użyj tej wartości i spójrz na ten sam wiersz po lewej stronie, aby odnaleźć odpowiednią przekątną ekranu. Jest to docelowa wielkość obrazu z projektora umieszczonego w tej odległości.

#### <Przykład>

W1070: Jeśli masz ekran o współczynniku kształtu 16:9, a zmierzona odległość projekcyjna wynosi 4000 mm, odnieś się do sekcji "Współczynnik kształtu ekranu wynosi 16:9, a współczynnik wyś[wietlanego obrazu 16:9".](#page-15-4) Najbliższa wartość w kolumnie "Ś[rednia"](#page-15-3) wynosi 4076 mm. Spojrzenie na ten sam wiersz pokaże, że potrzebny jest 140-calowy ekran.

Sprawdzając minimalną i maksymalną odległość projekcji dla tych rozmiarów ekranu w kolumnach "Odległość [projekcyjna <D> \[mm\]" na stronie 16,](#page-15-5) dowiemy się, że zmierzona odległość projekcji 4000 mm będzie odpowiadać także ekranowi 130- i 150-calowemu. Projektor może być dostrojony (za pomocą funkcji powiększenia) do wyświetlania na tych rozmiarach przy takiej odległości projekcyjnej. Pamiętaj, że te ekrany mają różne wartości przesunięcia w pionie.

Jeśli projektor zostanie umieszczony w innej (niż zalecana) pozycji, należy ustawić go tak, aby wycentrować obraz na ekranie. W takiej sytuacji może pojawić się pewne zniekształcenie obrazu. Użyj funkcji korekcji trapezowej, aby skorygować zniekształcenia. Szczegóły opisano w sekcji "Korekcja zniekształ[cenia obrazu" na stronie 29](#page-28-2).

## <span id="page-15-0"></span>Rozmiary projekcji

<span id="page-15-1"></span>Instalacja dla ekranu o współczynniku kształtu 16:9

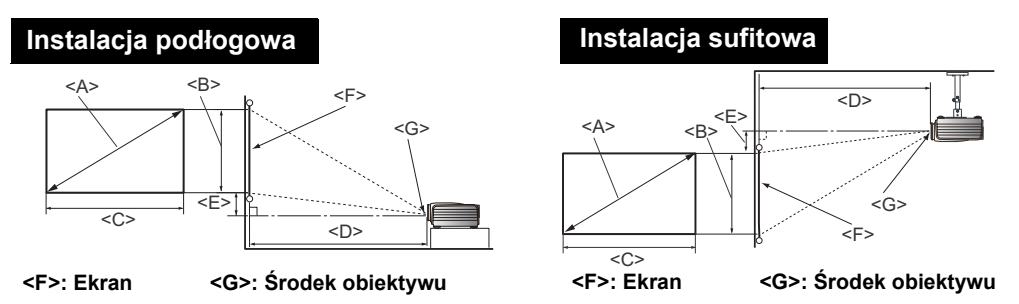

#### W1070

<span id="page-15-5"></span><span id="page-15-4"></span><span id="page-15-3"></span>Współczynnik kształtu ekranu wynosi 16:9, a współczynnik wyświetlanego obrazu 16:9

<span id="page-15-2"></span>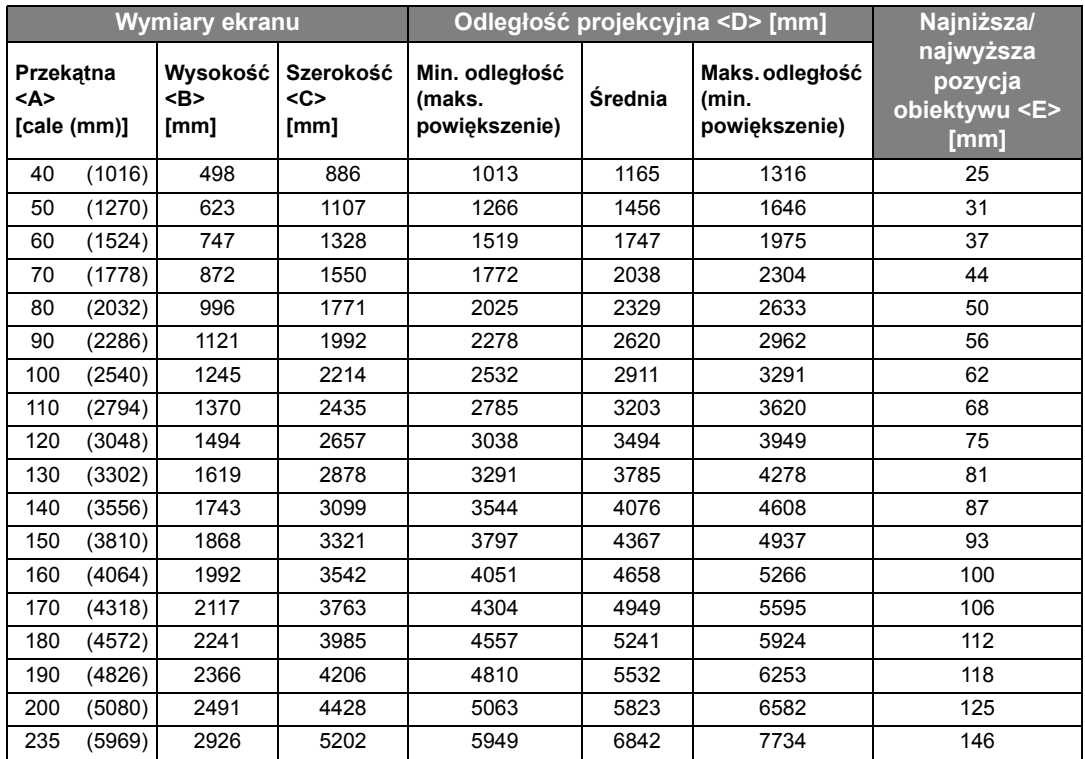

Powyższe wartości są wartościami przybliżonymi i mogą się nieznacznie różnić od rzeczywistych **pomiarów. Na liście znajdują się jedynie zalecane wielkości ekranów. Jeżeli rozmiar Twojego ekranu nie znajduje się w powyższej tabeli, skontaktuj się ze sprzedawcą.**

### W1080ST

### ■ Współczynnik kształtu ekranu wynosi 16:9, a współczynnik wyświetlanego obrazu 16:9

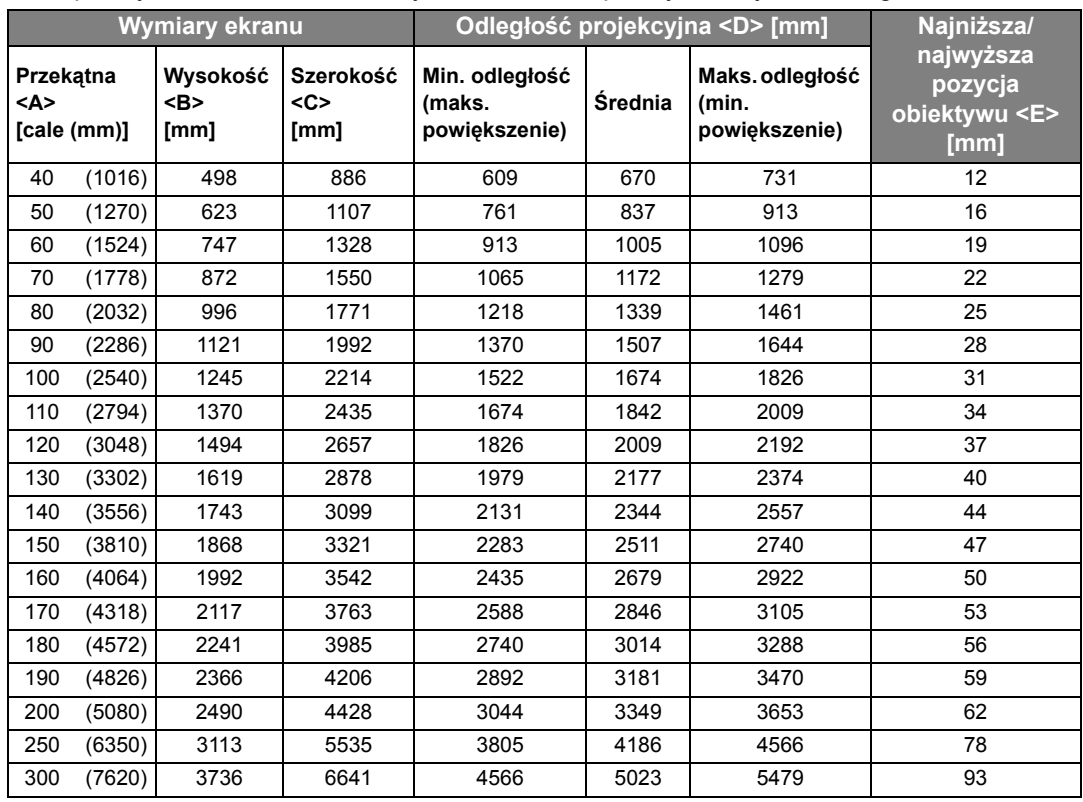

Powyższe wartości są wartościami przybliżonymi i mogą się nieznacznie różnić od rzeczywistych **pomiarów. Na liście znajdują się jedynie zalecane wielkości ekranów. Jeżeli rozmiar Twojego ekranu nie znajduje się w powyższej tabeli, skontaktuj się ze sprzedawcą.**

### <span id="page-17-0"></span>Instalacja dla ekranu o współczynniku kształtu 4:3

Ilustracje oraz tabela znajdujące się poniżej odnoszą się do użytkowników posiadających lub zamierzających kupić ekran o współczynniki kształtu 4:3, aby oglądać obraz o współczynniku kształtu 16:9.

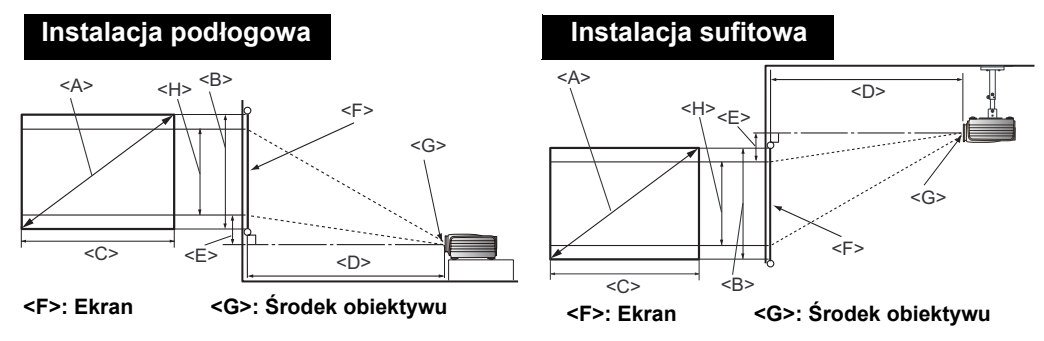

W1070

<span id="page-17-1"></span>■ Współczynnik kształtu ekranu wynosi 4:3, a współczynnik wyświetlanego obrazu 16:9

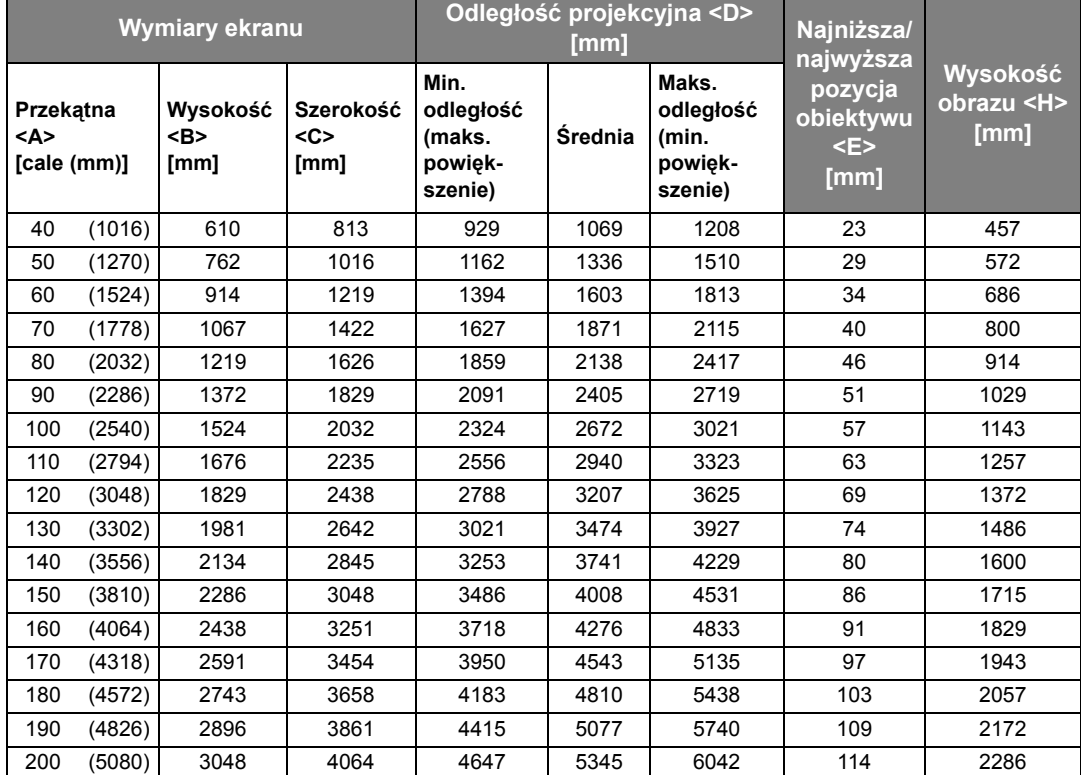

F Powyższe wartości są wartościami przybliżonymi i mogą się nieznacznie różnić od rzeczywistych **pomiarów. Na liście znajdują się jedynie zalecane wielkości ekranów. Jeżeli rozmiar Twojego ekranu nie znajduje się w powyższej tabeli, skontaktuj się ze sprzedawcą.**

#### W1080ST

### ■ Współczynnik kształtu ekranu wynosi 4:3, a współczynnik wyświetlanego obrazu 16:9

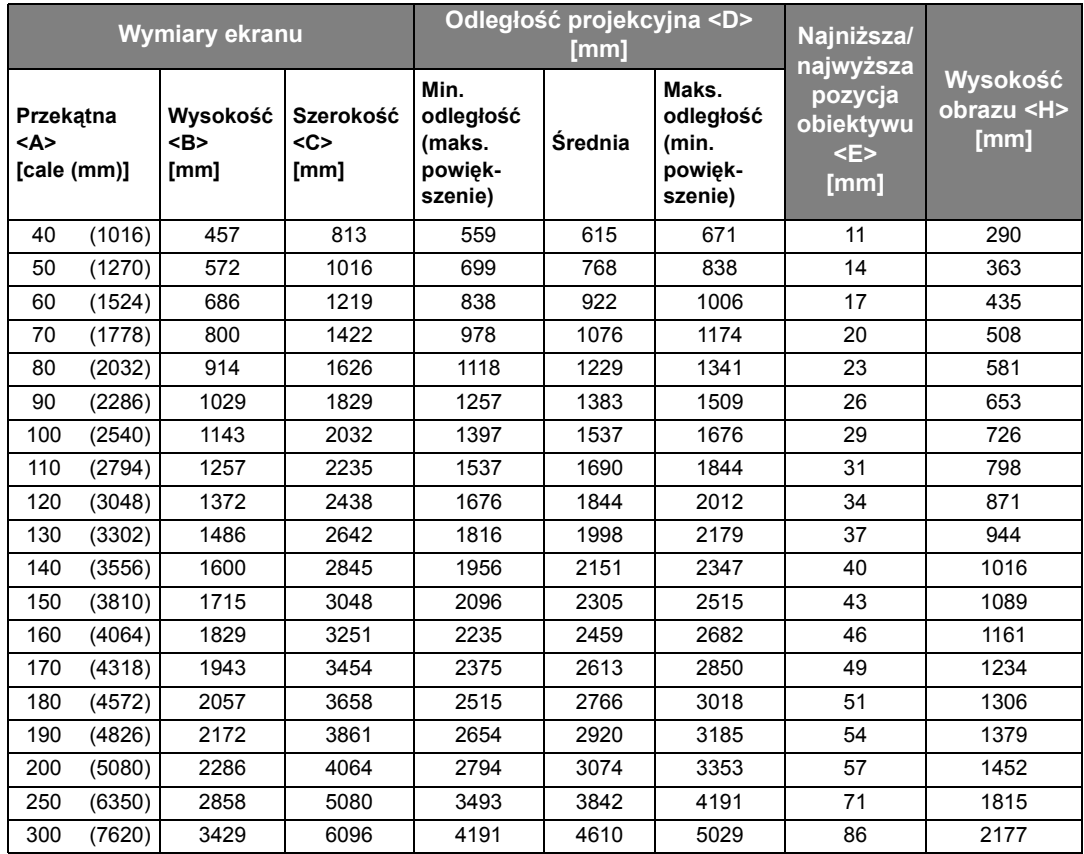

Fowyższe wartości są wartościami przybliżonymi i mogą się nieznacznie różnić od rzeczywistych **pomiarów. Na liście znajdują się jedynie zalecane wielkości ekranów. Jeżeli rozmiar Twojego ekranu nie znajduje się w powyższej tabeli, skontaktuj się ze sprzedawcą.**

### <span id="page-19-0"></span>Przesuwanie obiektywu projekcyjnego w pionie

Sterowanie przesunięciem obiektywu w pionie zapewnia elastyczność w zakresie instalacji projektora. Umożliwia ono umieszczenie projektora nieco powyżej lub poniżej górnego poziomu wyświetlanego obrazu.

Przesunięcie obiektywu (korekta) przedstawiane jest jako wartość procentowa wysokości wyświetlanego obrazu. Mierzone jest jako przesunięcie od pionowego środka wyświetlanego obrazu. Można użyć dźwigni do przesunięcia obiektywu projekcyjnego w górę lub w dół w dopuszczalnym zakresie, w zależności od wymaganej pozycji obrazu.

#### **Aby użyć dźwigni przesuwania obiektywu:**

- 1. Zwolnij dźwignię obracając ją przeciwnie do ruchu wskazówek zegara.
- 2. Poruszaj dźwignią, aby ustawić pozycję wyświetlanego obrazu.
- 3. Zablokuj dźwignię obracając ją zgodnie z ruchem wskazówek zegara.

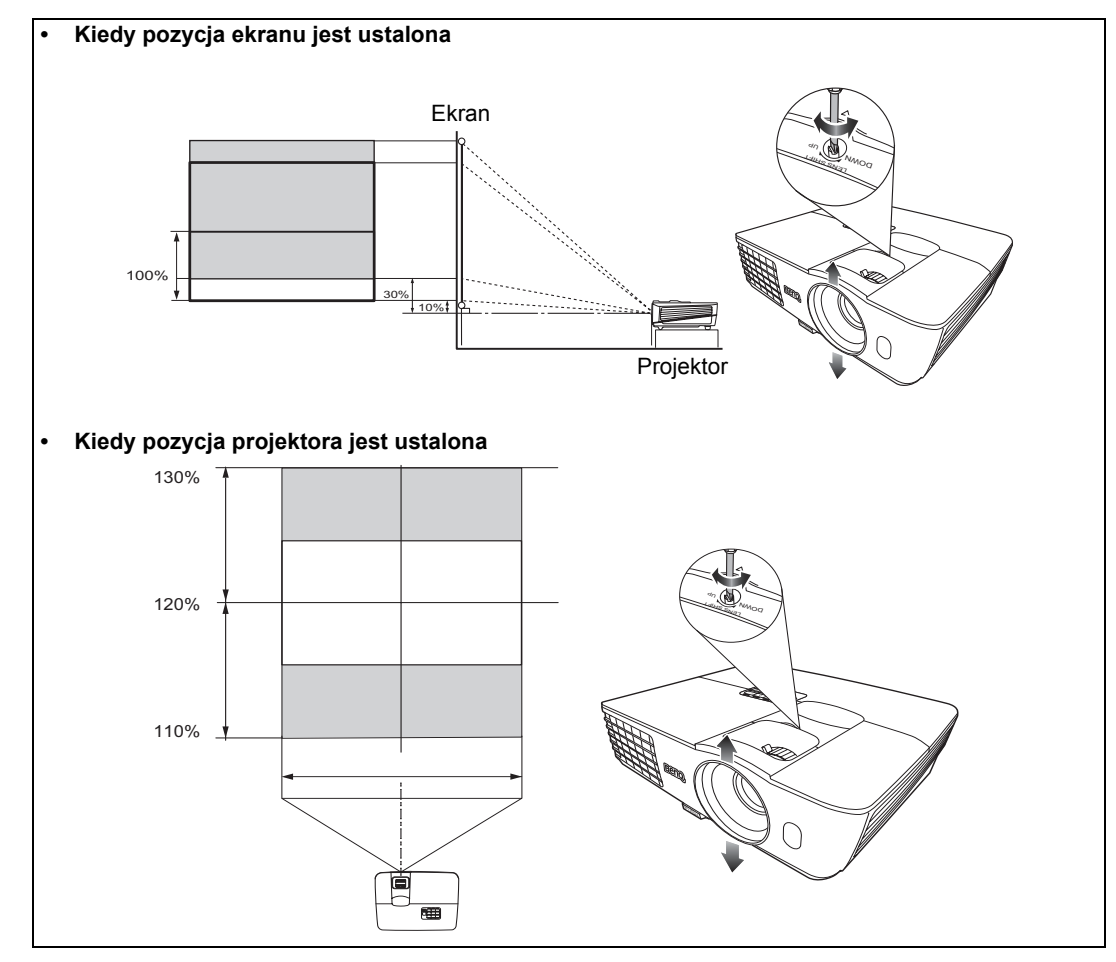

- **Uważaj, aby nie dokręcić zbyt mocno dźwigni.**
	- **Ustawienie przesunięcia obiektywu nie spowoduje obniżenia jakości obrazu. W przypadku wystąpienia odkształcenia obrazu patrz szczegóły opisane w sekcji "Regulacja wyś[wietlanego obrazu" na](#page-28-0)  [stronie 29.](#page-28-0)**

# <span id="page-20-0"></span>Podłączanie sprzętu wideo

Projektor można podłączyć do dowolnego sprzętu wideo, takiego jak VCR, odtwarzacz DVD, odtwarzacz Blu-ray, tuner cyfrowy, dekoder telewizji kablowej lub satelitarnej, konsola gier wideo lub kamera cyfrowa. Można go również podłączyć do komputera stacjonarnego, przenośnego oraz komputera Apple Macintosh. Należy podłączyć projektor do źródła z użyciem jednej z metod podłączenia, z których jednak każda oferuje obraz innej jakości. Wybrana metoda zależeć będzie zapewne od dostępności odpowiednich gniazd w projektorze i urządzeniu wideo, zgodnie z opisem poniżej:

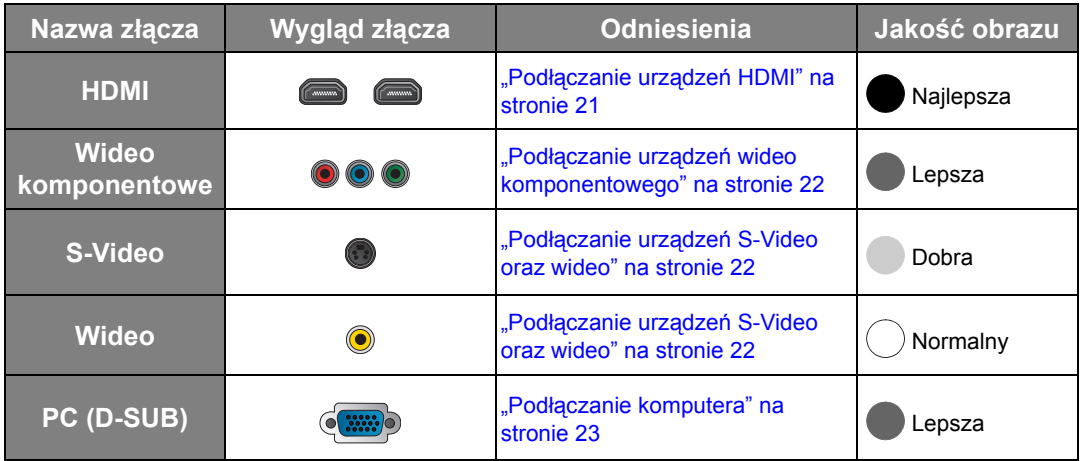

## <span id="page-20-1"></span>Przygotowanie

Podłączając źródło sygnału do projektora pamiętaj, aby:

- 1. Wszystkie łączone urządzenia należy wyłączyć.
- 2. Dla każdego źródła sygnału należy używać odpowiednich kabli z odpowiednim typem wtyczek.
- 3. Wszystkie wtyczki powinny być prawidłowo włożone do złączy.
- **Pamiętaj, że nie wszystkie kable przedstawione na diagramach połączeń znajdują się w zestawie projektora (Szczegóły opisano w sekcji "Zawartość [zestawu" na stronie 6](#page-5-1)). Większość kabli jest ogólnie dostępna w sklepach z elektroniką.**

## <span id="page-20-2"></span>Podłączanie urządzeń HDMI

HDMI (High-Definition Multimedia Interface) zapewnia przesyłanie danych bez kompresji przez jeden kabel pomiędzy kompatybilnymi urządzeniami, takimi jak tunery telewizji cyfrowej, odtwarzacze DVD, odtwarzacze Blu-ray™ i ekrany. Pozwala to na uzyskanie maksymalnej, cyfrowej jakości obrazu oraz dźwięku. Do połączenia projektora z urządzeniami HDMI należy używać kabla HDMI.

Urządzenie HDMI: Odtwarzacz DVD, tuner cyfrowy itp.

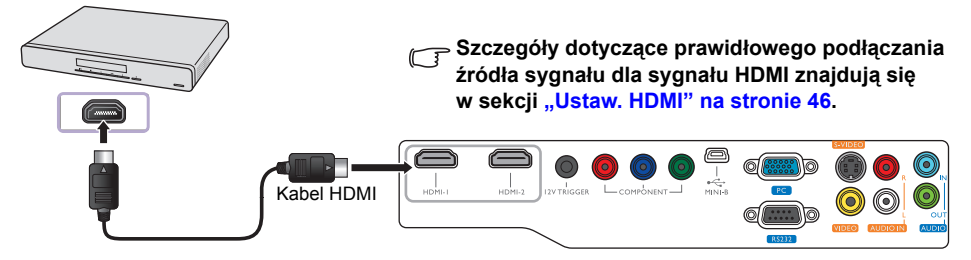

### <span id="page-21-0"></span>Podłączanie urządzeń wideo komponentowego

Pamiętaj o połączeniu odpowiednich kolorów kabli i złącz. Gniazdo wideo komponentowego typu RCA służy do podłączania do urządzeń wysyłających sygnał wideo. Należy również podłączyć oddzielny kabel audio do odpowiedniego wzmacniacza.

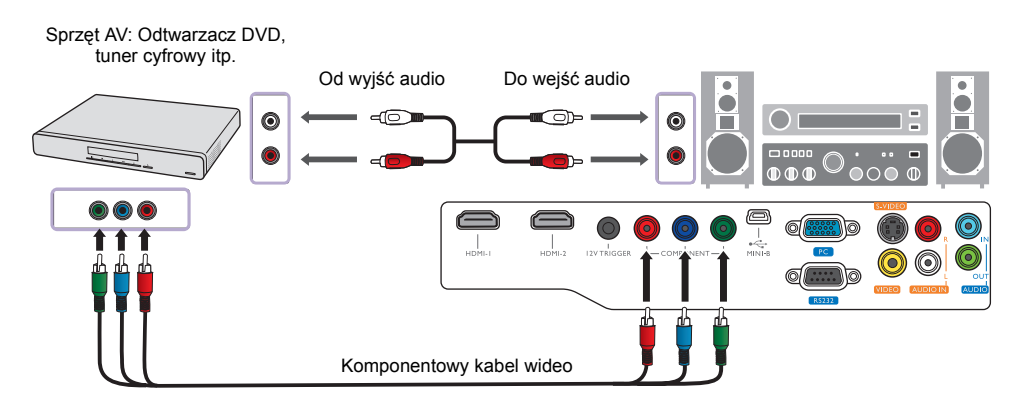

### <span id="page-21-1"></span>Podłączanie urządzeń S-Video oraz wideo

Należy podłączyć tylko kabel S-Video lub wideo kompozytowego z jednego urządzenia, nigdy nie należy podłączać dwóch jednocześnie. Należy również podłączyć oddzielny kabel audio do odpowiedniego wzmacniacza.

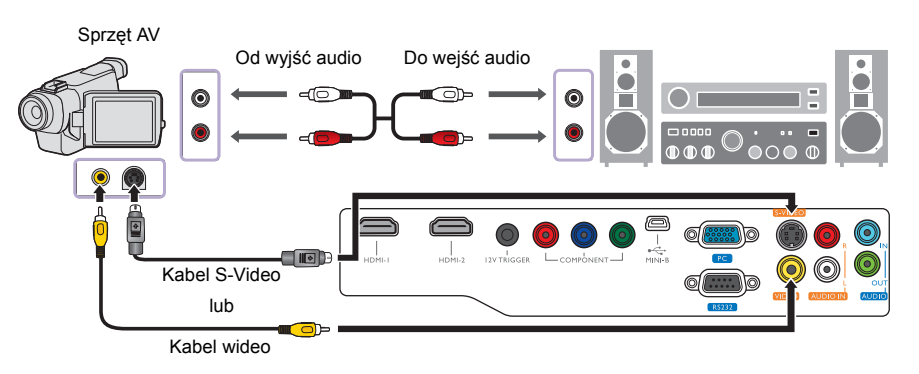

- **F** Jeśli projektor i źródło wideo zostały już połączone komponentowym przewodem wideo, nie ma **potrzeby podłączania tego urządzenia przewodem S-Video lub kompozytowym przewodem wideo, który stanowi wówczas zbędne połączenie obrazu o niższej jakości. Wystarczy połączyć urządzenia złączem wideo kompozytowego, jeśli urządzenie źródłowe nie jest wyposażone w oba rodzaje wejść (wideo komponentowego i S-Video) (na przykład niektóre analogowe kamery wideo).**
	- **Jeśli wybrany obraz wideo nie jest wyświetlany po włączeniu projektora, a zostało wybrane prawidłowe źródło wideo, upewnij się, czy urządzenie wideo jest włączone i działa prawidłowo. Upewnij się także, że przewody sygnałowe są prawidłowo podłączone.**

### <span id="page-22-0"></span>Podłączanie komputera

Projektor należy podłączyć do komputera za pomocą kabla VGA.

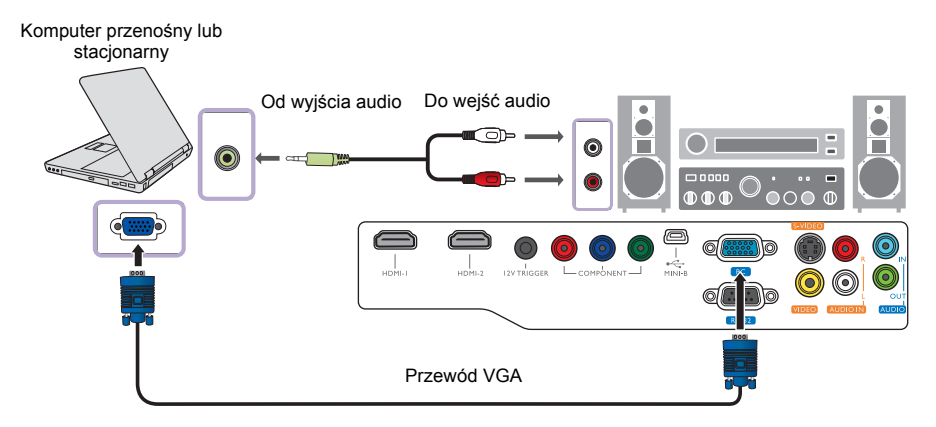

**Wiele komputerów przenośnych nie włącza zewnętrznych portów wideo po podłączeniu do projektora. Zazwyczaj zewnętrzny ekran można włączyć i wyłączyć kombinacją klawiszy, taką jak FN + F3 lub CRT/ LCD. Znajdź na przenośnym komputerze klawisz funkcyjny oznaczony CRT/LCD lub klawisz z symbolem monitora. Naciśnij klawisz Fn i odpowiednio zaznaczony klawisz funkcyjny. Odwołaj się do dokumentacji komputera przenośnego, aby poznać kombinację klawiszy.**

# <span id="page-23-0"></span>Użytkowanie projektora

### <span id="page-23-2"></span>**Przygotowanie**

- 1. Podłącz oraz włącz cały podłączony do projektora sprzęt.
- 2. Jeżeli zasilanie nie jest jeszcze podłączone, podłącz kabel zasilania do wejścia AC znajdującego się z tyłu projektora.
- 3. Podłącz kabel zasilania do gniazdka elektrycznego.

**Z urządzeniem używaj tylko oryginalnych akcesoriów (np. przewodu zasilania), aby uniknąć potencjalnych zagrożeń, takich jak porażenie prądem i pożar.**

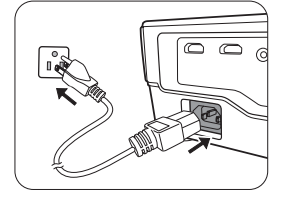

# <span id="page-23-1"></span>Włączanie projektora

Wykonaj opisane poniżej czynności.

- 1. Upewnij się, że po podłączeniu zasilania kontrolka zasilania zapali się na pomarańczowo.
- 2. Aby włączyć projektor, naciśnij i przytrzymaj **POWER (ZASILANIE) ( )** na projektorze lub na pilocie. Po włączeniu lampy zostanie wyemitowany "**Sygnał włączenia**". Kontrolka **Kontrolka zasilania POWER** zacznie migać na zielono i zaświeci się światłem stałym po włączeniu projektora.

**Szczegółowe informacje dotyczące wyłączania dźwięku włączania można znaleźć w sekcji "Wyłączanie funkcji Dźwięk włączania/wyłą[czania" na stronie 36](#page-35-1).**

3. Wentylatory rozpoczną pracę, a na ekranie, podczas rozgrzewania się projektora, wyświetlony zostanie obraz startowy.

**Projektor nie reaguje na dalsze polecenia podczas rozgrzewania się.**

- 4. Po wyświetleniu prośby o wprowadzenie hasła, za pomocą strzałek wprowadź sześciocyfrowe hasło. Szczegóły opisano w sekcji ["Korzystanie z funkcji has](#page-26-0)ła" na stronie 27.
- 5. Nim projektor zidentyfikuje źródło sygnału, na ekranie pojawi się informacja "Wyszukiwanie źródła...". Informacja ta pozostanie na ekranie do czasu wykrycia prawidłowego sygnału. Szczegóły opisano w sekcji "Wybór źródła sygnał[u" na stronie 25.](#page-24-0)
- 6. Jeżeli częstotliwość pozioma źródła sygnału wykracza poza zakres projektora, na ekranie zostanie wyświetlona informacja "Brak sygnału". Informacja ta pozostanie na ekranie do czasu zmiany źródła sygnału na prawidłowy.

# <span id="page-24-0"></span>Wybór źródła sygnału

Projektor może być jednocześnie podłączony do wielu urządzeń. Kiedy projektor zostanie włączony, wykona próbę ponownego połączenia ze źródłem sygnału, które wykorzystywał przed ostatnim wyłączeniem go.

Aby wybrać źródło wideo:

- Używając pilota lub przycisków na projektorze
- 1. Naciśnij przycisk **SOURCE (źRÓDŁO)** na projektorze lub pilocie. Pojawi się pasek wyboru źródła.
- 2. Naciskaj **/** aż do momentu wybrania żądanego sygnału, po czym naciśnij **MODE/ENTER (TRYB/ENTER)**.
- Używając menu ekranowego
- 1. Naciśnij przycisk **MENU/EXIT (MENU/WYJŚCIE)**, a następnie naciskaj  $\blacktriangleleft$  aż do wybrania **KONFIG. SYSTEMU : Podstawowa**.
- 2. Naciśnij przycisk , by wybrać **źródło wejścia**, a następnie naciśnij **MODE/ENTER (TRYB/ ENTER)**. Wyświetli się pasek wyboru źródła.
- 3. Naciskaj **▲/▼** aż do wyboru żądanego sygnału, po czym naciśnij MODE/ENTER (TRYB/ **ENTER)**.

Po wykryciu sygnału na ekranie przez 3 sekundy będzie wyświetlana informacja o wybranym źródle. Jeśli do projektora podłączono więcej niż jedno urządzenie, możesz wrócić do paska wyboru źródła, aby poszukać innego sygnału.

Można także zmienić nazwę źródła:

- 1. Naciśnij przycisk **MENU/EXIT (MENU/WYJŚCIE)**, a następnie naciskaj  $\blacktriangleleft$  aż do wybrania **KONFIG. SYSTEMU : Podstawowa**.
- 2. Naciśnij przycisk , by wybrać **Zmień nazwę źródła**, a następnie naciśnij **MODE/ENTER (TRYB/ENTER)**. Wyświetli się ekran **Zmień nazwę źródła**.
- 3. Naciskaj / / / aż do momentu wybrania żądanego sygnału, po czym naciśnij **MODE/ ENTER (TRYB/ENTER)**.
- Jeżeli projektor ma automatycznie wyszukiwać sygnał, wybierz **Wł.** w menu **KONFIG. SYSTEMU : Podstawowa** > **Autom. szukanie źródła**.

# <span id="page-24-1"></span>Precyzyjna regulacja wielkości i wyrazistości obrazu

1. Ustaw odpowiednią wielkość wyświetlanego obrazu przy użyciu pokrętła powiększającego na obiektywie.

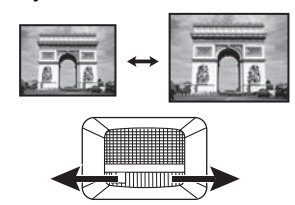

2. Ustaw ostrość obrazu za pomocą pierścienia ostrości.

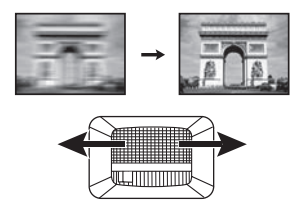

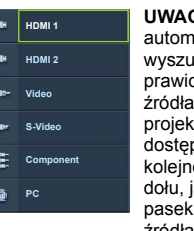

**UWAGA:** Podczas automatycznego wyszukiwania prawidłowego źródła sygnału, projektor skanuje dostępne sygnały kolejno od góry do dołu, jak wskazuje pasek wyboru źródła sygnału.

# <span id="page-25-0"></span>Korzystanie z menu

Projektor posiada menu ekranowe OSD w wielu wersjach językowych, umożliwiające regulację i wybór ustawień.

Poniżej przedstawiono opis menu.

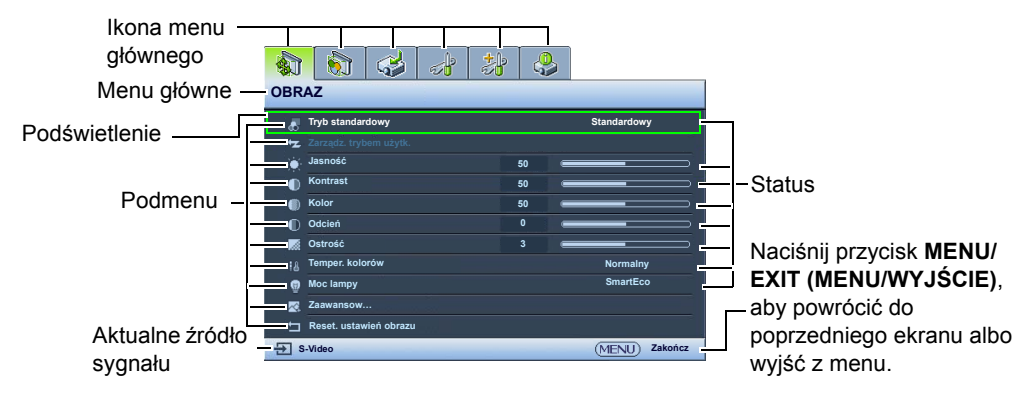

Aby skorzystać z menu ekranowego, ustaw odpowiedni język.

1. Naciśnij **MENU/EXIT (MENU/WYJŚCIE)** na projektorze lub pilocie, aby włączyć menu ekranowe.

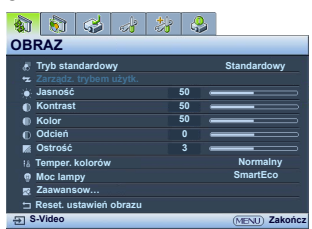

2. Użyj **∢/▶**, aby zaznaczyć KONFIG. **SYSTEMU : Podstawowa**.

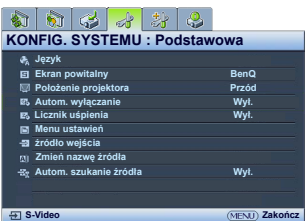

- 3. Naciśnij przycisk , by wybrać **Język**, a następnie naciśnij **MODE/ENTER (TRYB/ENTER)**.
- 4. Użyj *A/v/ < />* / >, aby wybrać preferowany język.

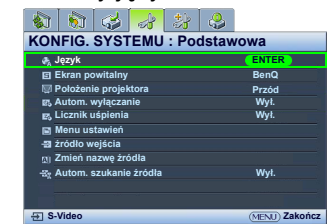

5. Dwukrotnie\* naciśnij przycisk **MENU/ EXIT (MENU/WYJŚCIE)** na projektorze lub pilocie, aby wyjść z menu i zapisać ustawienia.

**\*Pierwsze naciśnięcie przycisku przełącza na ekran menu głównego, następne wyłącza menu ekranowe.**

# <span id="page-25-1"></span>Zabezpieczanie projektora

## <span id="page-25-2"></span>Korzystanie z przewodu zabezpieczającego

Projektor należy zamontować w bezpiecznym miejscu pozwalającym na zabezpieczenie przed kradzieżą. Jeśli nie jest to możliwe, można zakupić blokadę, taką jak blokada Kensington, w celu zabezpieczenia projektora. Połączenie blokady Kensington znajduje się na obudowie projektora. Szczegóły opisano w punkcie [24](#page-9-1) na stronie [10](#page-9-0).

Przewód zabezpieczający Kensington zwykle składa się z kłódki i kluczy. Szczegółowe informacje dotyczące użytkowania można znaleźć w dołączonej do niego dokumentacji.

## <span id="page-26-0"></span>Korzystanie z funkcii hasła

Dla celów bezpieczeństwa i w celu uniemożliwienia nieautoryzowanego użytkowania projektor został wyposażony w funkcję zabezpieczenia hasłem. Hasło można wprowadzić, korzystając z menu ekranowego (OSD). Po ustaleniu hasła i wybraniu tej funkcji projektor zostaje zabezpieczony hasłem. Użytkownicy, którzy nie znają prawidłowego hasła nie mogą używać projektora.

**Uruchomienie funkcji hasła i jego zapomnienie stanowi poważny problem. Wydrukuj ten podręcznik użytkownika (w razie potrzeby) i zapisz w nim używane hasło, a następnie przechowuj podręcznik w bezpiecznym miejscu, aby można było się do niego odwołać.**

### Ustawianie hasła

r <sup>→</sup> Po ustaleniu hasła i jego właczeniu, projektora nie można będzie używać, jeśli prawidłowe hasło nie **zostanie wprowadzone przy każdym uruchomieniu urządzenia.**

- 1. Naciśnij **MENU/EXIT (MENU/WYJŚCIE)** na projektorze lub pilocie, a następnie naciskaj  $\blacktriangleleft$   $\blacktriangleright$  do momentu zaznaczenia menu **KONFIG. SYSTEMU : Zaawansowana**.
- 2. Naciśnij przycisk , by wybrać **Hasło**, a następnie naciśnij **MODE/ENTER (TRYB/ENTER)**. Wyświetli się ekran **Hasło**.
- 3. Wybierz **Zmień hasło** i naciśnij **MODE/ENTER (TRYB/ ENTER)**. Wyświetli się ekran **Wprowadź hasło**.
- 4. Tak jak pokazano na ilustracji, cztery przyciski strzałek  $($   $\blacktriangle$ ,  $\blacktriangleright$ ,

 $\blacktriangledown$ ,  $\blacktriangleleft$ ) odpowiadają 4 cyfrom (1, 2, 3, 4). W zależności od żądanego hasła, jakie ma być ustawione, naciskaj przyciski strzałek na pilocie lub projektorze, aby wprowadzić sześć cyfr hasła.

Potwierdź nowe hasło, wprowadzając je ponownie.

Po ustawieniu hasła menu ekranowe powróci do ekranu **Hasło**.

**WAŻNE: Podczas wprowadzania hasła zamiast cyfr na ekranie wyświetlane są gwiazdki. Zapisz hasło w tym miejscu podręcznika przed lub bezpośrednio po jego wprowadzeniu, aby można było je odnaleźć w przypadku zapomnienia.**

**Hasło: \_\_ \_\_ \_\_ \_\_ \_\_ \_\_**

- 5. Zaznacz **Blokada włączania**, po czym naciśnij  $\blacktriangleleft$  , aby wybrać Wł.
- 6. Potwierdź aktualne hasło.
- 7. Aby wyjść z menu ekranowego, naciśnij **MENU/EXIT (MENU/WYJŚCIE)**.

### W przypadku zapomnienia hasła

Jeśli funkcja hasła jest włączona, będziesz proszony o wpisywanie hasła przy każdym włączaniu projektora. Jeśli wpiszesz złe hasło, na 3 sekundy pojawi się komunikat o błędzie hasła, a potem komunikat **Wprowadź hasło**. Można ponowić próbę lub w przypadku zapomnienia i niezapisania hasła w podręczniku, można użyć procedury przypominania hasła. Szczegóły opisano w sekcji ["Procedura przypominania has](#page-27-0)ła" na stronie 28.

Wprowadzenie 5 razy z rzędu nieprawidłowego hasła powoduje automatyczne wyłączenie projektora.

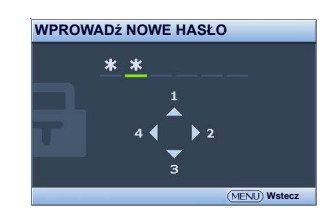

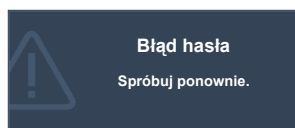

### <span id="page-27-0"></span>Procedura przypominania hasła

- 1. Upewnij się, że wyświetlony jest ekran **Wprowadź hasło**. Naciśnij i przytrzymaj przez 3 sekundy przycisk **AUTO** na pilocie lub projektorze. Projektor wyświetli na ekranie zakodowany numer.
- 2. Zapisz numer i wyłącz projektor.
- 3. O pomoc w odkodowaniu poproś lokalne centrum serwisowe BenQ. Może zaistnieć potrzeba przedstawienia dowodu zakupu w celu sprawdzenia, czy jesteś uprawnionym użytkownikiem urządzenia.

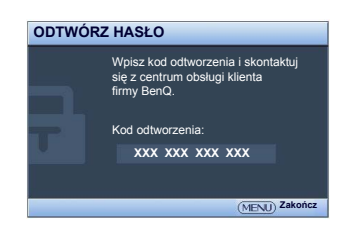

### Zmiana hasła

- 1. Naciśnij **MENU/EXIT (MENU/WYJŚCIE)** na projektorze lub pilocie, a następnie naciskaj / do momentu zaznaczenia menu **KONFIG. SYSTEMU : Zaawansowana**.
- 2. Naciśnij ▲/▼, by wybrać Hasło a potem naciśnij MODE/ENTER (TRYB/ENTER). Wyświetli się ekran **Hasło**.
- 3. Wybierz **Zmień hasło** i naciśnij **MODE/ENTER (TRYB/ENTER)**. Wyświetli się ekran **Wprowadź aktualne hasło**.
- 4. Wprowadź stare hasło.
	- Jeśli hasło jest poprawne, na ekranie pojawi się komunikat "**WPROWADź NOWE HASŁO**".
	- Jeśli wpiszesz złe hasło, na 3 sekundy pojawi się komunikat o błędzie hasła, a potem komunikat **Wprowadź aktualne hasło** podczas ponownej próby. Możesz wcisnąć **MENU/EXIT (MENU/WYJŚCIE)**, aby anulować zmiany lub wypróbować inne hasło.
- 5. Wprowadź nowe hasło.

**WAŻNE: Podczas wprowadzania hasła zamiast cyfr na ekranie wyświetlane są gwiazdki. Zapisz hasło w tym miejscu podręcznika przed lub bezpośrednio po jego wprowadzeniu, aby można było je odnaleźć w przypadku zapomnienia.**

#### **Hasło: \_\_ \_\_ \_\_ \_\_ \_\_ \_\_**

**Zachowaj podręcznik w bezpiecznym miejscu.**

- 6. Potwierdź nowe hasło, wprowadzając je ponownie.
- 7. Nowe hasło projektora zostało prawidłowo ustawione. Przy ponownym uruchomieniu projektora pamiętaj o wprowadzeniu nowego hasła.
- 8. Aby wyjść z menu ekranowego, naciśnij **MENU/EXIT (MENU/WYJŚCIE)**.

### Wyłączanie funkcji hasła

Aby wyłączyć ochronę hasłem, przejdź z powrotem do menu **KONFIG. SYSTEMU : Zaawansowana** > **Hasło > Hasło**. Zaznacz **Blokada włączania**, po czym naciśnij / , aby wybrać **Wył.** Wyświetli się komunikat "**Wprowadź aktualne hasło**". Wprowadź aktualne hasło.

- Jeśli hasło jest poprawne, menu ekranowe powróci do ekranu **Hasło**, z "**Wył.**" widocznym w wierszu **Blokada włączania**. Podczas ponownego uruchomienia projektora wprowadzenie nowego hasła nie będzie konieczne.
- Jeśli wpiszesz złe hasło, na 3 sekundy pojawi się komunikat o błędzie hasła, a potem komunikat **Wprowadź aktualne hasło** podczas ponownej próby. Możesz wcisnąć **MENU/EXIT (MENU/WYJŚCIE)**, aby anulować zmiany lub wypróbować inne hasło.

Zwróć uwagę, że mimo tego, że funkcja hasła jest wyłączona, musisz mieć stare hasło pod ręką, jeśli kiedyś zdecydujesz się ponownie włączyć funkcję hasła wpisując stare hasło.

# <span id="page-28-0"></span>Regulacja wyświetlanego obrazu

# <span id="page-28-1"></span>Regulacja kąta projekcji

Projektor wyposażony jest w jedną szybko zwalnianą przednią stopkę regulatora i jedną tylną stopkę regulatora. Ten system regulatorów służy do zmiany wysokości projektora i kąta projekcji. W celu regulacji projektora:

1. Naciśnij przedni przycisk zwalniania i podnieś przód projektora. Po odpowiednim ustawieniu obrazu zwolnij przycisk, aby stopka zablokowała się na miejscu.

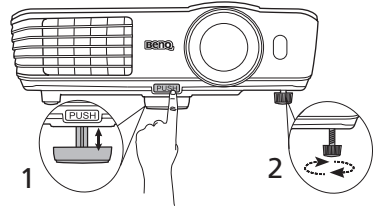

2. Kręć tylnymi stopkami regulującymi w celu precyzyjnego wyregulowania kąta poziomego.

Aby wsunąć stopkę, przytrzymaj projektor, jednocześnie naciskając przedni przycisk zwalniania, a następnie powoli opuść projektor. Wkręć tylną stopkę regulacji w przeciwnym kierunku.

**Jeżeli ekran i projektor nie są do siebie ustawione pod kątem prostym, wyświetlany obraz staje się trapezoidalny. Aby dowiedzieć się jak skorygować problem, patrz sekcja ["Korekcja zniekszta](#page-28-2)łcenia [obrazu" na stronie 29.](#page-28-2)**

### <span id="page-28-2"></span>Korekcja zniekształcenia obrazu

Do zniekształcenia trapezowego dochodzi, kiedy projektor nie jest ustawiony poprzecznie do ekranu i polega ono na tym, że wyświetlany obraz ma kształt trapezu, tak jak opisano poniżej:

- Dwa boki równoległe, (lewy i prawy lub górny i dolny), ale ekran widocznie szerszy po jednej ze stron.
- Nie ma boków równoległych.

### **Aby skorygować kształt obrazu, możesz wykonać następujące czynności.**

- 1. Regulacja kąta projekcji. Przesuń projektor, tak aby był przed środkiem ekranu ze środkiem obiektywu na poziomie ekranu.
- 2. Jeśli obraz jest nadal zniekształcony lub projektora nie można ustawić zgodnie z powyższym opisem, należy dokonać ręcznej korekcji obrazu.
	- Używając pilota lub przycisków na projektorze
	- i. Naciśnij jeden z przycisków strzałek/trapezu na pilocie lub projektorze (góra  $\triangle/\blacksquare$ , dół / ), aby wyświetlić ekran **Korekcja trapezowa**.
	- ii. Patrz krok [iii](#page-28-3) poniżej, aby dowiedzieć się, co zrobić dalej.
	- Używając menu ekranowego
	- i. Naciśnij przycisk **MENU/EXIT (MENU/WYJŚCIE)**, a następnie naciskaj ◀/▶ aż do wybrania **Wyświetlacz**.
	- ii. Naciśnij przycisk ▼, by wybrać **Korekcja trapezowa**, a następnie naciśnij **MODE**/ **ENTER (TRYB/ENTER)**. Pojawi się ekran korekcji zniekształcenia trapezowego.
	- iii. Naciśnij przycisk, którego ikona trapezu jest przeciwna do kształtu wyświetlanego ekranu. Naciskaj ten sam przycisk dalej lub inne przyciski trapezu, do momentu uzyskania zadowalającego kształtu.

<span id="page-28-3"></span>Wartości w dolnej części ekranu zmieniają się podczas naciskania. Kiedy wartości osiągną maksymalny lub minimalny poziom po wielokrotnym naciskaniu przycisku, kształt ekranu przestaje się zmieniać. W tym kierunku nie będzie już można zmieniać ekranu.

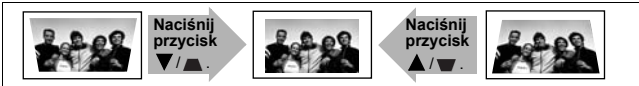

# <span id="page-29-0"></span>Korzystanie z trybu standardowego oraz trybu użytkownika

### <span id="page-29-1"></span>Wybór trybu standardowego

Projektor posiada kilka zapisanych, gotowych trybów obrazu, które możesz wybrać dla zastosowania w danym środowisku pracy i przy danym typie źródła sygnału.

#### **Aby wybrać żądany tryb standardowy:**

- 1. Naciśnij przycisk **MENU/EXIT (MENU/WYJŚCIE)**, a następnie naciskaj  $\blacktriangleleft$  aż do wybrania **OBRAZ**.
- 2. Naciśnij ▼, aby zaznaczyć Tryb standardowy.
- 3. Naciskaj  $\blacktriangleleft / \blacktriangleright$  aż do wybrania żądanego trybu.

Jak opisano poniżej, tryby te składają się z ustawionych wartości, odpowiednich dla różnych okoliczności projekcyjnych:

- **Kino**: Tryb ten jest najlepszy do oglądania filmów w ciemnym otoczeniu (takim, jak w kinie), dzięki dobrze zrównoważonemu nasyceniu kolorów oraz kontrastowi o niskim poziomie jasności.
- **Dynamiczny**: Maksymalna jasność wyświetlanego obrazu. Ten tryb jest odpowiedni dla miejsc, w których wymagana jest największa jasność, np. w dobrze oświetlonym pomieszczeniu.
- **Standardowy**: Tryb ten jest nieco jaśniejszy od trybu **Kino** i odpowiedni do pomieszczeń o słabym oświetleniu.
- **3D**: Zoptymalizowano go pod kątem uwydatnienia efektów 3D podczas oglądania materiałów 3D.

**Ten tryb jest dostępny tylko jeśli włączona jest funkcja 3D.**

• **Użytkownik 1**/**Użytkownik 2**/**Użytkownik 3**: Przywołanie ustawień spersonalizowanych. Szczegóły opisano w sekcji ["Regulacja ustawie](#page-30-1)ń trybu Użytkownik 1/Użytkownik 2/ Uż[ytkownik 3" na stronie 31.](#page-30-1)

**Użytkownik 3 jest dostępny wyłącznie wtedy, gdy włączony jest tryb 3D.**

### Szczegółowa regulacja wybranego trybu obrazu

Gotowe ustawienia trybu obrazu można zmieniać w zakresie elementów dostępnych w menu **OBRAZ**.

Szczegółowa regulacja wybranego trybu obrazu:

- 1. Naciśnij przycisk **MENU/EXIT (MENU/WYJŚCIE)**, a następnie naciskaj  $\triangleleft$  > aż do wybrania **OBRAZ**.
- 2. Naciskaj  $\blacktriangledown$ , aby wybrać element, którego ustawienia chcesz zmienić i naciśnij  $\blacktriangleleft$   $\blacktriangleright$ , aby ustawić żądaną wartość. Dokonany wybór jest automatycznie zapisywany w projektorze i przypisywany do danego źródła sygnału.

Więcej informacji można znaleźć w sekcjach "Regulacja jakoś[ci obrazu" na stronie 31](#page-30-0) i ["Zaawansowana regulacja jako](#page-32-0)ści obrazu" na stronie 33.

Przy każdej zmianie trybu obrazu, projektor również zmienia ustawienia na ostatnio wybrane dla danego trybu obrazu i dla określonego sygnału. W przypadku zmiany źródła sygnału, projektor przywróci ostatnio użyty tryb obrazu i ustawienia dla tego sygnału i rozdzielczości.

### <span id="page-30-1"></span>Regulacja ustawień trybu Użytkownik 1/Użytkownik 2/Użytkownik 3

Dostępne są trzy tryby definiowane przez użytkownika, jeśli dostępne tryby obrazu nie są odpowiednie do potrzeb użytkownika. Można również użyć trybu obrazu jako punktu wyjściowego (poza trybem Użytkownik) i spersonalizować ustawienia.

- 1. W menu OBRAZ wybierz Tryb standardowy i naciskaj  $\blacktriangleleft$  , by wybrać tryb Użytkownik 1, **Użytkownik 2** lub **Użytkownik 3**.
- 2. Naciśnij , aby zaznaczyć **Zarządz. trybem użytk.**

**Ta funkcja jest dostępna tylko jeśli wybrano tryb Użytkownik 1, Użytkownik 2 lub Użytkownik 3 w pozycji podmenu Tryb standardowy.**

- 3. Naciśnij **MODE/ENTER (TRYB/ENTER)** w celu wyświetlenia ekranu **Zarządz. trybem użytk.**
- 4. Naciśnij przycisk , aby zaznaczyć **Tryb odniesienia**, po czym naciśnij **MODE/ENTER (TRYB/ENTER)**.
- 5. Naciśnij w celu wybrania trybu obrazu najbardziej zbliżonego do potrzeb i naciśnij **MODE/ ENTER (TRYB/ENTER)** oraz **MENU/EXIT (MENU/WYJŚCIE)**, aby wrócić do ekranu **Zarządz. trybem użytk.**
- 6. Tutaj można zmienić nazwę trybu **Użytkownik 1**, **Użytkownik 2** lub **Użytkownik 3**, naciskając w celu zaznaczenia **Zmień nazwę trybu użytkow.**, a następnie naciskając **MODE/ENTER (TRYB/ENTER)**. Wyświetli się ekran **Zmień nazwę trybu użytkow.**
- 7. Naciskaj / / / aż do momentu wybrania żądanego sygnału, po czym naciśnij **MODE/ ENTER (TRYB/ENTER)**.
- 8. Po zakończeniu naciśnij **MENU/EXIT (MENU/WYJŚCIE)**, aby wrócić do menu głównego.
- 9. Naciśnij  $\blacktriangledown$ , aby wybrać pozycje podmenu do zmiany i ustaw wartość przy pomocy  $\blacktriangleleft$  . Więcej informacji można znaleźć w sekcjach "Regulacja jakoś[ci obrazu" na stronie 31](#page-30-0) i ["Zaawansowana regulacja jako](#page-32-0)ści obrazu" na stronie 33.
- 10.Po wykonaniu wszystkich ustawień naciśnij **MENU/EXIT (MENU/WYJŚCIE)**, aby je zapisać i wyjść z menu.

### <span id="page-30-4"></span>Resetowanie ustawień trybu obrazu

Wszystkie wartości ustawień dokonanych w menu **OBRAZ** można zmienić na fabryczne poprzez naciśnięcie przycisku **Resetuj**.

Aby zresetować tryb obrazu do wartości fabrycznych:

- <span id="page-30-2"></span>1. W menu OBRAZ zaznacz Tryb standardowy i naciśnij </a>, aby wybrać tryb obrazu (w tym **Użytkownik 1**, **Użytkownik 2** lub **Użytkownik 3**), którego ustawienia chcesz zresetować.
- 2. Naciśnij przycisk , aby zaznaczyć **Reset. ustawień obrazu**, po czym naciśnij **MODE/ ENTER (TRYB/ENTER)**. Pojawi się komunikat zatwierdzenia.
- <span id="page-30-3"></span>3. Naciśnij / , by wybrać **Resetuj** a potem naciśnij **MODE/ENTER (TRYB/ENTER)**. Przywrócone zostaną fabryczne ustawienia trybu obrazu.
- 4. Powtarzaj kroki [1](#page-30-2)[-3,](#page-30-3) jeśli chcesz zresetować ustawienia innych trybów.
- **Nie należy mylić funkcji Reset. ustawień obrazu z ustawieniem Resetuj wszystkie ustawienia w menu KONFIG. SYSTEMU : Zaawansowana. Funkcja Resetuj wszystkie ustawienia przywraca większość wartości ustawień (nie tylko ustawienia obrazu) do wartości fabrycznych w całym systemie. Szczegóły opisano w sekcji ["Resetuj wszystkie ustawienia" na stronie 47.](#page-46-0)**

# <span id="page-30-0"></span>Regulacja jakości obrazu

Niezależnie od wybranego trybu obrazu, można szczegółowo regulować ustawienia i dostosować je do każdej sytuacji. Te regulacje zostaną zapisane w aktualnie wybranym gotowym trybie po wyjściu z menu ekranowego.

32 Użytkowanie projektora

### <span id="page-31-0"></span>Regulacja ustawienia Jasność

Wybierz **Jasność** w menu **OBRAZ** i ustaw wartość naciskając </>
<del>●</del> na projektorze lub pilocie.

Im wyższa wartość, tym jaśniejszy obraz. Odpowiednio, im niższe ustawienie, tym ciemniejszy obraz. Wyreguluj to ustawienie tak, aby czarne

obszary obrazu były rzeczywiście czarne, ale żeby szczegóły były w nich widoczne.

### <span id="page-31-1"></span>Regulacja ustawienia Kontrast

Wybierz **Kontrast** w menu **OBRAZ** i ustaw wartość naciskając  $\blacktriangleleft$  / $\blacktriangleright$  na projektorze lub pilocie.

Im wyższa wartość, tym większy kontrast. Użyj tego parametru do ustawienia szczytowego poziomu bieli po uprzednim dostosowaniu wartości ustawienia **Jasność**

do wybranego źródła sygnału wejściowego i otoczenia projekcji.

### <span id="page-31-2"></span>Regulacja ustawienia Kolor

Wybierz Kolor w menu OBRAZ i ustaw wartość naciskając </a> />
na projektorze lub pilocie.

Niższe ustawienie daje kolory mniej nasycone; ustawienie minimalnej wartości zmienia obraz na czarno-biały. Zbyt wysokie ustawienie daje zbyt silne kolory, wyglądające nierealistycznie.

### <span id="page-31-3"></span>Regulacja Odcień

Wybierz Odcień w menu OBRAZ i ustaw wartość naciskając  $\triangleleft$  ha projektorze lub pilocie.

Im wyższa wartość, tym bardziej czerwonawy obraz. Im mniejsza wartość, tym bardziej zielonkawy obraz.

### <span id="page-31-4"></span>Regulacja ustawienia Ostrość

Wybierz **Ostrość** w menu **OBRAZ** i ustaw wartość naciskając  $\blacktriangleleft$  / $\blacktriangleright$  na projektorze lub pilocie. Im wyższa wartość tym ostrzejszy obraz. Im niższa wartość, tym mniej ostry obraz.

Dostęp do funkcji **Jasność**, **Kolor**, **Kontrast**, **Ostrość**, **Odcień** oraz można również uzyskać naciskając **Jasność**, **Kolor**, **Kontrast**, **SHARP (OSTROŚĆ)** oraz **Odcień** na pilocie, aby wyświetlić pasek regulacji, a następnie naciskając  $\blacktriangleleft$  , aby ustawić wartości.

### <span id="page-31-5"></span>Wybór temperatury kolorów\*

Zaznacz **Temper. kolorów** w menu **OBRAZ** i wybierz żądane ustawienie, naciskając ◀/▶ na projektorze lub pilocie.

Dostępne jest kilka ustawień temperatury kolorów.

- 1. **Lampa natywna:** Oryginalna temperatura kolorów lampy i wyższa jasność. To ustawienie jest odpowiednie dla środowisk, w których wymagana jest największa jasność, np. w dobrze oświetlonym pomieszczeniu.
- 2. **Ciepło:** Biel na obrazie wydaje się być czerwonawe.
- 3. **Normalny:** Zachowanie normalnego odcienia bieli.
- 4. **Zimno:** Biel na obrazie wydaje się być niebieskawa.

#### **\*Informacje dotyczące temperatury kolorów:**

**Istnieje wiele różnych odcieni, w różnych sytuacjach uznawanych za białe. Jedną z powszechnych metod określania bieli jest tzw. "temperatura kolorów". Biel o niskiej temperaturze kolorów zdaje się być czerwonawa. Biel o wysokiej temperaturze kolorów zdaje się być niebieskawa.**

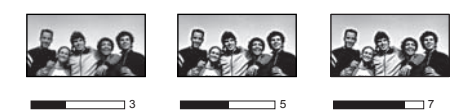

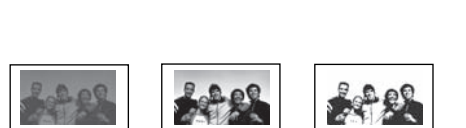

30 **50 70** 70

30 **1 70** 50 **1 70** 

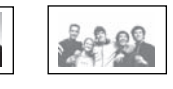

# <span id="page-32-0"></span>Zaawansowana regulacja jakości obrazu

W menu **OBRAZ** > **Zaawansow…** i **Wyświetlacz** znajdują się bardziej zaawansowane opcje regulacji i dostosowywania parametrów do preferencji. Aby zapisać ustawienia, wystarczy nacisnąć **MENU/EXIT (MENU/WYJŚCIE)**, aby wyjść z menu ekranowego.

### <span id="page-32-2"></span>Ustawienie Poziom czerni

Zaznacz **Poziom czerni** w menu **OBRAZ > Zaawansow...** i naciśnij ◀/▶ na projektorze lub pilocie, aby wybrać **0 IRE** lub **7,5 IRE**.

Sygnał wideo skali szarości jest mierzony w jednostkach IRE. W regionach wykorzystujących standard NTSC TV, skala szarości mierzona jest od 7,5 IRE (czerń) do 100 IRE (biel); jednakże w regionach wykorzystujących standard PAL lub japoński NTSC, skala szarości mierzona jest od 0 IRE (czerń) do 100 IRE (biel). Sugerujemy sprawdzenie, czy źródło sygnału korzysta z ustawienia 0 IRE czy 7,5 IRE i wybór odpowiedniej opcji.

### <span id="page-32-3"></span>Regulacja ostrości obrazu

Czasami mogą pojawiać się obrazy z szumem lub zakłóceniami.

Aby uzyskać lepszą ostrość obrazu:

- 1. Zaznacz **Regul. czystości** w menu **OBRAZ** > **Zaawansow…**, po czym naciśnij **MODE/ ENTER (TRYB/ENTER)** na projektorze lub pilocie, aby wyświetlić ekran **Regul. czystości**.
- 2. Naciśnij ▼, aby wybrać **Redukcja szumów**, po czym naciśnij </>
k aby ustawić żądaną wartość.
	- **Redukcja szumów**: Redukcja zakłóceń elektrycznych spowodowanych przez różne odtwarzacze multimediów. Im wyższe ustawienie, tym mniej zakłóceń.

### <span id="page-32-1"></span>Ustawianie preferowanej temperatury kolorów

Aby ustawić preferowaną temperaturę kolorów:

- 1. Zaznacz **Regulowanie Temper. koloru** w menu **OBRAZ** > **Zaawansow…** i naciśnij **MODE/ ENTER (TRYB/ENTER)**. Wyświetli się ekran **Regulowanie Temper. koloru**.
- 2. Naciśnij ▲ , aby zaznaczyć element, którego ustawienia chcesz zmienić, po czym naciskaj / , aby ustawić żądaną wartość.
	- **Wzm. czerwieni**/**Wzm. zieleni**/**Wzm. niebieskiego**: Regulacja poziomów kontrastu czerwonego, zielonego i niebieskiego.
	- **Korekta czerwieni**/**Korekta zieleni**/**Korekta niebieskiego**: Regulacja poziomów jasności czerwonego, zielonego i niebieskiego.
- 3. Aby zapisać i zamknąć ustawienia, naciśnij **MENU/EXIT (MENU/WYJŚCIE)**.

### <span id="page-32-4"></span>Wybór ustawienia gamma

Zaznacz **Wybór gamma** w menu **OBRAZ** > **Zaawansow…** i wybierz żądane ustawienie, naciskając  $\blacktriangleleft$  / $\blacktriangleright$  na projektorze lub pilocie.

Gamma dotyczy związku pomiędzy źródłem sygnału a jasnością obrazu.

- Gamma 1,6/1,8/2,0/BenQ
	- Wybierz wartości, zgodnie ze swoimi preferencjami.
- Gamma 2,2

Zwiększenie średniej jasności wyświetlanego obrazu. Najlepsze dla dobrze oświetlonego pomieszczenia, pokoju konferencyjnego lub salonu.

• Gamma 2,4/2,5

Najlepsze do oglądania filmów w miejscach zaciemnionych.

• Gamma 2,6/2,8

Najlepsze do oglądania filmów składających się głównie z ciemnych scen.

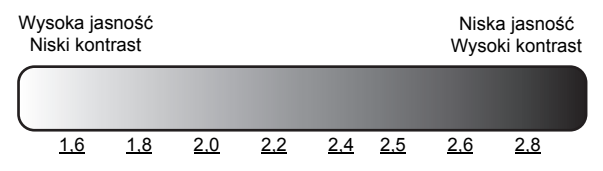

### <span id="page-33-0"></span>Regulacja ustawienia Brilliant Color

Zaznacz **Brilliant Color** w menu **OBRAZ** > **Zaawansow…** i wybierz **Wł.**, naciskając / na projektorze lub pilocie.

Ta funkcja wykorzystuje nowy algorytm przetwarzania kolorów i ulepszenia systemowe, które umożliwiają osiągnięcie większej jasności, a zarazem prawdziwszych i bardziej wyrazistych kolorów obrazu. Gdy wybrane jest ustawienie "**Wył.**", funkcja **Brilliant Color** jest wyłączona.

### <span id="page-33-1"></span>Zarządzanie kolorami

W większości sytuacji instalacyjnych zarządzanie kolorami nie będzie potrzebne, np. w klasie lub pokoju konferencyjnym, kiedy światło jest włączone lub kiedy do pomieszczenia wpada światło przez okna.

Użycie zarządzania kolorami należy rozważyć w stałych instalacjach projektora w miejscach, gdzie poziom oświetlenia można kontrolować, np. w salach posiedzeń, w salach wykładowych lub w kinie domowym. Zarządzanie kolorami pozwala na precyzyjną regulację kolorów, co umożliwia wierniejsze wyświetlanie kolorów, w razie potrzeby.

Kolorami można zarządzać tylko w kontrolowanych i powtarzalnych warunkach oglądania. Należy użyć kolorymetru (miernika koloru światła) i zapewnić odpowiedni zestaw obrazów źródłowych do pomiaru odwzorowania kolorów. Te narzędzia nie zostały dołączone do projektora, jednakże sprzedawca projektora powinien być w stanie udzielić porad lub nawet skierować do doświadczonego profesjonalisty.

Funkcja **Zarządzanie kolorami** oferuje sześć zestawów kolorów (RGBCMY), które można dostosować do preferencji. Po wyborze koloru można niezależnie regulować jego zakres i nasycenie zgodnie z preferencjami.

Aby zmieniać i zapisać ustawienia:

- 1. W menu **OBRAZ** > **Zaawansow…** zaznacz **Zarządzanie kolorami** i naciśnij **MODE/ENTER (TRYB/ENTER)**. Wyświetli się ekran **Zarządzanie kolorami**.
- 2. Zaznacz Kolor podstawowy i naciskaj </a> </a>, aby wybrać kolor spośród **Czerwony**, **Zielony**, **Niebieski**, **Turkusowy**, **Purpurowy** i **Żółty**.
- 3. Naciśnij przycisk ▼, aby zaznaczyć **Barwa**, po czym naciśnij / , aby wybrać zakres. Zwiększenie zakresu powoduje objęcie kolorów składających się w większych proporcjach z dwóch sąsiednich kolorów.

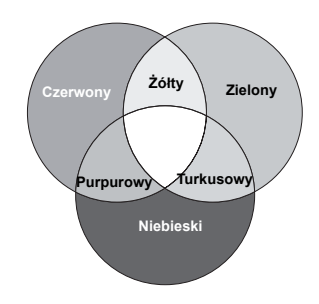

Spojrzyj na ilustrację po prawej stronie, aby dowiedzieć się, jak kolory odnoszą się do siebie. Jeżeli na przykład wybierzesz **Czerwony** i ustawisz zakres na 0, wybrany zostanie tylko czysty czerwony. Zwiększenie zakresu spowoduje wzięcie pod uwagę również czerwieni zbliżonej do żółtego i do koloru fuksji.

- 4. Naciśnij przycisk ▼, aby zaznaczyć **Wzmocnienie** i ustawić jego wartości zgodnie z własnymi preferencjami, naciskając  $\blacktriangleleft / \blacktriangleright$ . Poziom kontrastu wybranego podstawowego koloru zostanie zmieniony. Wszelkie dokonane regulacje są natychmiast aktywne.
- 5. Naciśnij przycisk ▼, aby zaznaczyć Nasycenie i ustawić jego wartości zgodnie z własnymi preferenciami, naciskając  $\blacktriangleleft / \blacktriangleright$ , Wszelkie dokonane regulacie są natychmiast aktywne. Na przykład po wyborze pozycji **Czerwony** i ustawieniu wartości na 0 zmienione zostanie nasycenie tylko czystej czerwieni.

**Nasycenie określa ilość koloru na obrazie wideo. Niższe ustawienie daje kolory mniej nasycone; ustawienie "0" usuwa ten kolor całkowicie z obrazu. Jeśli nasycenie jest zbyt wysokie, kolor będzie zbyt mocny i nierealistyczny.**

6. Aby zapisać i zamknąć ustawienia, naciśnij **MENU/EXIT (MENU/WYJŚCIE)**.

### <span id="page-34-4"></span>Ustawienie Tryb filmu

Zaznacz **Tryb filmu** w menu **Wyświetlacz** i wybierz **Wł.**, naciskając / na projektorze lub pilocie.

Funkcja ta pozwala poprawić jakość obrazu podczas wyświetlania kompozytowego obrazu wideo lub obrazu S-video ze źródła DVD lub odtwarzacza Blu-ray.

### <span id="page-34-5"></span>Ustawienie Filtr grzebien. 3D

Zaznacz **Filtr grzebien. 3D** w menu **Wyświetlacz** i wybierz **Wł.**, naciskając / na projektorze lub pilocie.

Funkcja ta oddziela sygnał kompozytowy Y (jasność) oraz sygnał C (kolor) oraz może pomóc w utworzeniu bardziej przejrzystego i ostrzejszego obrazu w prawidłowych kolorach.

**Ta funkcja jest dostępna tylko jeśli wybrany został sygnał kompozytowy lub S-video.**

# <span id="page-34-0"></span>Regulacja dźwięku

Regulacja dźwięku opisana poniżej wpłynie na głośnik projektora. Upewnij się, że wejście audio projektora jest prawidłowo podłączone. Sposób podłączania wejścia audio opisano w sekcji "Podłączanie sprzę[tu wideo" na stronie 21.](#page-20-0)

### <span id="page-34-2"></span>Wyłączanie dźwięku

Aby tymczasowo wyłączyć dźwięk:

- <span id="page-34-1"></span>1. Naciśnij przycisk **MENU/EXIT (MENU/WYJŚCIE)**, a następnie naciskaj </>a/> aż do wybrania **Konfig. dźwięku**.
- 2. Naciśnij przycisk ▼, aby zaznaczyć **Wycisz**, a następnie naciśnij przycisk </> > , aby wybrać **Wł.**
- Można również nacisnąć przycisk MUTE (WYCISZ) na pilocie, aby wyłączać lub włączać system dźwiękowy **projektora.**

### <span id="page-34-3"></span>Regulacja poziomu dźwięku

Aby wyregulować poziom dźwieku, naciskaj **10 / 1** m projektorze lub pilocie lub:

- 1. Powtórz czynności opisane w krokach [1](#page-34-1) powyżej.
- 2. Naciśnij przycisk ▼, aby zaznaczyć Głośność, po czym naciskaj ◀/▶, aby wybrać żądany poziom dźwięku.

### <span id="page-35-1"></span>Wyłączanie funkcji **Dźwięk włączania/wyłączania**

Aby wyłączyć dźwięk:

- 1. Powtórz czynności opisane w krokach [1](#page-34-1) powyżej.
- 2. Naciśnij przycisk , aby zaznaczyć **Dźwięk włączania/wyłączania**, a następnie naciśnij przycisk  $\blacktriangleleft$  / $\blacktriangleright$ , aby wybrać Wył.

Jedynym sposobem na zmiane opcji Dźwiek właczania/wyłaczania jest ustawienie tutaj Wł. lub Wył. Właczenie wyciszenia dźwięku lub zmiana poziomu głośności nie ma wpływu na Dźwięk włączania/wyłączania.

# <span id="page-35-0"></span>Wybór formatu obrazu

"Format obrazu" określa stosunek pomiędzy szerokością a wysokością obrazu. Cyfrowa telewizja ma zazwyczaj format obrazu 16:9, który jest formatem domyślnym w projektorze, a większość analogowych sygnałów telewizyjnych oraz DVD to formaty 4:3.

Po pojawieniu się metod cyfrowego przetwarzania sygnału, cyfrowe urządzenia wyświetlające, takie jak ten projektor, mogą dynamicznie rozszerzać i skalować sygnał obrazu do współczynnika kształtu innego niż źródłowy. Obrazy mogą być rozciągane liniowo, dzięki czemu cały obraz rozciągany jest równomiernie lub nieliniowo, co powoduje odkształcenia obrazu.

Aby zmienić format wyświetlanego obrazu (nie ważne jaki jest format wyjściowy źródła):

- Używając pilota
- 1. Naciśnij przycisk **ASPECT (FORMAT)**, aby wyświetlić aktualne ustawienie.
- 2. Naciskaj przycisk **ASPECT (FORMAT)**, aby wybrać format obrazu i dostosować go do parametrów sygnału i wyświetlania.
- Używając menu ekranowego
- 1. Naciśnij przycisk **MENU/EXIT (MENU/WYJŚCIE)**, a następnie naciskaj </>a/> aż do wybrania **Wyświetlacz**.
- 2. Naciśnij ▼, aby zaznaczyć **Format obrazu**.
- 3. Naciskaj  $\blacktriangleleft$  , aby wybrać współczynnik kształtu i dopasować go do wymogów sygnału i wyświetlania.

### Informacje dotyczące formatu obrazu

- 1. **Automatyczny**: Skaluje obraz proporcjonalnie, aby dopasować wyjściową rozdzielczość projektora w poziomie lub pionie. Jest to tryb odpowiedni dla sygnału źródłowego o formacie innym od 4:3 i 16:9, kiedy chce się wykorzystać maksimum ekranu bez zmian formatu obrazu.
	- **Obraz 15:9**
	-

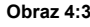

- **Obraz 4:3**
- 2. **Rzeczywiste**: Ustawienie wyświetlające obraz w trybie mapowania pikseli jeden do jeden, bez zmiany formatu lub zmian rozmiaru w środku projekcji. Jest to rozwiązanie najlepsze dla źródeł sygnału pochodzących z komputera.
- 3. **4:3**: Skaluje obraz, tak aby wyświetlać go w środku ekranu o wsp. kształtu 4:3. To ustawienie jest najlepsze dla obrazów charakteryzujących się wsp. kształtu 4:3, takich jak te ze standardowego telewizora, monitora komputerowego i filmów DVD o wsp. kształtu 4:3, ponieważ pozwala na ich wyświetlanie bez zmiany wsp. kształtu.
- 4. **Szeroki**: Rozciąga obraz w poziomie nieliniowo, tzn. krawędzie obrazu są rozciągane bardziej niż jego środek, aby zapobiec zniekształceniu środkowej części obrazu. Jest to rozwiązanie odpowiednie dla sytuacji, kiedy chce się rozciągnąć szerokość obrazu o wsp. kształtu 4:3 do szerokości obrazu o wsp. kształtu 16:9. To ustawienie nie zmienia wysokości. Niektóre filmy panoramiczne zostały nagrane z szerokością zmniejszoną do szerokości współczynnika 4:3 i najlepiej ogląda się je po ponownym rozciągnięciu do oryginalnej szerokości przy użyciu tego ustawienia.
- 5. **Anamorficzny**: Skaluje obraz, tak aby wyświetlać go w środku ekranu o wsp. kształtu 16:9. Ustawienie to powoduje liniowe rozciąganie oraz zmianę rozmiaru, ale wymiary poziome i pionowe zmienia oddzielnie. Wysokość obrazu rozciągana jest do momentu osiągnięcia całkowitej wysokości projekcyjnej, a szerokość obrazu rozciągana jest do czasu osiągnięcia całkowitej szerokości projekcyjnej. Może to zmienić współczynnik projekcji, w zależności od wyjściowego współczynnika źródła obrazu. To ustawienie jest najlepsze dla obrazów już charakteryzujących się wsp. kształtu 16:9, takich jak te z telewizora typu high definition, ponieważ pozwala na ich wyświetlanie bez zmiany wsp. kształtu.
- 6. **Skrz. pocztowa**: Skaluje obraz i dopasowuje go do wyjściowej rozdzielczości projektora w poziomie i zmienia wysokość obrazu do 3/4 szerokości projekcji. Może to dać obraz o wysokości wyższej niż możliwa do wyświetlenia, dlatego część obrazu jest tracona (nie jest wyświetlana) na dolnej i górnej krawędzi projekcji. Opcja odpowiednia do wyświetlania filmów nagranych w formacie letter box (z czarnymi pasami na górze i na dole).

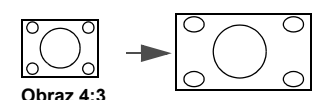

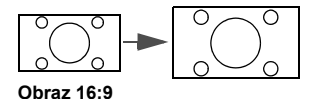

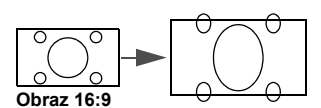

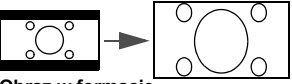

**Obraz w formacie Letter Box (koperta)**

- **Fragmenty zaznaczone na czarno są obszarami nieaktywnymi, natomiast fragmenty zaznaczone na biało są obszarami aktywnymi.**
	- **Menu ekranowe mogą być wyświetlane w tych nieużywanych czarnych obszarach ekranu.**

# <span id="page-36-0"></span>Powiększanie i wyszukiwanie szczegółów

W razie konieczności odszukania szczegółów na wyświetlanym obrazie, powiększ go. Aby poruszać się w ramach wyświetlanego obrazu, użyj przycisków strzałek.

- Używając menu ekranowego
- 1. Naciśnij przycisk **MENU/EXIT (MENU/WYJŚCIE)**, a następnie naciskaj </br>, aby zaznaczyć **Wyświetlacz**.
- 2. Naciśnij ▼, aby zaznaczyć **Digital Zoom (Zoom cyfrowy)**, po czym naciśnij MODE/ENTER **(TRYB/ENTER)**. Wyświetlony zostanie pasek powiększenia.
- 3. Naciskaj ▲, aby powiększyć obraz do żądanego rozmiaru.
- 4. Aby przesunąć obraz, naciśnij przycisk **MODE/ENTER (TRYB/ENTER)** w celu włączenia trybu panoramy, a następnie naciśnij strzałki kierunków ( $\blacktriangle, \blacktriangledown, \blacktriangle, \blacktriangleright$ ) na projektorze lub pilocie w celu przesunięcia obrazu.
- 5. Aby zmniejszyć rozmiar obrazu, naciśnij przycisk **MODE/ENTER (TRYB/ENTER)** w celu powrotu do funkcji zbliżania/oddalania, a następnie naciśnij przycisk **AUTO** w celu przywrócenia oryginalnego rozmiaru obrazu. Można także nacisnąć kilkakrotnie  $\blacktriangledown$  do momentu przywrócenia oryginalnego rozmiaru obrazu.

**Obraz można przesuwać dopiero po jego powiększeniu. Podczas wyszukiwania szczegółów, można dalej powiększać obraz.**

# <span id="page-37-0"></span>Obsługa na dużych wysokościach

Zalecamy włączenie opcji **Tryb dużej wysokości**, jeśli projektor ma być użyty na wysokości przekraczającej 1500 metrów (około 4920 stóp) nad poziomem morza lub kiedy projektor będzie używany przez długi czas bez przerwy (>10 godzin).

#### **Aby włączyć Tryb dużej wysokości:**

- 1. Naciśnij przycisk **MENU/EXIT (MENU/WYJŚCIE)**, a następnie naciskaj ◀/▶ aż do wybrania **KONFIG. SYSTEMU : Zaawansowana**.
- 2. Naciśnij , aby zaznaczyć **Tryb dużej wysokości**.
- 3. Naciskaj / , aby wybrać **Wł.** Pojawi się komunikat potwierdzenia.
- 4. Zaznacz **Tak**, a następnie naciśnij przycisk **MODE/ENTER (TRYB/ENTER)**.

Praca w trybie **Tryb dużej wysokości** może spowodować większy poziom hałasu pracy projektora w decybelach, ponieważ konieczna jest większa prędkość działania wentylatora w celu zwiększenia chłodzenia i wydajności.

W przypadku korzystania projektora w środowiskach ekstremalnych innych niż opisano powyżej, może on wykazywać objawy automatycznego wyłączenia w celu ochrony projektora przed przegrzaniem. W takich przypadkach należy włączyć **Tryb dużej wysokości**. Nie jest to jednak stan, w którym projektor może działać we wszystkich nieprzyjaznych środowiskach.

# <span id="page-37-1"></span>Wyświetlanie materiałów 3D

Projektor BenQ obsługuje odtwarzanie materiałów trójwymiarowych (3D) z urządzenia podłączonego do gniazda D-Sub, komponentowego, HDMI, wideo i S-Video. Aby jednak móc odtwarzać materiały 3D za pomocą projektora BenQ, wymagane są kompatybilne akcesoria sprzętowe.

### Podłączanie urządzeń wideo 3D

- Gry z konsoli PlayStation
	- i. Upewnij się, że oprogramowanie konsoli PlayStation 3 zostało zaktualizowane do najnowszej wersji.
	- ii. Włóż płytę z grą 3D lub pobierz grę 3D z serwisu PlayStation Network.
	- iii. Uruchom grę i wybierz w menu gry pozycję **Graj w 3D**.
- Odtwarzacz Blu-ray 3D
	- i. Upewnij się, że odtwarzacz obsługuje płyty 3D Blu-ray i że uruchomiono tryb wyświetlania obrazu w 3D.
	- ii. Rozpocznij odtwarzanie płyty 3D Blu-ray.
- Telewizja 3D (np. SKY 3D, DirecTV)
	- i. Skontaktuj się z usługodawcą, aby otrzymać kanały nadawane w 3D w pakiecie abonamentowym.
	- ii. Przełącz na kanał 3D.
- Urządzenia 3D (np. kamera 3D)

Włącz urządzenie 3D i rozpocznij wyświetlanie materiału 3D.

#### **Aby poprawnie wyświetlić wideo w 3D sprawdź, czy w menu Wyświetlacz > 3D > Tryb 3D wybrano pozycję Automatyczny. Jeżeli materiały 3D nadal nie są wyświetlane poprawnie, w menu Wyświetlacz > 3D > Tryb 3D wybierz obsługiwany format.**

Po podłączeniu urządzeń wideo 3D do projektora upewnij się, że okulary 3D BenQ zostały włączone. Załóż okulary 3D BenQ, a następnie ciesz się obrazem w trzech wymiarach!

### Korzystanie z menu 3D

- 1. Naciśnij przycisk **MENU/EXIT (MENU/WYJŚCIE)**, przejdź do menu **Wyświetlacz** > **3D** i naciśnij **MODE/ENTER (TRYB/ENTER)**. Możesz również nacisnąć przycisk **3D** na pilocie. Wyświetli się ekran **3D**.
- 2. Wybierz **Tryb 3D** i naciśnij **MODE/ENTER (TRYB/ENTER)**. Wyświetli się ekran **Tryb 3D**.
- 3. Naciśnij **▲/▼**, aby zaznaczyć żądany format 3D, po czym naciśnij MODE/ENTER (TRYB/ **ENTER)**. Jeśli wybierzesz pozycję **Automatyczny**, projektor automatycznie wykryje format obrazu. Jeżeli nie, to w oparciu o format 3D filmu dokonaj odpowiednich ustawień w menu **Tryb 3D**.
- 4. Naciśnij **MENU/EXIT (MENU/WYJŚCIE)**, aby wrócić do ekranu **3D**.
- 5. Naciśnii **▲/▼**, aby zaznaczyć **Synchronizacia 3D, odwrócony**, po czym naciśnii **◀/▶**, aby wybrać **Odwrócony** i przełączać między obrazem dla prawego i lewego oka, zapewniając bardziej naturalne wyświetlanie. Można również przełączać tę funkcję między **Odwrócony** a **Wył.**, naciskając klawisz **INVERT** na pilocie.
- **Osoby krótko- i dalekowzroczne, astygmatycy lub osoby o nierównomiernej ostrości wzroku powinny zastosować środki korekcyjne, np. założyć okulary, przed rozpoczęciem wyświetlania materiału 3D.**
	- **Gdy projektor rozpocznie wyświetlanie obrazów 3D, obraz może wydawać się źle ułożony. Nie jest to oznaką uszkodzenia produktu.**
	- **Podczas oglądania materiałów 3D należy co jakiś czas odpoczywać.**
	- **Jeśli odczuwasz zmęczenie, przestań oglądać materiał 3D.**
	- **Podczas oglądania materiału 3D należy siedzieć w odległości przekraczającej trzykrotnie wysokość ekranu.**
	- **Dzieci i osoby nadmiernie czułe na światło, osoby z problemami sercowymi lub innymi problemami medycznymi powinny powstrzymać się od oglądania materiałów 3D.**

# <span id="page-38-0"></span>Personalizacja wyświetlania menu projektora

Menu ekranowe (OSD) można zmieniać zgodnie z preferencjami. Poniższe ustawienia nie wpływają na ustawienia projektora, jego obsługę lub działanie.

- **Menu czasu wyświetlania** w menu **KONFIG. SYSTEMU : Podstawowa** > **Menu ustawień** ustawia czas, przez który menu ekranowe będzie pozostawało włączone po ostatnim naciśnięciu przycisku. Użyj (→ do wybrania odpowiedniego czasu.
- **Położenie menu** w menu **KONFIG. SYSTEMU : Podstawowa** > **Menu ustawień** pozwala wybrać spośród pięciu pozycji menu ekranowego menu. Użyj  $\blacktriangleleft$  / $\blacktriangleright$  do wybrania preferowanej pozycji.
- **Język** w menu **KONFIG. SYSTEMU : Podstawowa** pozwala ustawić odpowiedni język dla menu ekranowych (OSD). Szczegóły opisano w sekcji ["Korzystanie z menu" na stronie 26.](#page-25-0)
- **Ekran powitalny** w menu **KONFIG. SYSTEMU : Podstawowa** pozwala ustawić preferowany ekran powitalny wyświetlany podczas uruchamiania projektora.

#### 40 Użytkowanie projektora

# <span id="page-39-0"></span>Blokada przycisków sterowania

Blokując przyciski sterowania projektorze można zapobiec przypadkowym zmianom ustawień projektora, np. przez dzieci. Po włączeniu **Blokada klawiszy** nie działa żaden przycisk sterowania z wyjątkiem **ZASILANIE** i  $\blacktriangleright$ .

#### **Aby zablokować przyciski:**

- 1. Naciśnij przycisk **MENU/EXIT (MENU/WYJŚCIE)**, a następnie naciskaj / aż do wybrania **KONFIG. SYSTEMU : Zaawansowana**.
- 2. Naciśnij przycisk ▼, aby zaznaczyć **Blokada klawiszy**, a następnie naciśnij przycisk </> aby wybrać **Wł.** Zostanie wyświetlony komunikat z ostrzeżeniem. Wybierz **Tak** i naciśnij **MODE/ENTER (TRYB/ENTER)**. Przyciski zostaną zablokowane.

Aby odblokować przyciski, naciśnij i przytrzymaj przez 3 sekundy .

# <span id="page-39-1"></span>Wyłączanie projektora

Aby wyłączyć projektor, naciśnij **ZASILANIE** (<sup>I</sup>) na projektorze lub na pilocie, co spowoduje wyświetlenie ostrzeżenia. Ponownie naciśnii przycisk **ZASILANIE** (b.

• Kontrolka zasilania Power miga na pomarańczowo, a wentylatory pracują jeszcze około dwóch minut, aby schłodzić lampę. Do czasu zakończenia procesu chłodzenia projektor nie będzie reagował na żadne polecenia. Po zakończeniu procesu chłodzenia zostanie wyemitowany "**dźwięk wyłączania**".

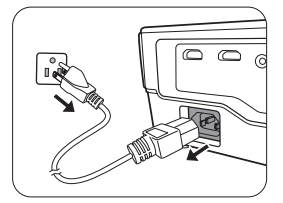

**Szczegółowe informacje dotyczące wyłączania dźwięku włączania można znaleźć w sekcji "Wyłączanie funkcji Dźwięk włączania/wyłą[czania" na stronie 36](#page-35-1).**

- Następnie kontrolka zasilania zapali się na pomarańczowo po zakończeniu chłodzenia, a wentylatory wyłączają się.
- Jeżeli projektor nie będzie używany przez dłuższy okres czasu, odłącz kabel zasilania od gniazdka.
- W celu ochrony lampy projektor nie bedzie reagował na jakiekolwiek polecenia podczas procesu chłodzenia.

**Rzeczywisty czas eksploatacji lampy może się różnić w zależności od warunków otoczenia i użytkowania.**

# <span id="page-40-0"></span>Menu ekranowe (OSD)

### Struktura menu ekranowego (OSD)

Menu ekranowe może różnić się w zależności od wybranego typu sygnału wejściowego.

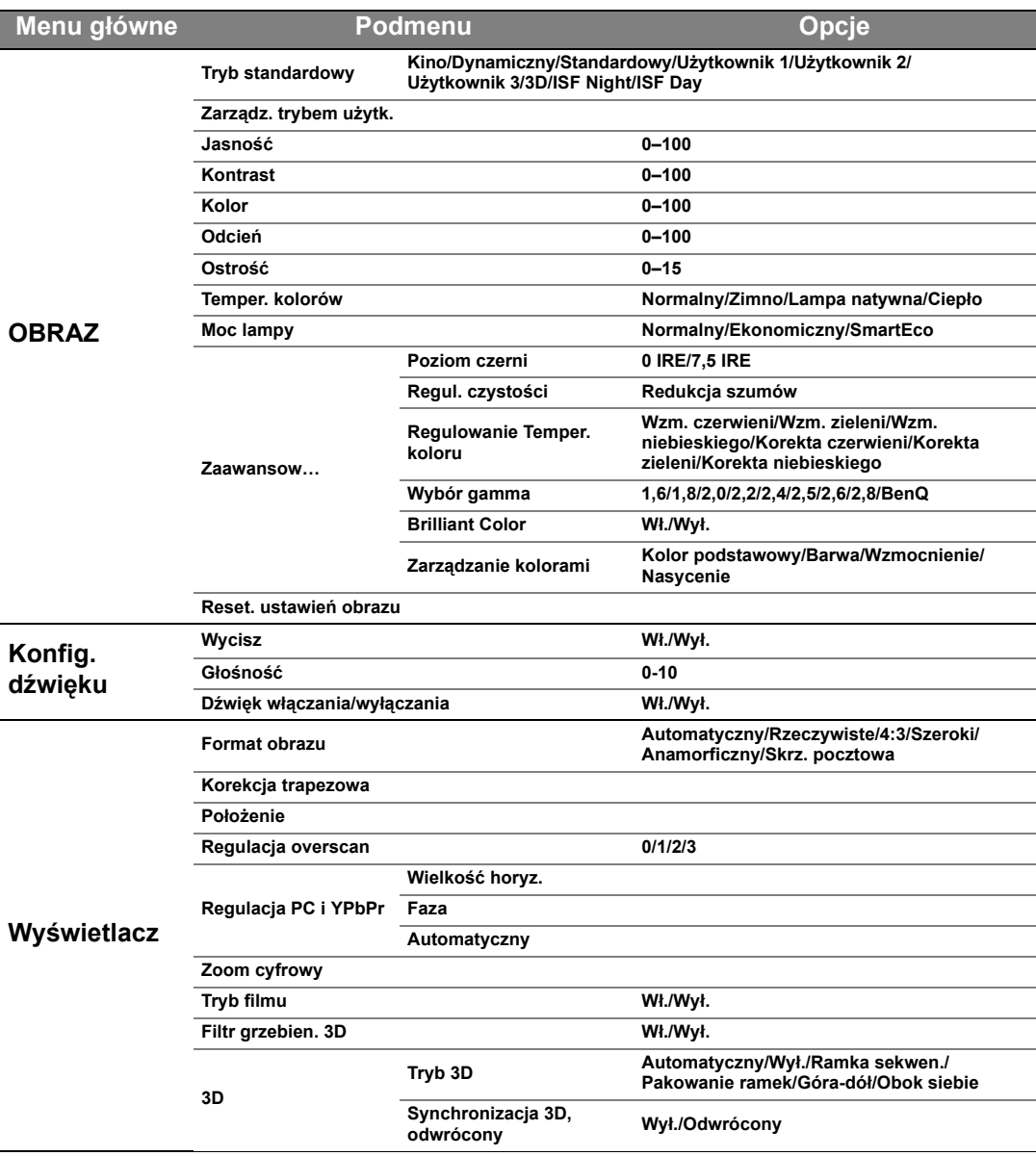

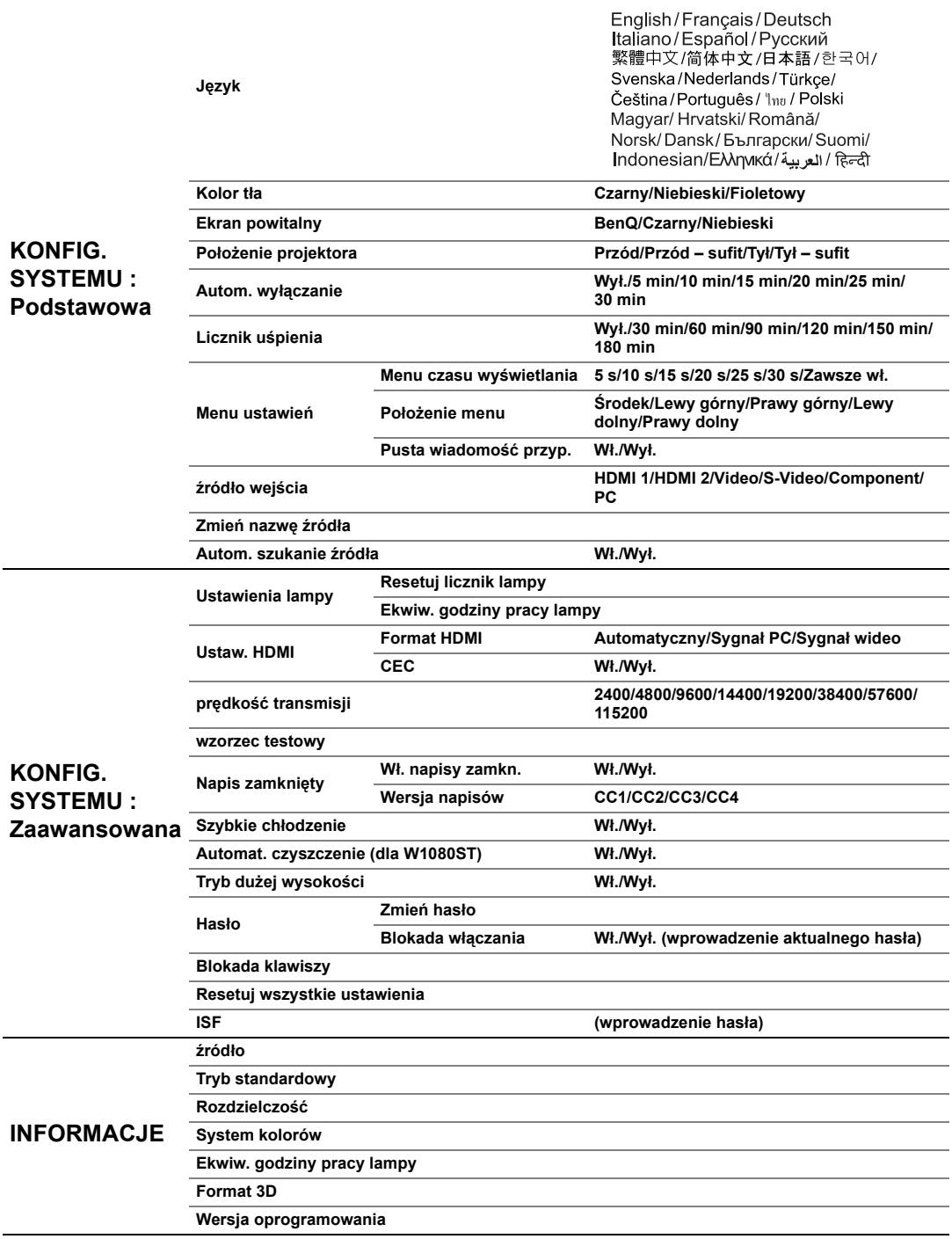

Zwróć uwagę, że elementy menu są dostępne, kiedy projektor wykryje co najmniej jeden poprawny sygnał. Jeśli do projektora nie podłączono żadnego sprzętu lub nie wykrył on sygnału, dostępna jest ograniczona liczba elementów menu.

### **OBRAZ** menu

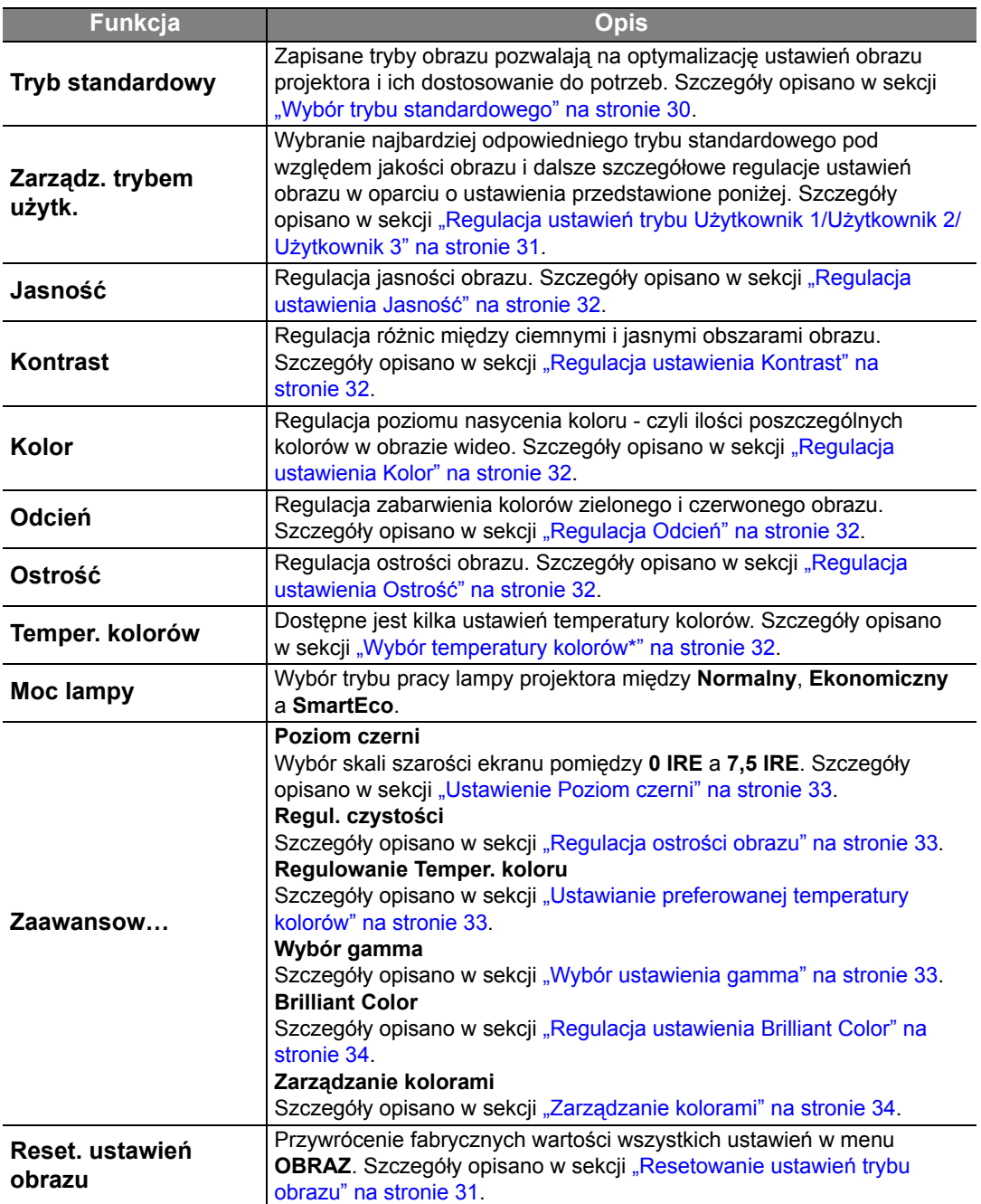

### **Konfig. dźwięku** menu

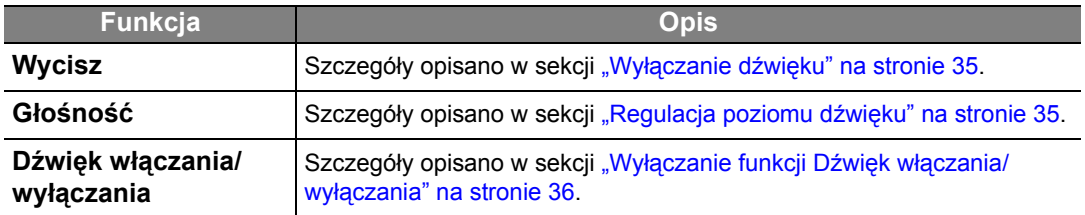

### **Wyświetlacz** menu

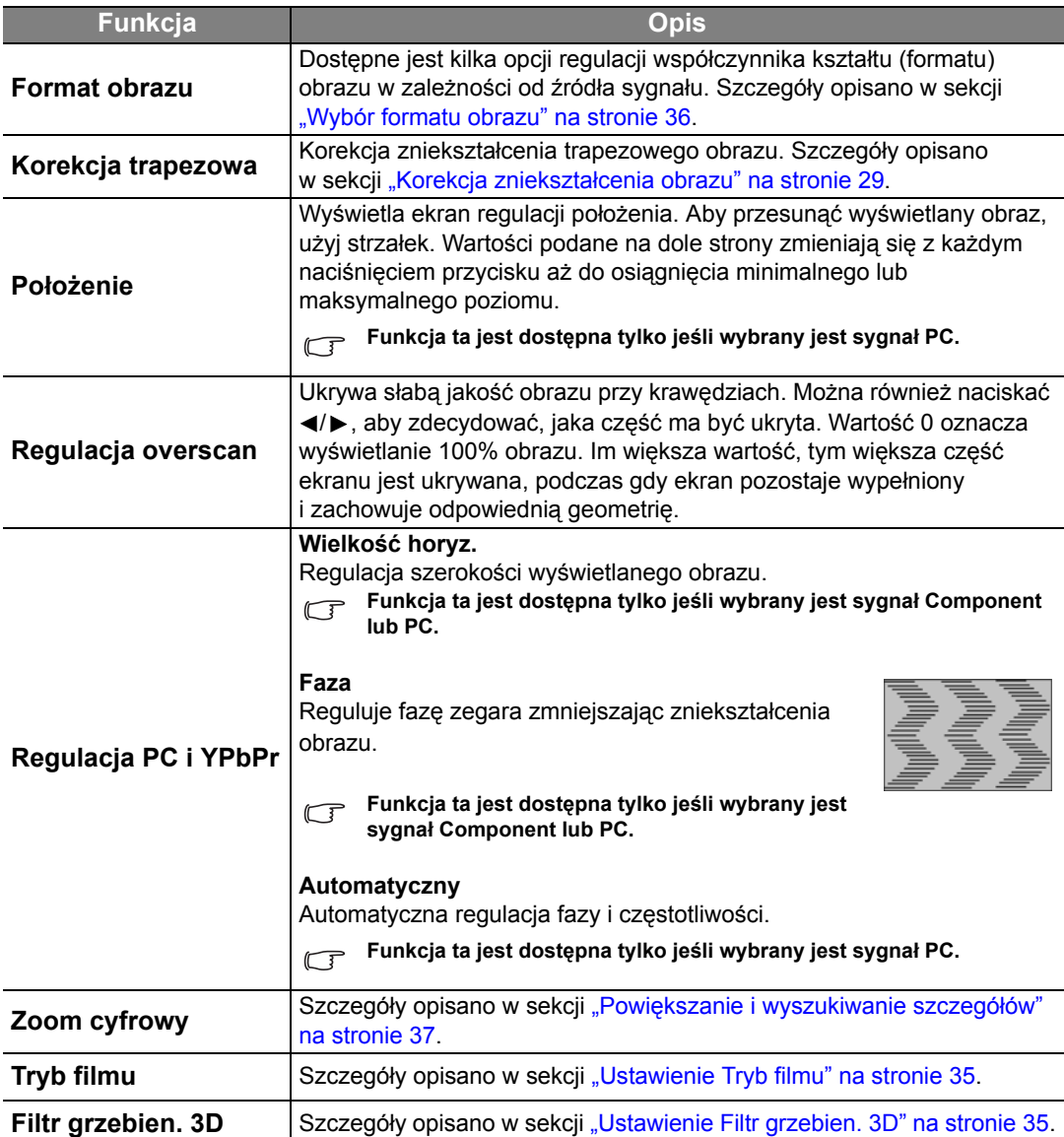

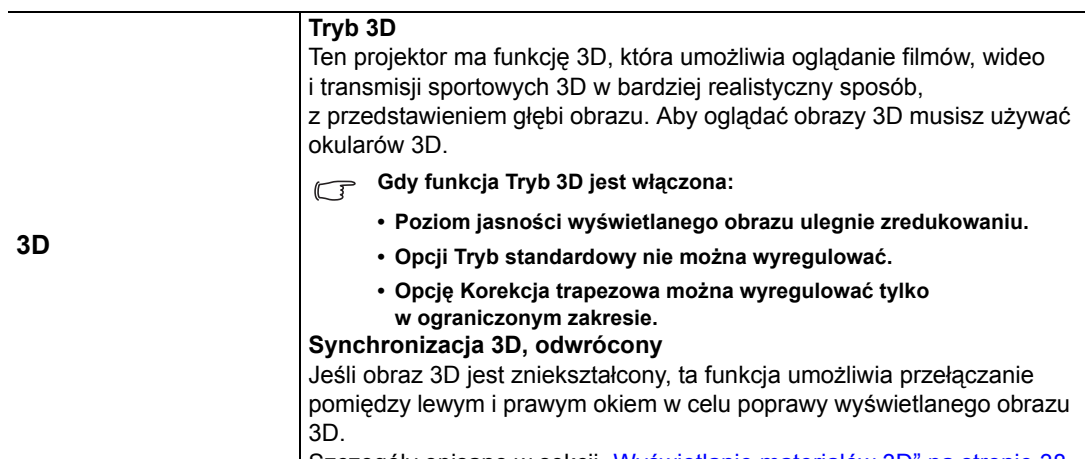

### Szczegóły opisano w sekcji "Wyświetlanie materiał[ów 3D" na stronie 38.](#page-37-1)

## **KONFIG. SYSTEMU : Podstawowa** menu

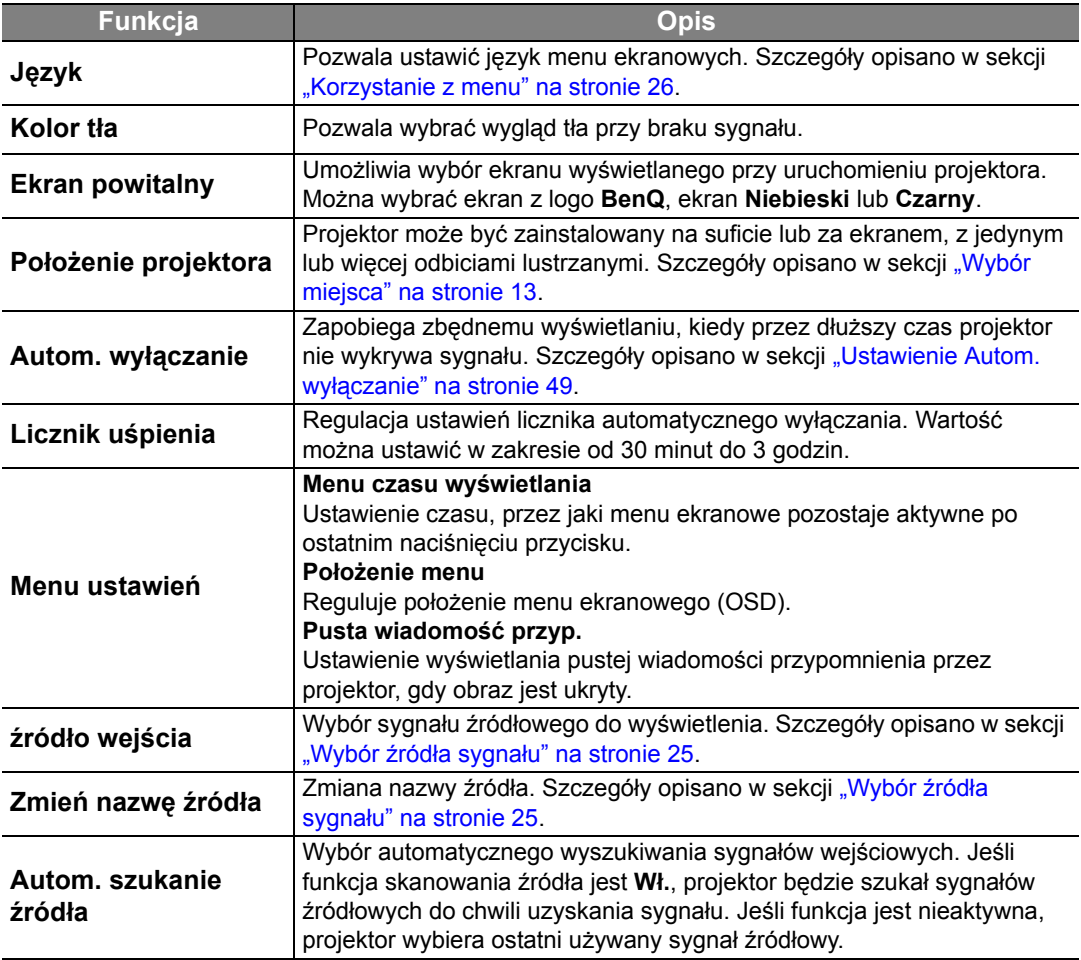

### **KONFIG. SYSTEMU : Zaawansowana** menu

<span id="page-45-0"></span>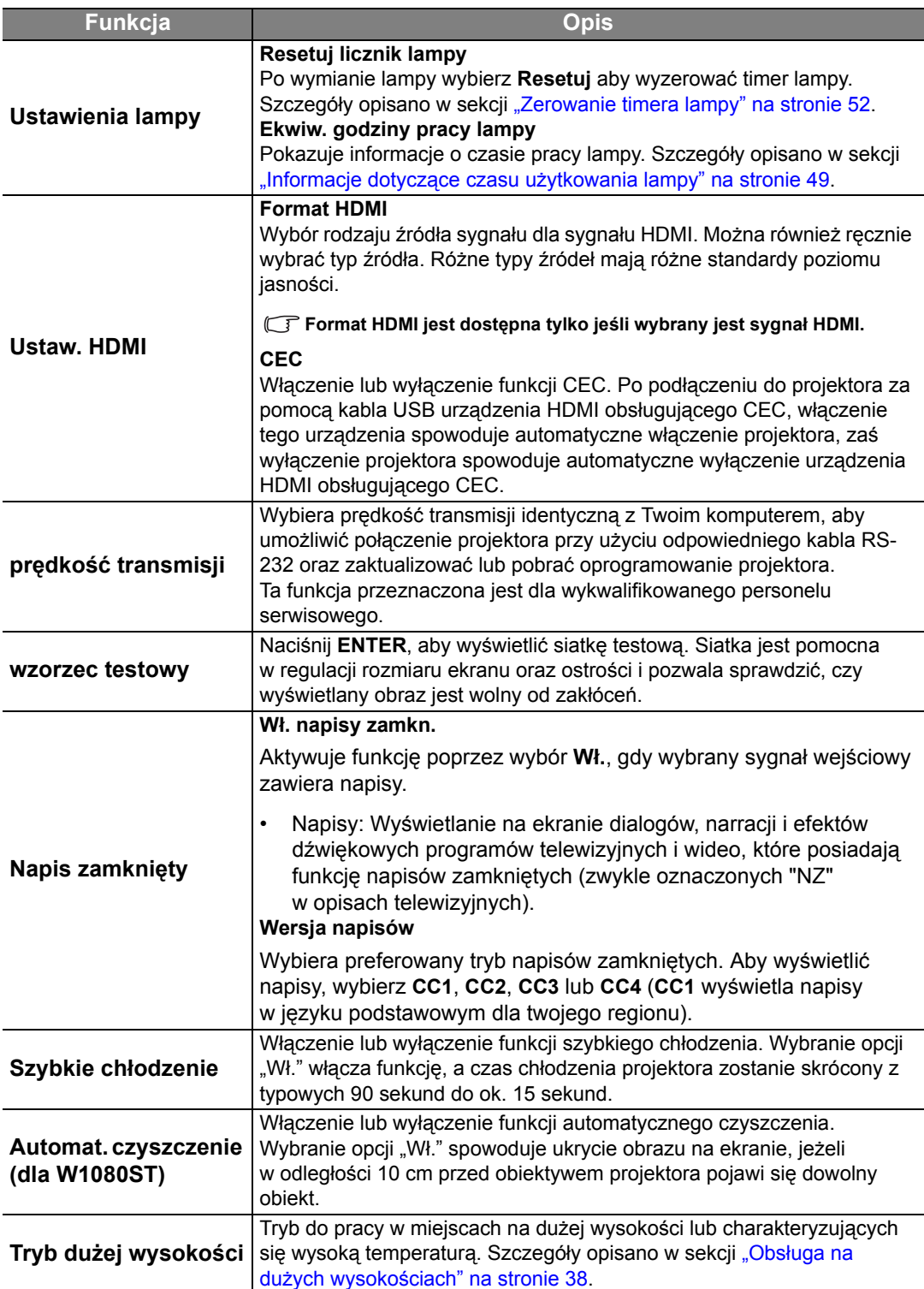

<span id="page-46-0"></span>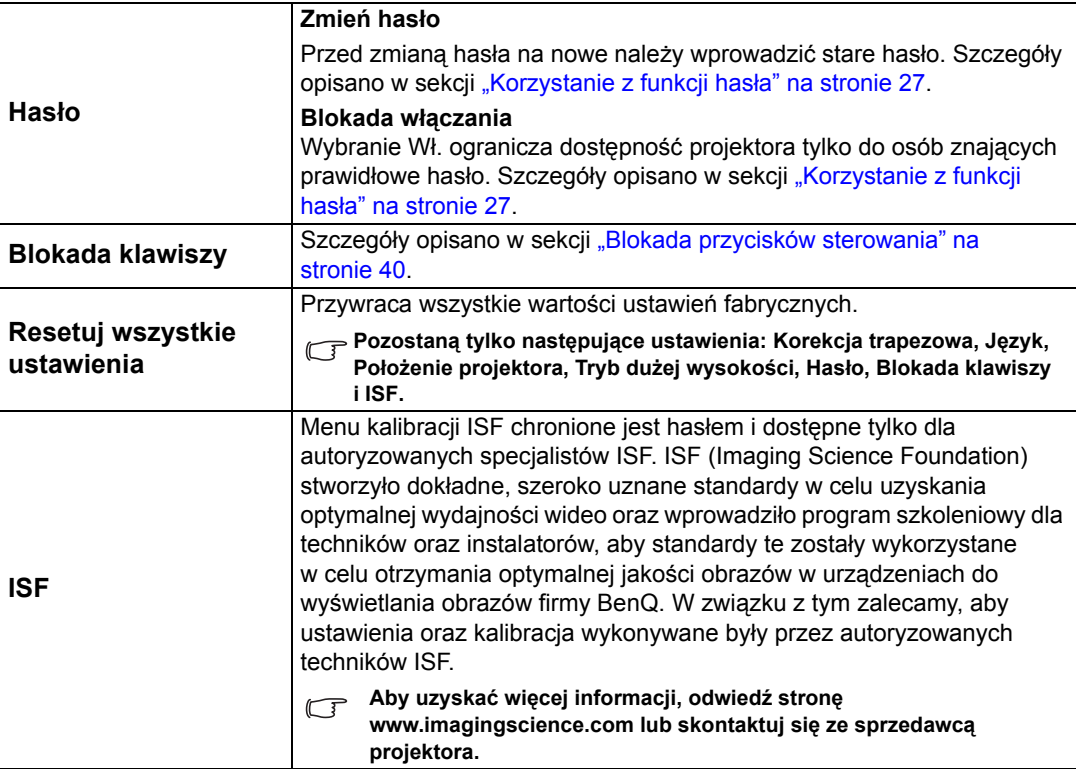

### **INFORMACJE** menu

To menu informuje o obecnym statusie projektora.

**Regulacja niektórych parametrów obrazu jest możliwa tylko przy wyborze określonych źródeł sygnału. Ustawienia niedostępne nie są pokazane na ekranie.**

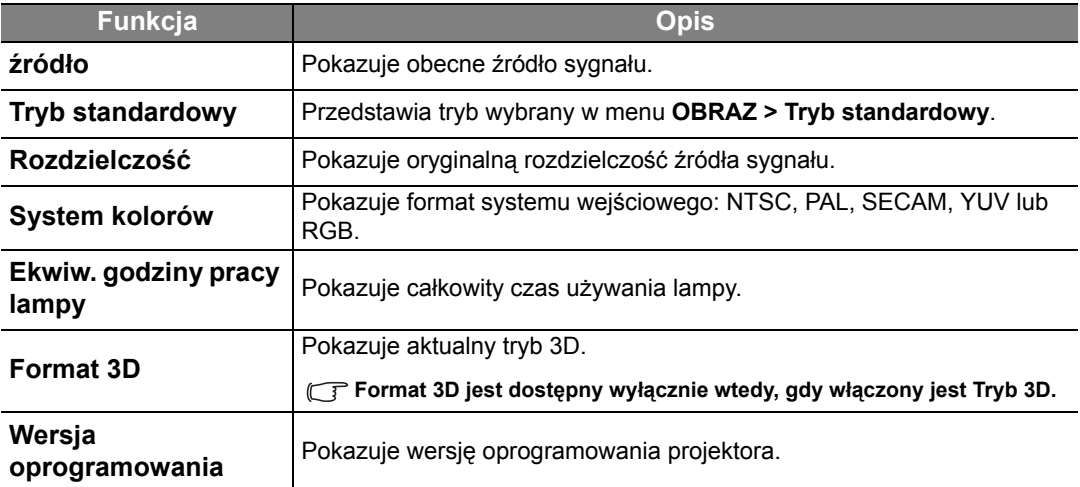

# <span id="page-47-0"></span>Informacje dodatkowe

# <span id="page-47-1"></span>Jak dbać o projektor

Projektor nie wymaga przeprowadzania wielu czynności konserwacyjnych. Jedyną czynnością, którą należy wykonywać regularnie, jest czyszczenie obiektywu. Nigdy nie usuwaj żadnych części projektora, za wyjątkiem lampy. Jeżeli projektor nie pracuje tak, jak powinien, skontaktuj się ze sprzedawcą lub lokalnym centrum serwisowym.

### Czyszczenie obiektywu

Obiektyw należy czyścić zawsze, gdy pojawią się na nim drobiny kurzu i zabrudzenia. Przed rozpoczęciem czyszczenia obiektywu wyłącz projektor, odłącz kabel zasilania i odczekaj kilka minut, aby urządzenie ostygło całkowicie.

- 1. Do usuwania zanieczyszczeń użyj sprężonego powietrza. (Dostępne u konstruktorów sprzętu elektronicznego lub u dostawców fotograficznych.)
- 2. Jeżeli brud jest trudny do usunięcia lub pozostają smugi, użyj odpowiedniej szczotki do obiektywów fotograficznych lub lekko nasącz czystą, miękką ściereczkę do obiektywów i delikatnie przetrzyj powierzchnię obiektywu.
- 3. Nigdy nie używaj szorstkich materiałów, alkalicznych/kwasowych środków czyszczących, proszków do szorowania ani roztworów lotnych, takich jak alkohol, benzen, rozcieńczalnik lub środek owadobójczy. Użycie takich środków lub długotrwały kontakt z materiałami gumowymi lub winylowymi może spowodować uszkodzenie obudowy projektora.
- **Nie wolno dotykać obiektywu rękami ani przecierać go szorstkimi materiałami. Nawet ręcznik papierowy może spowodować uszkodzenie powłoki obiektywu. Należy zawsze stosować tylko odpowiednią szczotkę fotograficzną do obiektywów, ściereczkę oraz roztwór czyszczący. Nigdy nie czyść obiektywu jeżeli projektor jest włączony lub nadal gorący po użyciu.**

### Czyszczenie obudowy projektora

Przed rozpoczęciem czyszczenia obudowy wyłącz projektor, odłącz kabel zasilania i odczekaj kilka minut, aby urządzenie ostygło całkowicie.

- 1. W celu usunięcia zabrudzeń lub kurzu przetrzyj obudowę miękkim, suchym materiałem bez kłaczków.
- 2. W celu usunięcia opornych zabrudzeń lub plam, zwilż miękki materiał wodą i detergentem o neutralnym ph. Następnie przetrzyj obudowę.

**Nie używaj wosku, alkoholu, benzenu, rozpuszczalnika lub innych detergentów chemicznych. Mogą one uszkodzić obudowę.**

### Przechowywanie projektora

W razie konieczności przechowywania projektora przez dłuższy czas, należy:

- 1. Dopilnuj, by temperatura i wilgotność w miejscu przechowywania mieściły się w zakresie zalecanym dla projektora. Odnieś się do strony ze specyfikacją w tej instrukcji lub skonsultuj ze sprzedawcą, aby uzyskać informacje na temat zakresu.
- 2. Schowaj stopkę regulatora.
- 3. Wyjmij baterie z pilota.
- 4. Zapakuj projektor do oryginalnego lub podobnego opakowania.

### Transport projektora

Zalecane jest transportowanie projektora w oryginalnym lub podobnym opakowaniu.

# <span id="page-48-0"></span>Informacje dotyczące lampy

### <span id="page-48-1"></span>Informacje dotyczące czasu użytkowania lampy

Gdy projektor działa, czas (w godzinach) użytkowania lampy jest automatycznie obliczany przez wbudowany zegar.

**W sekcji ["Ustawianie Moc lampy jako Ekonomiczny lub SmartEco"](#page-48-4) poniżej przedstawiono więcej informacji o trybie Ekonomiczny.**

Aby uzyskać informacje o czasie użytkowania lampy:

- 1. Naciśnij przycisk **MENU/EXIT (MENU/WYJŚCIE)**, a następnie naciskaj ∢ **→** aż do wybrania **KONFIG. SYSTEMU : Zaawansowana**.
- 2. Naciśnij przycisk ▼, by wybrać Ustawienia lampy, a następnie naciśnij MODE/ENTER **(TRYB/ENTER)**. Wyświetli się ekran **Ustawienia lampy**.
- 3. Informacja o czasie używania lampy wyświetlona jest w wierszu **Ekwiw. godziny pracy lampy**.
- 4. Aby wyjść z menu ekranowego, naciśnij przycisk **MENU/EXIT (MENU/WYJŚCIE)**.

### <span id="page-48-2"></span>Przedłużanie trwałości lampy

Lampa jest materiałem eksploatacyjnym. Aby przedłużyć okres użytkowania lampy, można przeprowadzić następujące regulacje za pomocą menu ekranowego.

<span id="page-48-4"></span>**• Ustawianie Moc lampy jako Ekonomiczny lub SmartEco**

Używanie trybu **Ekonomiczny** redukuje zakłócenia systemu oraz zmniejsza zużycie energii o 30%. Używanie trybu **SmartEco** redukuje zakłócenia systemu oraz zmniejsza zużycie energii przez lampę o maks. 70%. Po włączeniu trybu **Ekonomiczny** lub **SmartEco** jasność projekcji zostaje zredukowana i wyświetlane obrazy są ciemniejsze

Ustawienie projektora w trybie **Ekonomiczny** lub **SmartEco** również wydłuża żywotność lampy. Aby ustawić tryb **Ekonomiczny** lub **SmartEco**, przejdź do menu **KONFIG. SYSTEMU : Zaawansowana** > **Ustawienia lampy** > **Moc lampy** i naciśnij **MODE/ENTER (TRYB/ENTER)**. Zostanie wyświetlony ekran Moc lampy. Naciskaj **▲/▼** aż do momentu wyboru żądanego trybu, po czym naciśnij **MODE/ENTER (TRYB/ENTER)**

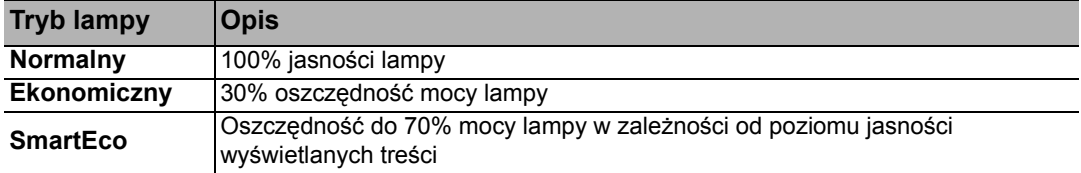

### <span id="page-48-3"></span>**• Ustawienie Autom. wyłączanie**

Ta funkcja umożliwia automatyczne wyłączenie projektora, gdy przez określony czas nie wykrywa on żadnego sygnału wejściowego.

Aby ustawić **Autom. wyłączanie**, przejdź do menu **KONFIG. SYSTEMU : Podstawowa** > **Autom. wyłączanie** i naciśnij przycisk  $\triangleleft$  , aby wybrać zakres czasu. Dostępny zakres czasu to 5 do 30 minut w 5-minutowych odstępach. Jeśli zapisane okresy nie są odpowiednie dla prezentacji, wybierz **Wył.** Projektor wtedy nie będzie wyłączał się automatycznie po określonym czasie.

### <span id="page-49-0"></span>Czas wymiany lampy

Kiedy Kontrolka lampy zapali się na czerwono lub na ekranie pojawi się ostrzeżenie przypominające, że należy wymienić lampę, zamontuj nową lampę lub skontaktuj się ze sprzedawcą. Stara lampa może powodować nieprawidłowe działanie projektora, a w niektórych przypadkach może nawet wybuchnąć. Aby zakupić lampę, odwiedź stronę http://lamp.BenQ.com.

Kontrolka lampy (LAMP) i kontrolka ostrzegawcza temperatury (TEMP) zaświecą się, gdy lampa nadmiernie się rozgrzeje. Wyłącz zasilanie i odczekaj 45 minut na ostygnięcie projektora. Jeśli po włączeniu zasilania kontrolki LAMP i TEMP nadal się świecą, skontaktuj się ze sprzedawcą. Szczegóły opisano w sekcji ["Kontrolki" na stronie 53](#page-52-0).

Poniższe komunikaty ostrzegawcze przypominają o konieczności wymiany lampy.

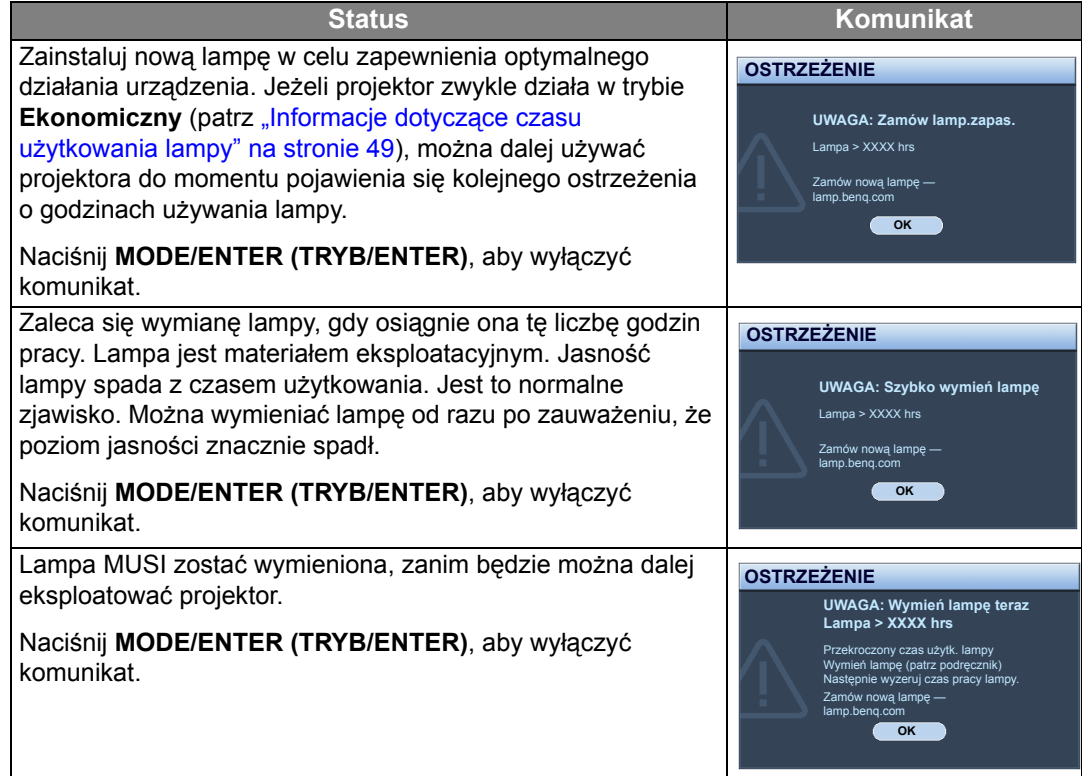

**Symbole "XXXX" oznaczają numery, które mogą się różnić w zależności od modelu.**

### <span id="page-49-1"></span>Wymiana lampy

- $\bigwedge$  Aby zmniejszyć ryzyko porażenia prądem, przed wymianą lampy zawsze wyłączaj projektor i odłączaj **przewód zasilający.**
	- **Aby zmniejszyć ryzyko poważnych oparzeń, pozwól projektorowi ostygnąć przez przynajmniej 45 minut przed wymianą lampy.**
	- **Aby zmniejszyć ryzyko poranienia palców i uszkodzenia wewnętrznych części, zachowaj szczególną ostrożność w przypadku konieczności usuwania potłuczonego, ostrego szkła lampy.**
	- **Aby zmniejszyć ryzyko obrażeń palców i/lub pogorszenia jakości obrazu poprzez dotknięcie soczewki, nie dotykaj pustej oprawy lampy po jej wyjęciu.**
	- **Ta lampa zawiera rtęć. Zapoznaj się z lokalnymi przepisami dotyczącymi szkodliwych odpadów w celu prawidłowej utylizacji lampy.**
- **Aby zapewnić optymalną wydajność projektora, zaleca się zakup odpowiedniej zapasowej lampy do projektora.**
- **W przypadku wymiany lampy w projektorze zawieszonym pod sufitem spodem do góry, upewnij się, że pod gniazdem lampy nie przebywają żadne osoby, aby uniknąć możliwych obrażeń lub uszkodzeń oczu spowodowanych potłuczonym szkłem lampy.**
- **W przypadku obsługi pękniętych lamp należy zapewnić odpowiednią wentylację pomieszczenia. Zalecamy użycie maski przeciwgazowej, okularów ochronnych, gogli lub osłony na twarz oraz odzieży ochronnej, w tym m.in. rękawic.**
- 1. Wyłącz projektor i odłącz go od gniazda sieciowego. Jeśli lampa jest gorąca, w celu uniknięcia poparzeń odczekaj około 45 minut, aż do jej ostygnięcia.
- 2. Odkręcaj śrubę mocującą pokrywę lampy po jednej ze stron projektora, aż pokrywa lampy poluzuje się.
- 3. Zdejmij pokrywę lampy z projektora.
- **Nie włączaj zasilania przy zdjętej osłonie lampy.**  $\sqrt{N}$ **• Nie wkładaj palców pomiędzy lampę i projektor. Ostre krawędzie wewnątrz projektora mogą spowodować obrażenia.**
	- 4. Odkręć śrubę mocującą lampę.
	- 5. Podnieś uchwyt do pozycji pionowej.

- 6. Za pomocą uchwytu powoli wyciągnij lampę z projektora.
- **Zbyt szybkie wyciągnięcie może spowodować pęknięcie lampy i rozsypanie się szkła we wnętrzu projektora.**
	- **Nie umieszczaj lampy w miejscach narażonych na zachlapanie wodą, w zasięgu dostępnym dla dzieci lub w pobliżu palnych materiałów.**
	- **Nie wkładaj rąk do wnętrza projektora po wyjęciu z niego lampy. Jeśli dotkniesz optycznych elementów we wnętrzu, może to spowodować nierówność kolorów i zniekształcenie wyświetlanych obrazów.**
	- 7. Włóż nową lampę w sposób przedstawiony na rysunku.

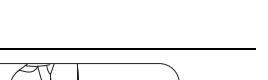

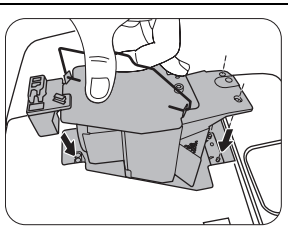

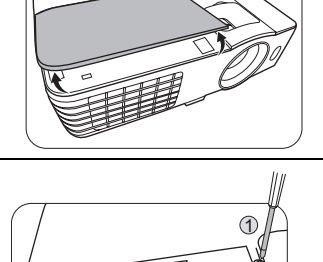

 $\overline{2}$ 

E

- 8. Dokręć śrubę, którą przykręcana jest lampa.
- 9. Upewnij się, że uchwyt jest całkowicie płasko złożony i zablokowany.
- **Luźna śruba może powodować słabe połączenie i w rezultacie wadliwe działanie urządzenia.**
	- **Nie dokręcaj śruby zbyt mocno.**

10.Ponownie załóż pokrywę lampy z projektora.

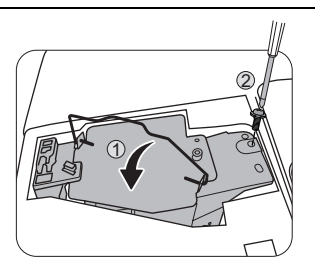

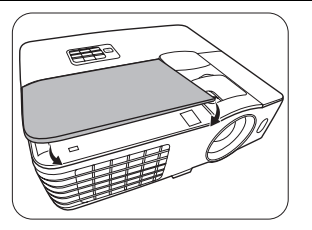

11. Dokręć śrubę, którą przykręcana jest pokrywa lampy.

- Luźna śruba może powodować słabe połączenie i w rezultacie wadliwe działanie urządzenia.
	- Nie dokręcaj śruby zbyt mocno.

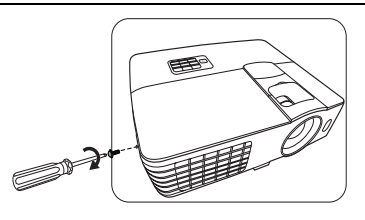

12.Podłącz zasilanie i ponownie uruchom projektor.

### <span id="page-51-0"></span>Zerowanie timera lampy

**Jeśli lampa nie została wymieniona, nie zeruj timera, ponieważ może to spowodować jej uszkodzenie.**

- 13.Po wyświetleniu logo startowego naciśnij **MENU/EXIT (MENU/WYJŚCIE)**, a następnie naciskaj ◀/▶ do momentu zaznaczenia menu KONFIG. SYSTEMU : Zaawansowana.
- 14. Naciśnij przycisk ▼, by wybrać Ustawienia lampy, a następnie naciśnij MODE/ENTER **(TRYB/ENTER)**. Wyświetli się ekran **Ustawienia lampy**.
- 15.Wybierz **Resetuj licznik lampy** i naciśnij **MODE/ENTER (TRYB/ENTER)**. Pojawi się komunikat ostrzegawczy z pytaniem czy licznik lampy ma być wyzerowany. Zaznacz polecenie **Resetuj** i naciśnij **MODE/ENTER (TRYB/ENTER)**. Czas pracy lampy zostanie ustawiony na zero.

# <span id="page-52-0"></span>Kontrolki

Status projektora wskazywany jest przez trzy kontrolki. Poniżej znajdują się informacje na temat kontrolek. Jeżeli projektor nie działa prawidłowo, wyłącz go i skontaktuj się ze sprzedawcą.

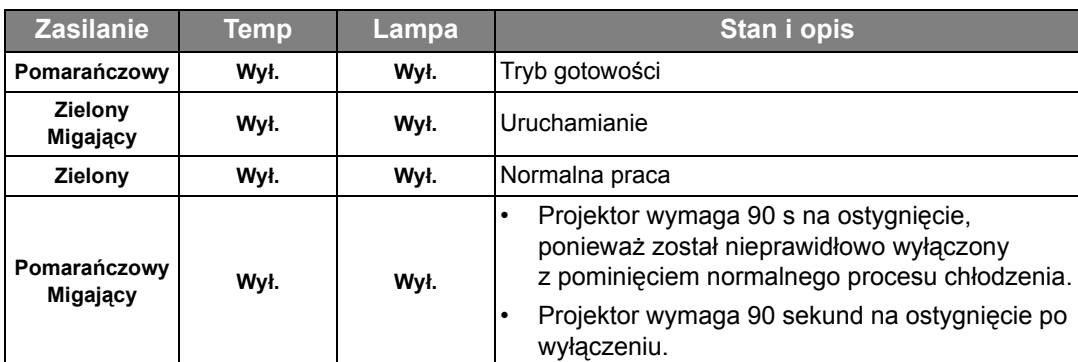

Kiedy projektor funkcjonuje prawidłowo

Kiedy projektor nie funkcjonuje prawidłowo

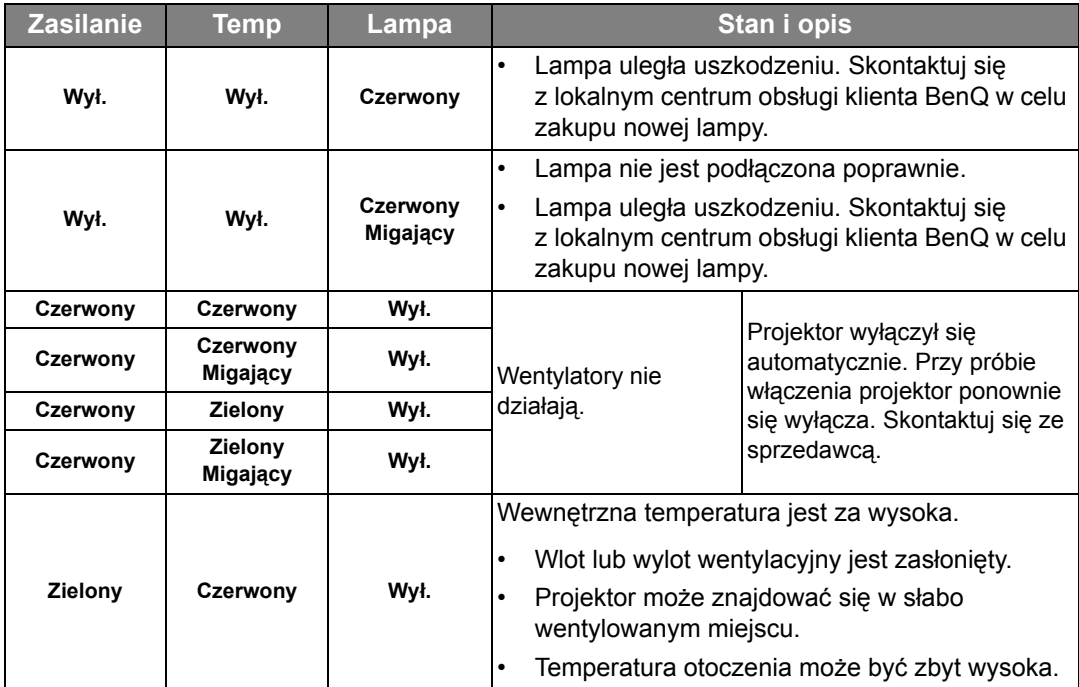

# <span id="page-53-0"></span>Rozwiązywanie problemów

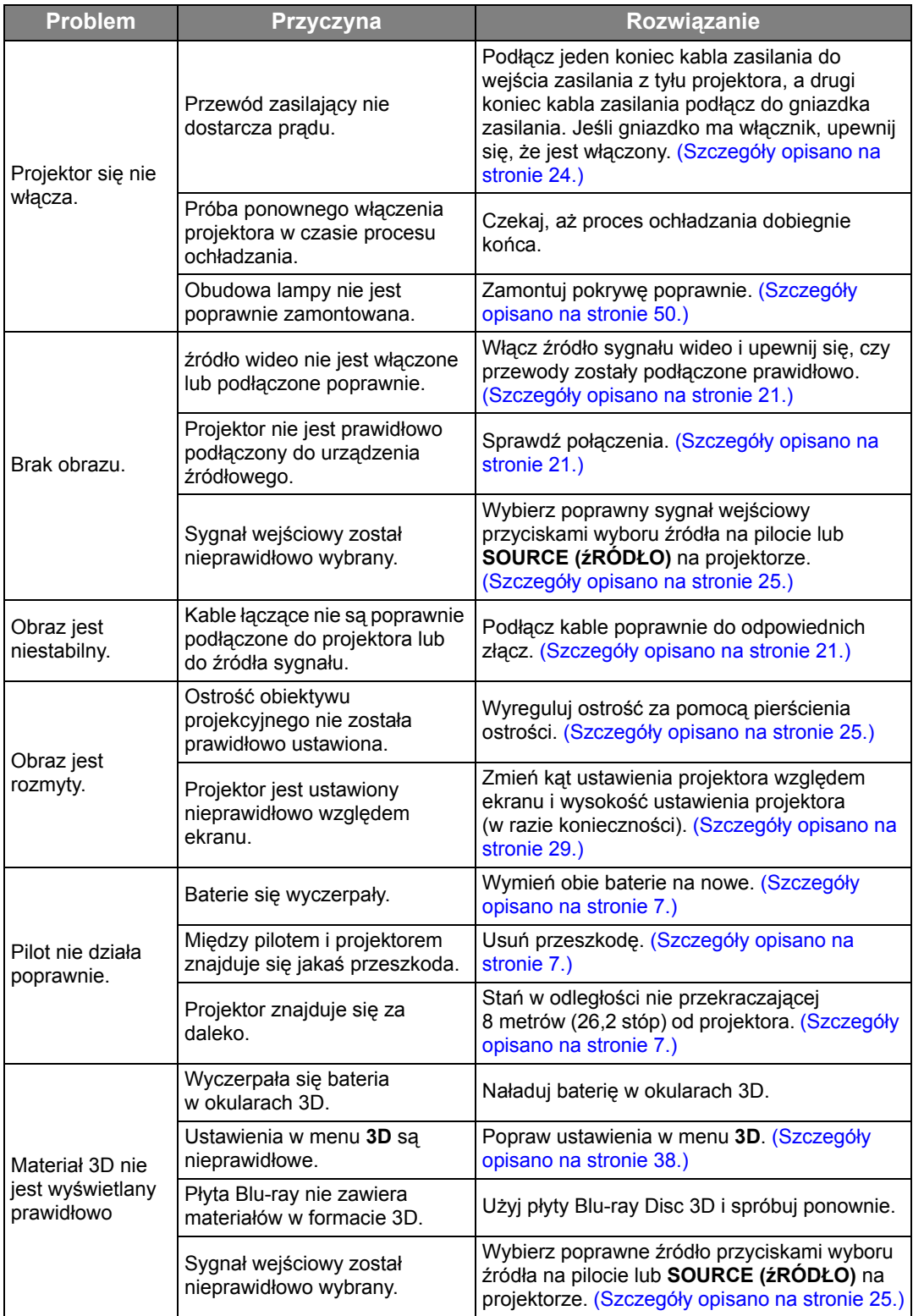

# <span id="page-54-0"></span>Dane techniczne

**Wszystkie specyfikacje mogą ulec zmianie bez powiadomienia.**

#### Parametry optyczne

Rozdzielczość 1920 (H) x 1080 (V) System wyświetlacza System pojedynczego chipa DLPTM. Jasność obiektywu

(W1070)  $F = 2,59$  do 2,87, f = 16,88 do 21,88 mm (W1080ST)  $F = 2.6$  do 2,78, f = 10,2 do 12,24 mm Lampa Lampa 240 W

### Parametry elektryczne

Zasilanie Prąd zmienny 100–240 V, 3,4 A, 50-60 Hz (automatycznie) Zużycie energii 375 W (Maks.); < 0,5 W (gotowość)

### Parametry mechaniczne

Ciężar (W1070) 2,75 kg (6,06 funta) (W1080ST) 2,85 kg (6,28 funta)

### Wyjścia

Głośnik (Stereo) 10 W x 1 Wyjście sygnału audio Złącze PC audio x 1 **Sterowanie** Port szeregowy RS-232 9 styków x 1 Odbiornik podczerwieni x 2 Mini USB typu B x 1 12 V, prąd stały (maks. 0,5 A) x 1 Wejścia Wejście komputerowe Wejście RGB D-Sub 15-stykowe (żeńskie) x 1 Wejście sygnału wideo S-VIDEO Port Mini DIN 4-stykowy x 1 VIDEO (WIDEO) Gniazdo RCA x 1 Wejście sygnału SD/HDTV Analogowe komponentowe złącze RCA x 3 (przez wejście RGB) Cyfrowe - HDMI x 2 Wejście sygnału audio Wejście audio Gniazdo audio RCA (L/P) x 2 Złącze PC audio x 1 Wymagania środowiskowe Temperatura pracy 0°C–40°C na poziomie morza Względna wilgotność pracy 10% – 90% (bez kondensacji)

Wysokość pracy 0–1499 m przy 0°C–35°C 1500–3000 m przy 0°C–30°C (z włączoną funkcją Tryb dużej wysokości)

### Wymiary

311,87 mm x 244,12 mm x 104 mm (W x D x H)

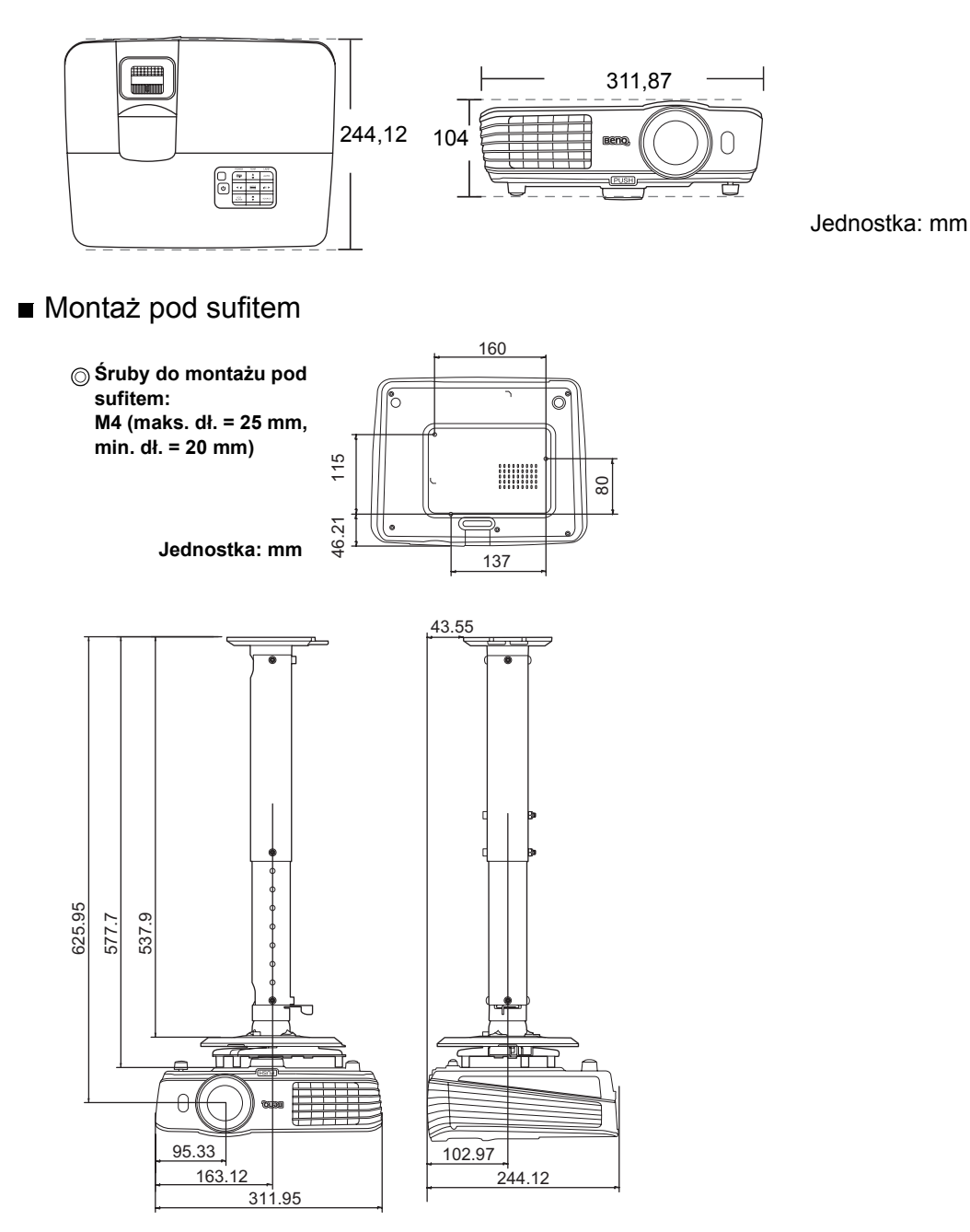

### ■ Tabela czasów

### Obsługiwane czasy dla wejścia komputerowego

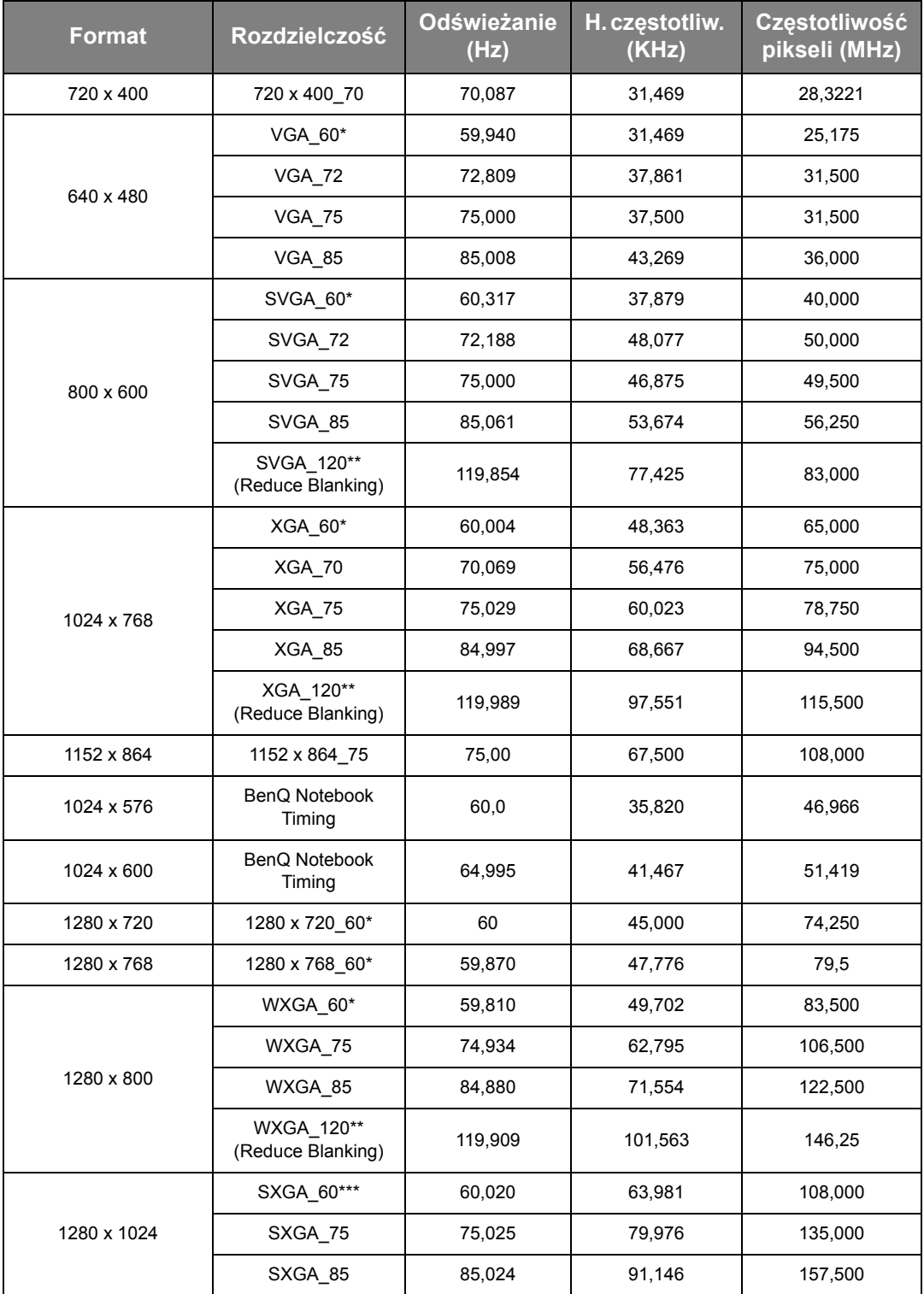

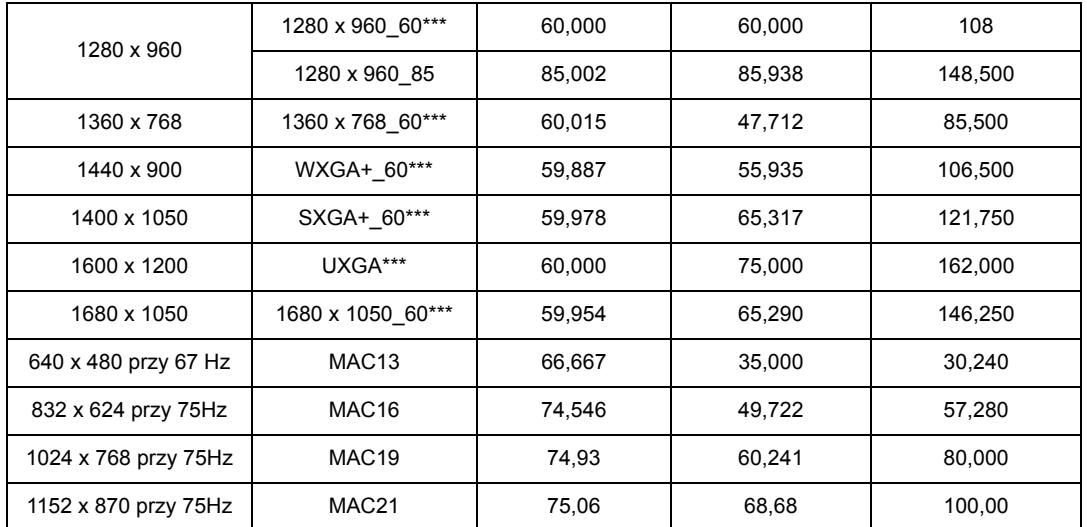

**• \*Obsługiwane taktowanie sygnału 3D w formacie Ramka sekwen., Góra-dół i Obok siebie. \*\*Obsługiwane taktowanie sygnału 3D w formacie Ramka sekwen. \*\*\*Obsługiwane taktowanie sygnału 3D w formacie Góra-dół i Obok siebie.**

**• Wartości synchronizacji przedstawione powyżej mogą nie być obsługiwane w zależności od pliku EDID i karty graficznej VGA. Istnieje możliwość, że niektóre synchronizacje nie będą mogły zostać wybrane.**

### Obsługiwane częstotliwości dla wejścia HDMI (HDCP)

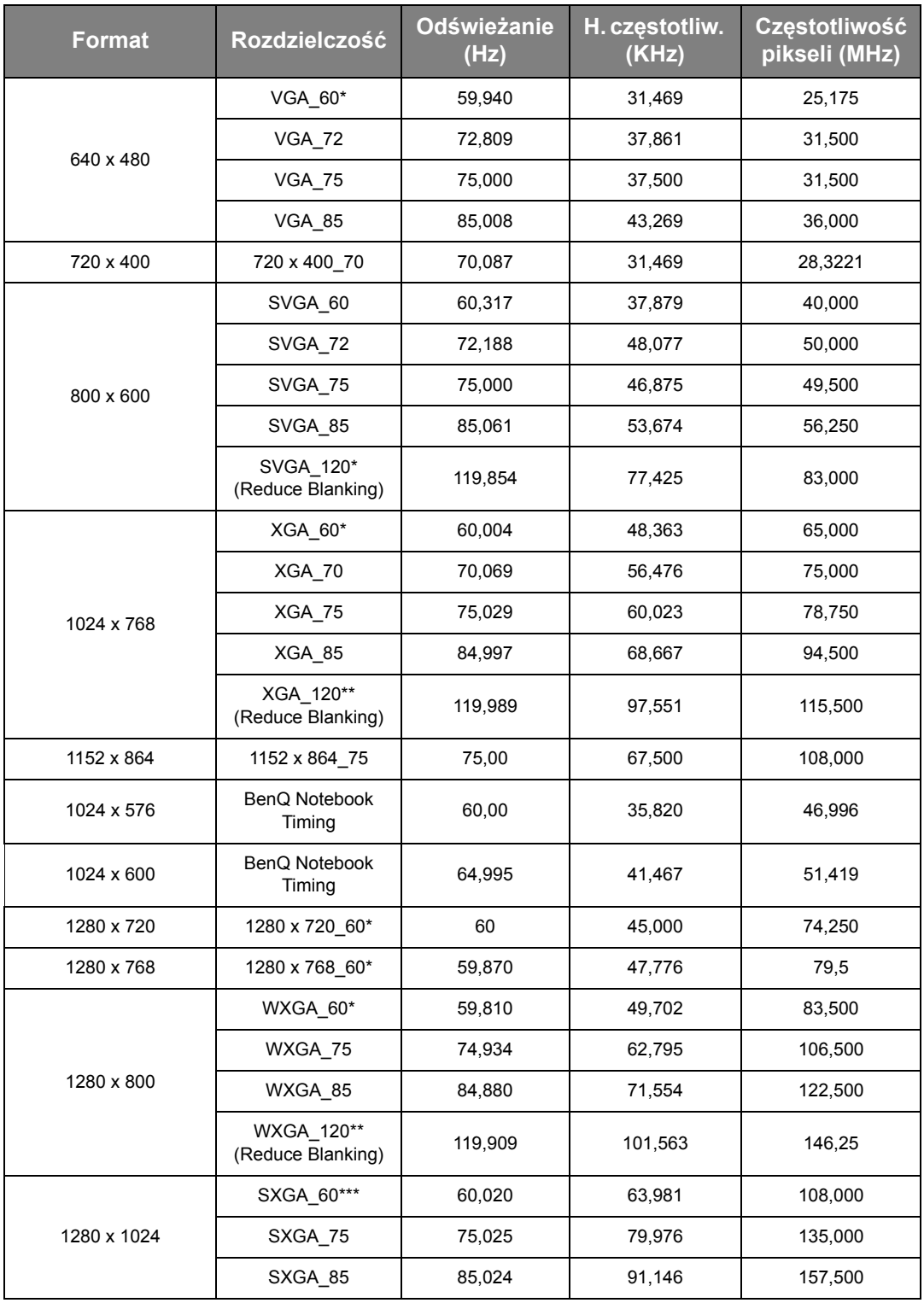

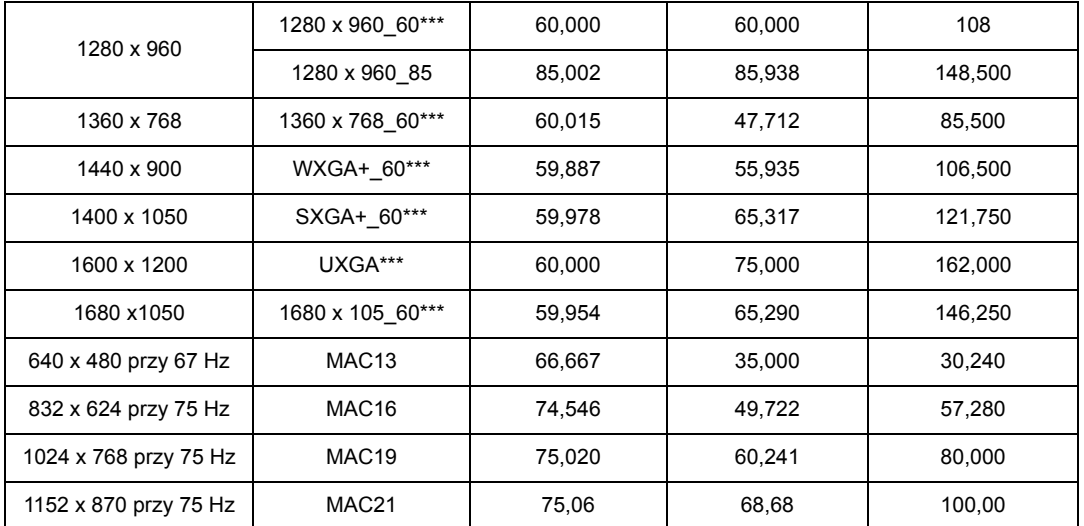

**• \*Obsługiwane taktowanie sygnału 3D w formacie Ramka sekwen., Góra-dół i Obok siebie. \*\*Obsługiwane taktowanie sygnału 3D w formacie Ramka sekwen. \*\*\*Obsługiwane taktowanie sygnału 3D w formacie Góra-dół i Obok siebie.**

**• Wartości synchronizacji przedstawione powyżej mogą nie być obsługiwane w zależności od pliku EDID i karty graficznej VGA. Istnieje możliwość, że niektóre synchronizacje nie będą mogły zostać wybrane.**

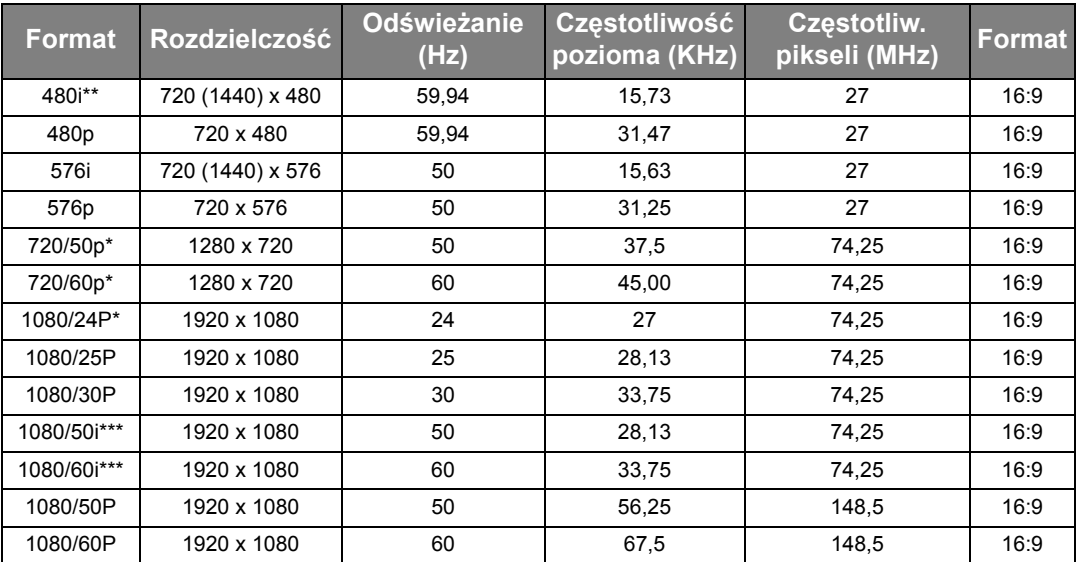

**\*Obsługiwane taktowanie sygnału 3D w formacie Pakowanie ramek i Góra-dół.**

**\*\*Obsługiwane taktowanie sygnału 3D w formacie Ramka sekwen.**

**\*\*\*Obsługiwane taktowanie sygnału 3D w formacie Obok siebie.**

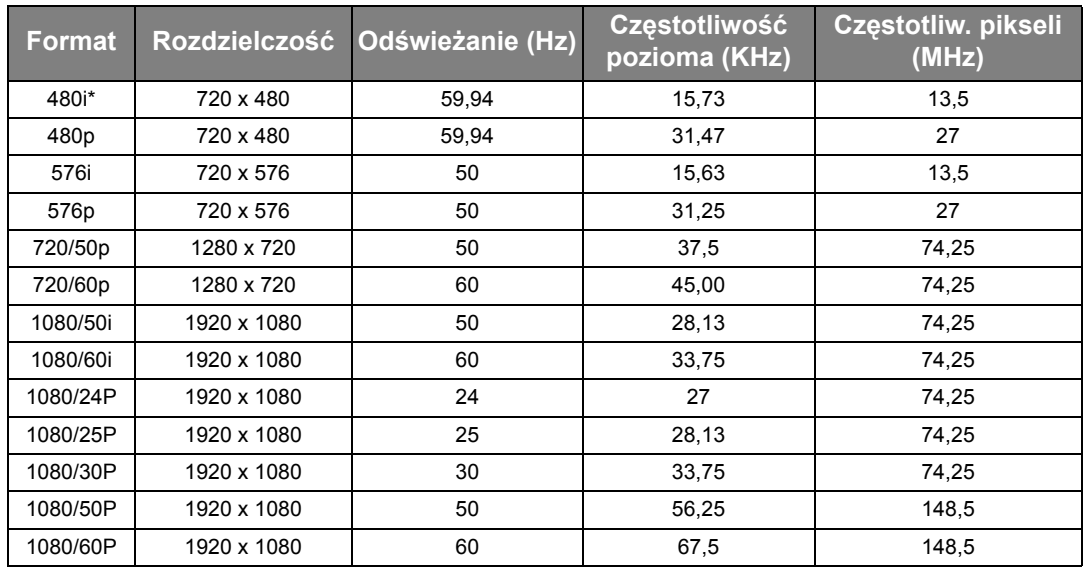

### Obsługiwane częstotliwości dla EDTV i HDTV (przez wejścia komponentowe)

**\*Obsługiwane taktowanie sygnału 3D w formacie Ramka sekwen.**

Obsługiwane częstotliwości dla wejść Video i S-Video

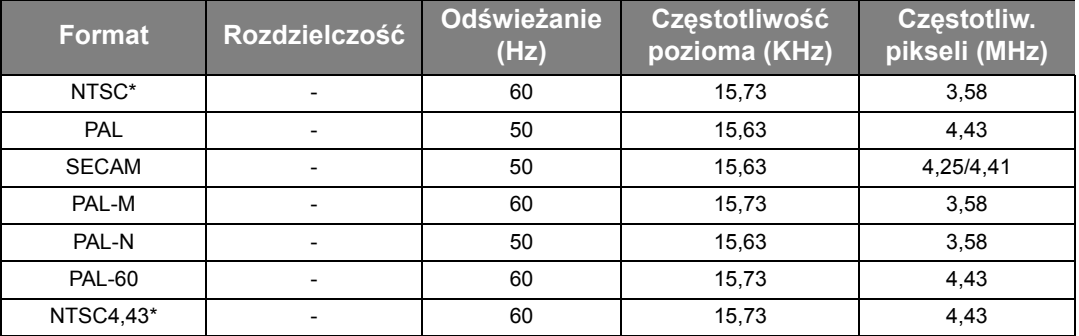

**\*Obsługiwane taktowanie sygnału 3D w formacie Ramka sekwen.**

# <span id="page-61-0"></span>Gwarancja i informacje dotyczące prawa autorskiego

### **Gwarancja**

Gwarancja BenQ na ten produkt obejmuje wszelkie defekty materiałowe i konstrukcyjne zaistniałe w normalnych warunkach użytkowania i składowania.

Podstawą zgłaszania wszelkich roszczeń gwarancyjnych jest poświadczenie daty sprzedaży. Jeśli w okresie gwarancyjnym wykryta zostanie usterka tego produktu, jedynym zobowiązaniem i działaniem naprawczym ze strony BenQ jest wymiana uszkodzonych części (wliczając robociznę). Aby uzyskać świadczenia gwarancyjne, o defektach produktu natychmiast powiadom swojego sprzedawcę.

Ważne: Powyższa gwarancja traci ważność, jeśli klient używa urządzenia niezgodnie z pisemnymi instrukcjami BenQ, w szczególności w warunkach wilgotności poza zakresem 10% do 90%, temperaturach poza zakresem 0°C do 35°C, na wysokościach powyżej 3000 m lub w zapylonym otoczeniu. Gwarancja daje użytkownikowi określone prawa. W zależności od kraju użytkownik może także posiadać inne prawa.

Więcej informacji uzyskać można na stronie www.BenQ.com.

### Prawa autorskie

Copyright © 2013 BENQ Corporation. Wszystkie prawa zastrzeżone. Żadna część niniejszej publikacji nie może być reprodukowana, przekazywana, przepisywana, zapisywana w systemie pamięci lub tłumaczona na jakikolwiek język lub język programowania, żadnymi środkami, elektronicznymi, mechanicznymi, magnetycznymi, optycznymi, chemicznymi, manualnymi lub innymi bez uprzedniej pisemnej zgody BenQ Corporation.

Wszystkie znaki towarowe oraz zarejestrowane znaki handlowe są własnością poszczególnych firm.

### Zastrzeżenia

BenQ Corporation nie podejmuje zobowiązań prawnych i nie udziela gwarancji, wyrażonych lub domniemanych, odnośnie zawartości niniejszego dokumentu, a w szczególności unieważnia wszelkie gwarancje, tytuły sprzedaży, czy fakt spełniana wymagań dla określonych zastosowań. Ponadto firma BenQ Corporation zastrzega sobie prawo do przeprowadzania aktualizacji niniejszej publikacji i wprowadzania od czasu do czasu zmian zawartości niniejszej publikacji, bez wymogu informowania kogokolwiek przez BenQ Corporation o takich aktualizacjach lub zmianach.